## Digital Workplace **By Digte**

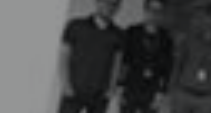

Digite esteve na rodada de A Digte estave onsem na rocada de Business Bootcamp com a presença do investidor Marco Poli da Sand Hill Angels, uma das

**A solução para acelerar seu projeto de intranet e transformar o jeito como a comunicação acontece na sua empresa.**

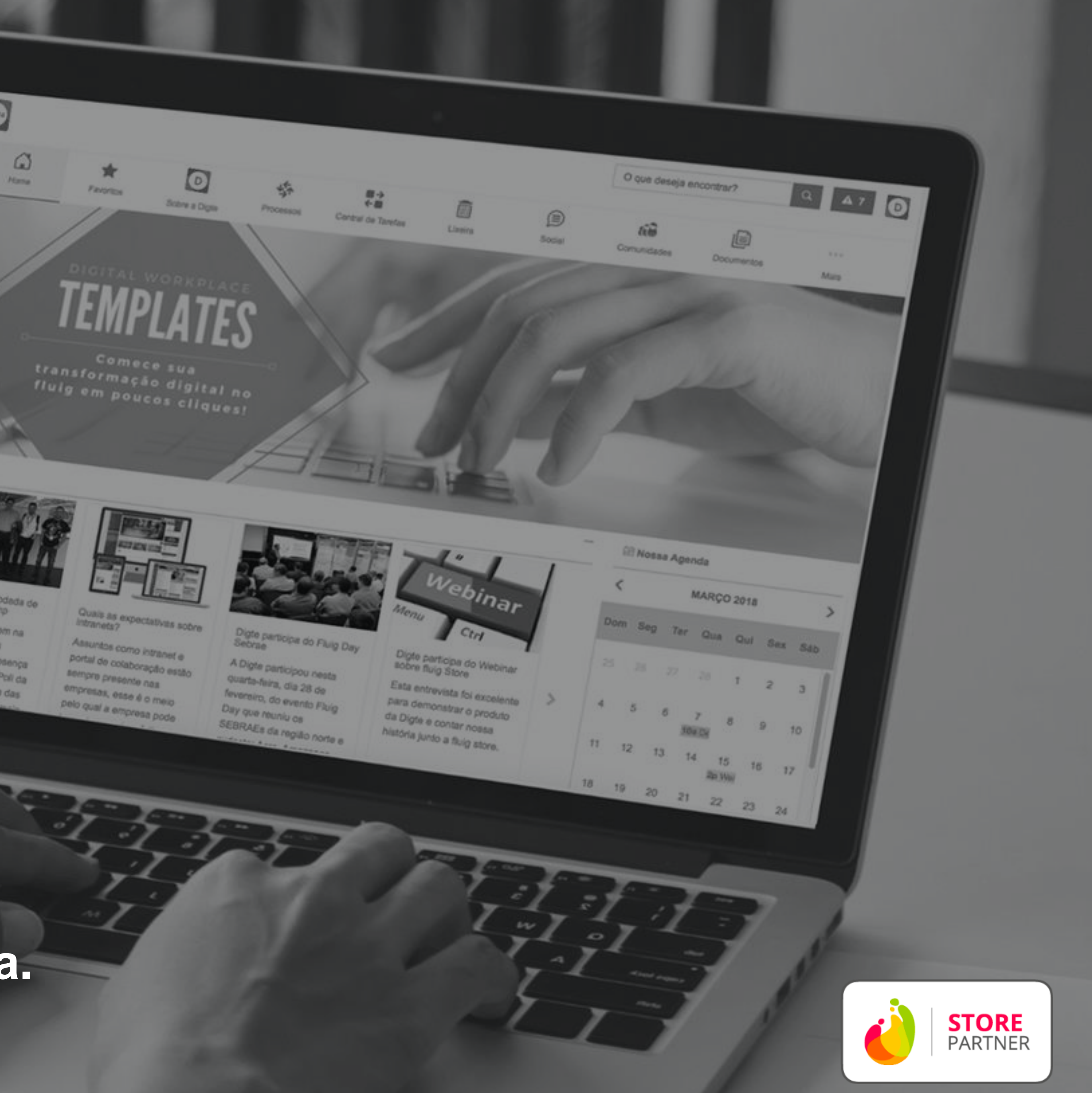

+40 +120

**parâmetros de personalização identidade visual**

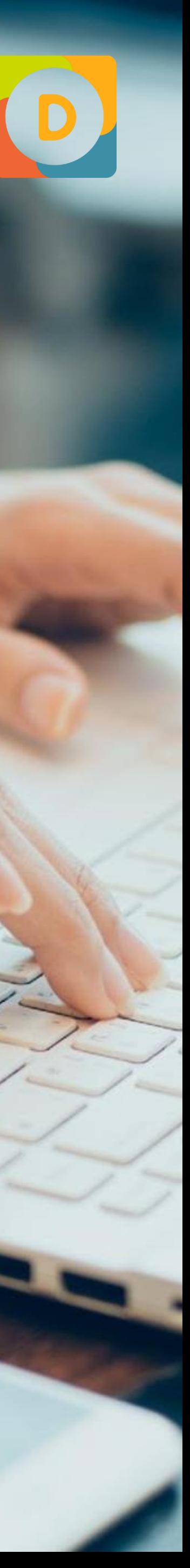

Acreditamos que menos é mais. **Menos complicado, menos código e menos desperdício de tempo é mais qualidade na vida dos nossos clientes**, por isso nosso foco é desenvolver soluções que agreguem valor de forma descomplicada.

## **Simplificamos o ambiente digital das empresas** SOBRE A DIGTE

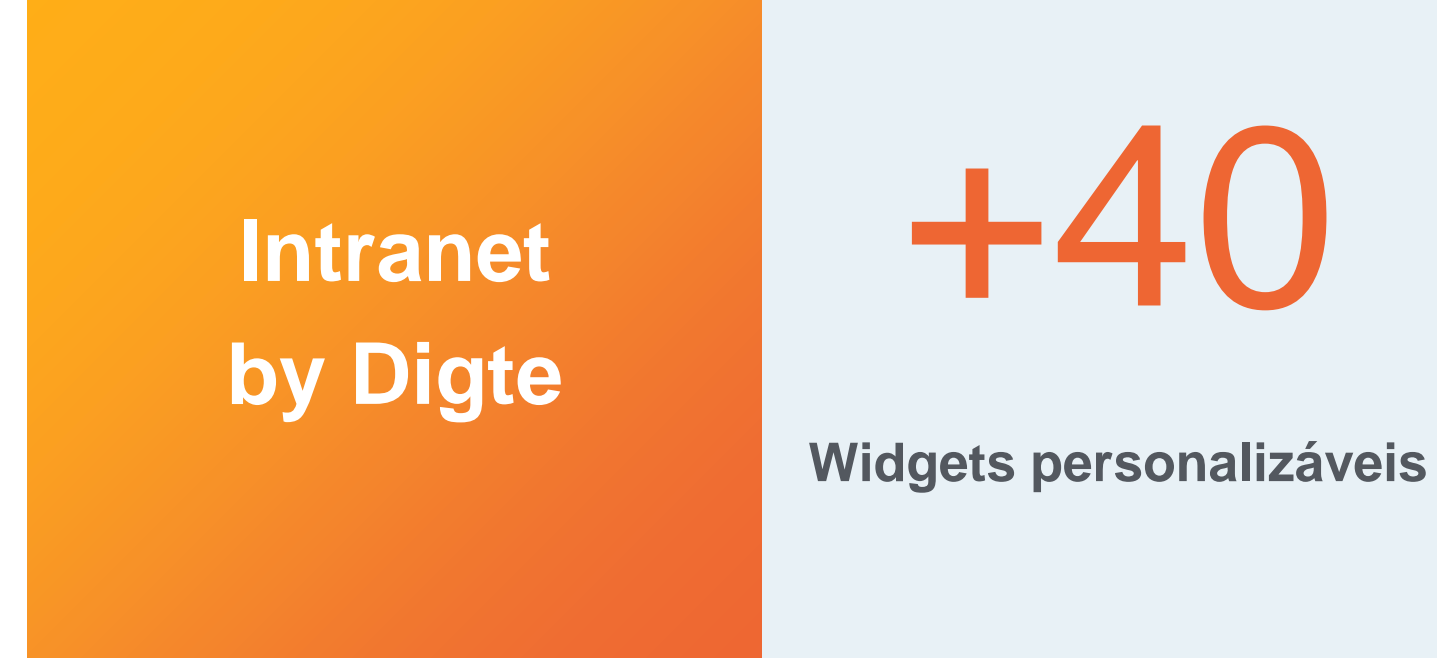

**STORE**<br>PARTNER STARTUF  $i$  D E  $\geqslant$  O

Nesta busca frenética de **descomplicar as coisas**, encontramos no TOTVS Fluig Plataforma um terreno fértil para desenvolver nossos conceitos e soluções.

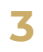

**Intranet by Digte é um pluig -in disponível para TOTVS Fluig Plataforma, ele que traz pronto :**

\_Configurador de cores, fontes, logos e menus

\_+40 widgets personalizáveis

\_+10 layout de páginas

# CRIE UMA INTRANET MODERNA<br>
CELERE SEU **PROJETO**

\_Altera páginas padrões na plataforma Fluig (ex : central de tarefas)

\_Templates de Home

E **não se preocupe com as atualizações** , pois os templates acompanham as atualizações do **TOTVS Fluig Plataforma**

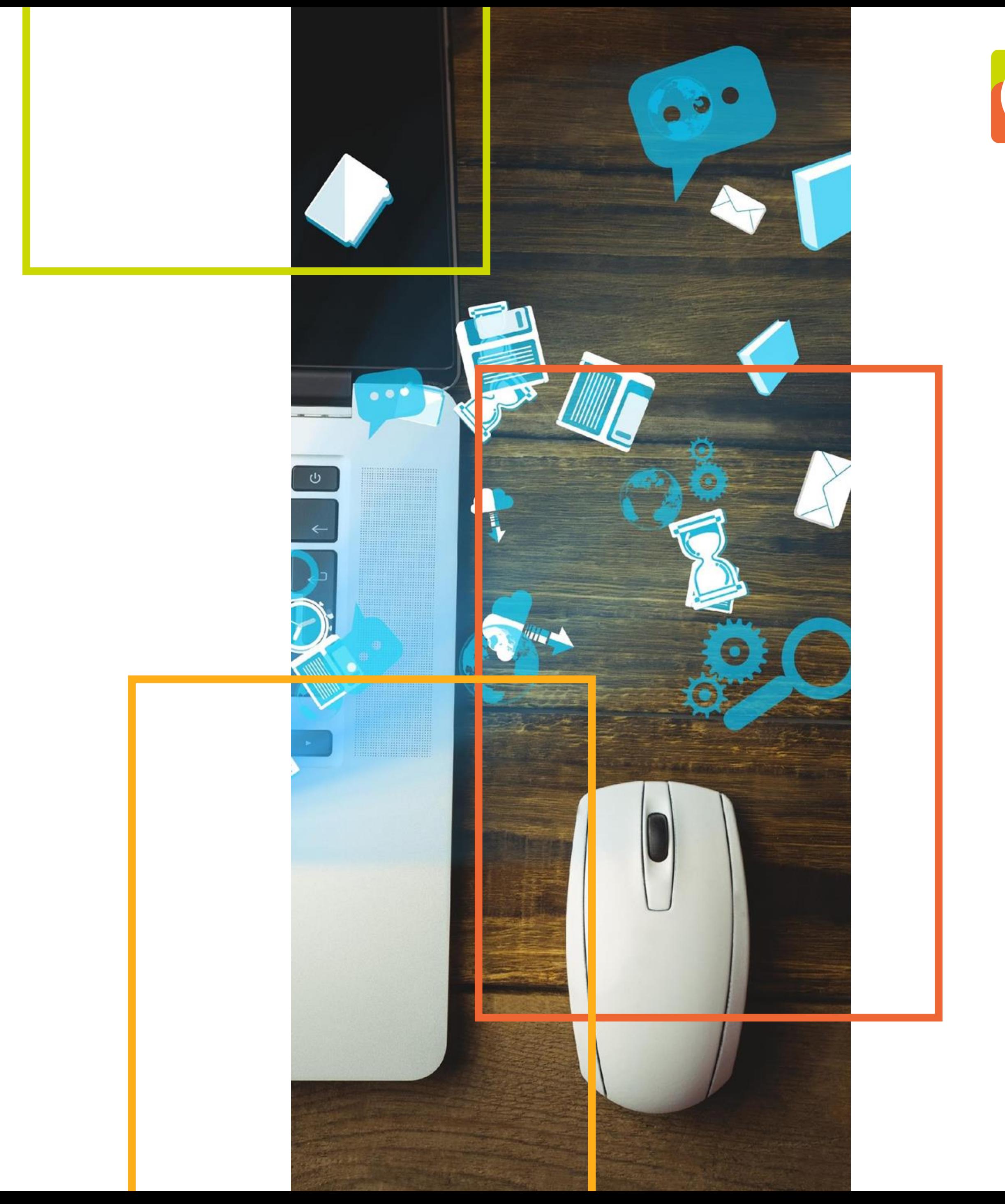

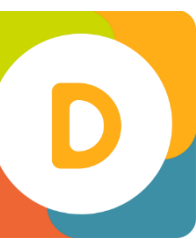

- O conceito de "*LEGO*" todos entendem, por isto não perca tempo construindo suas próprias peças, adquira peças prontas
- Alguns números comparando **"pronto" versus "construindo"**:
	- **\_300% mais rápido**
	- **\_1/6 do custo de desenvolver**

### **POR QUE UM ACELERADOR**  INTRANET MODERNA SOBRE A PLATAFORMA FLUIG

#### **Dificuldade em encontrar uma intranet com sua cara**

A intranet precisa representar a essência de sua empresa e priorizar o que é importante no dia a dia do seu negócio

#### **Depender da área de TI para manter a intranet**

A TI suporta a infraestrutura, mas se ela estiver envolvida nas atualizações diárias a área de comunicação perde a agilidade que necessita

**Sua intranet está ultrapassada e o custo de desenvolvimento é alto**

Projeto de intranet demanda diversos perfis de colaboradores: comunicação, técnicos, designers, implicando em custo de implementação alto

#### **Como minha intranet evolui com o TOTVS Fluig Plataforma?**

Desenvolvimentos específicos sobre plataforma requerem manutenção e testes a cada upgrade

A solução precisa ser simples, mas robusta ao mesmo tempo, tanto no **computador** como no **celular**

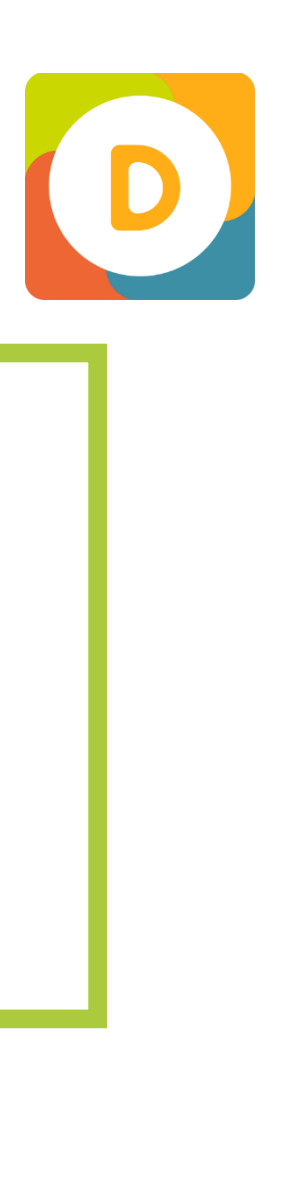

#### FEITO PARA NÃO PROGRAMADORES

## **NO CELULAR NO COMPUTADOR** WIDGETS PERSONALIZÁVEIS

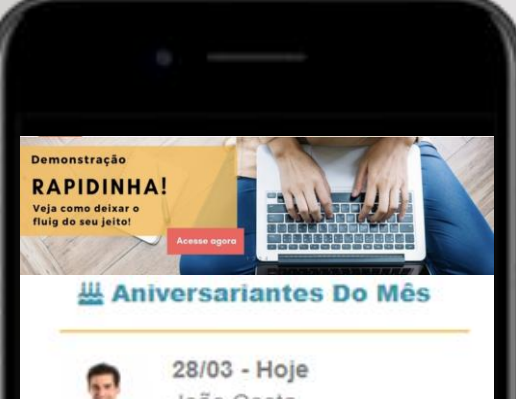

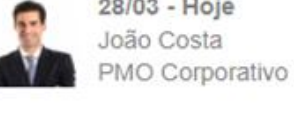

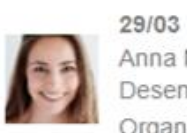

Anna Nicholson Desenvolvimento Organizacional

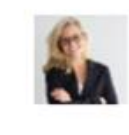

 $30/03$ Miriam Leite Comunicação

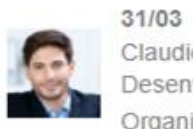

Claudio Gomes Desenvolvimento Organizacional

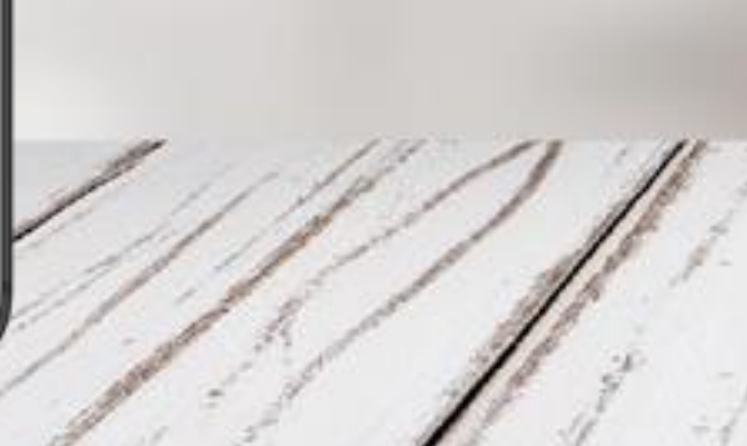

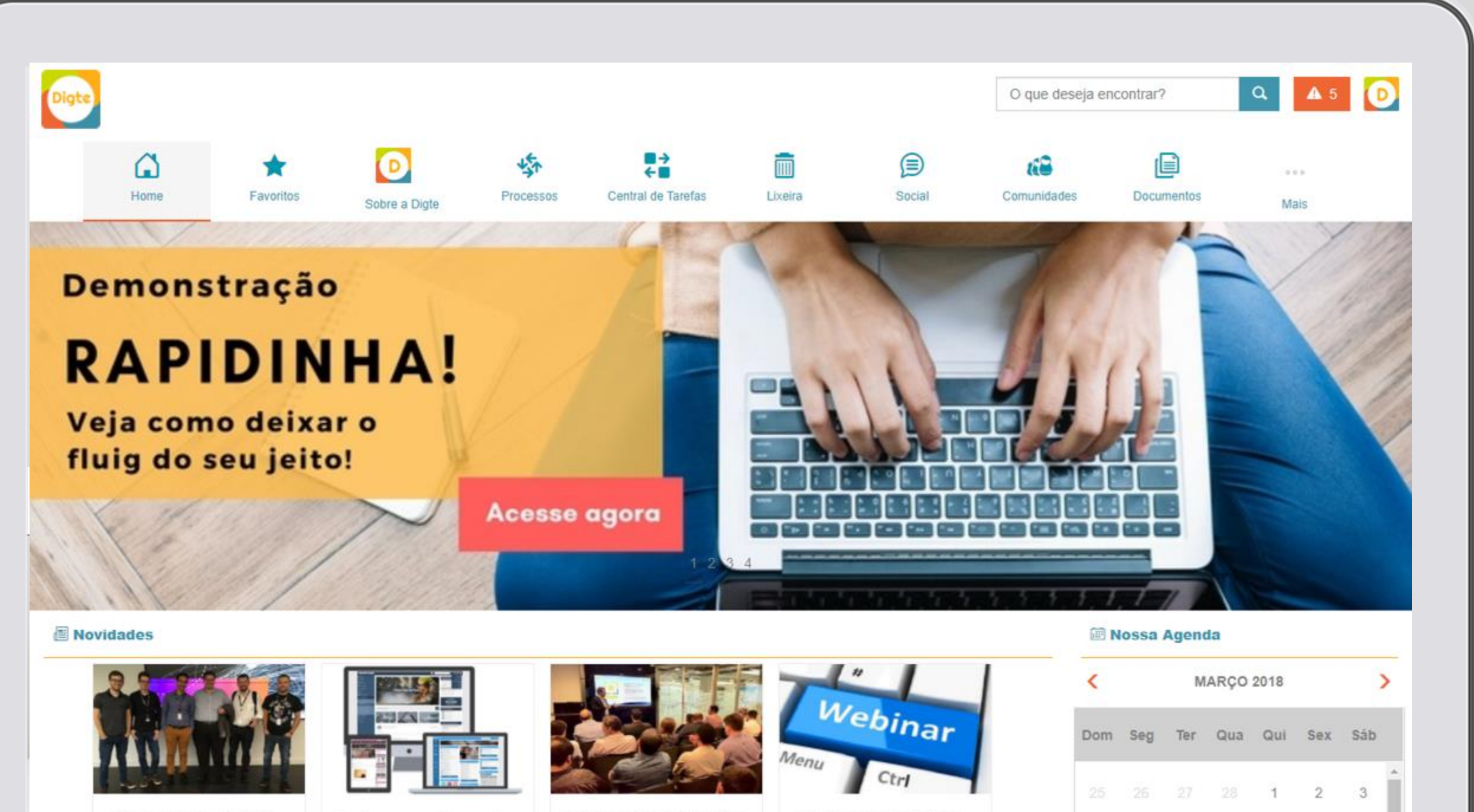

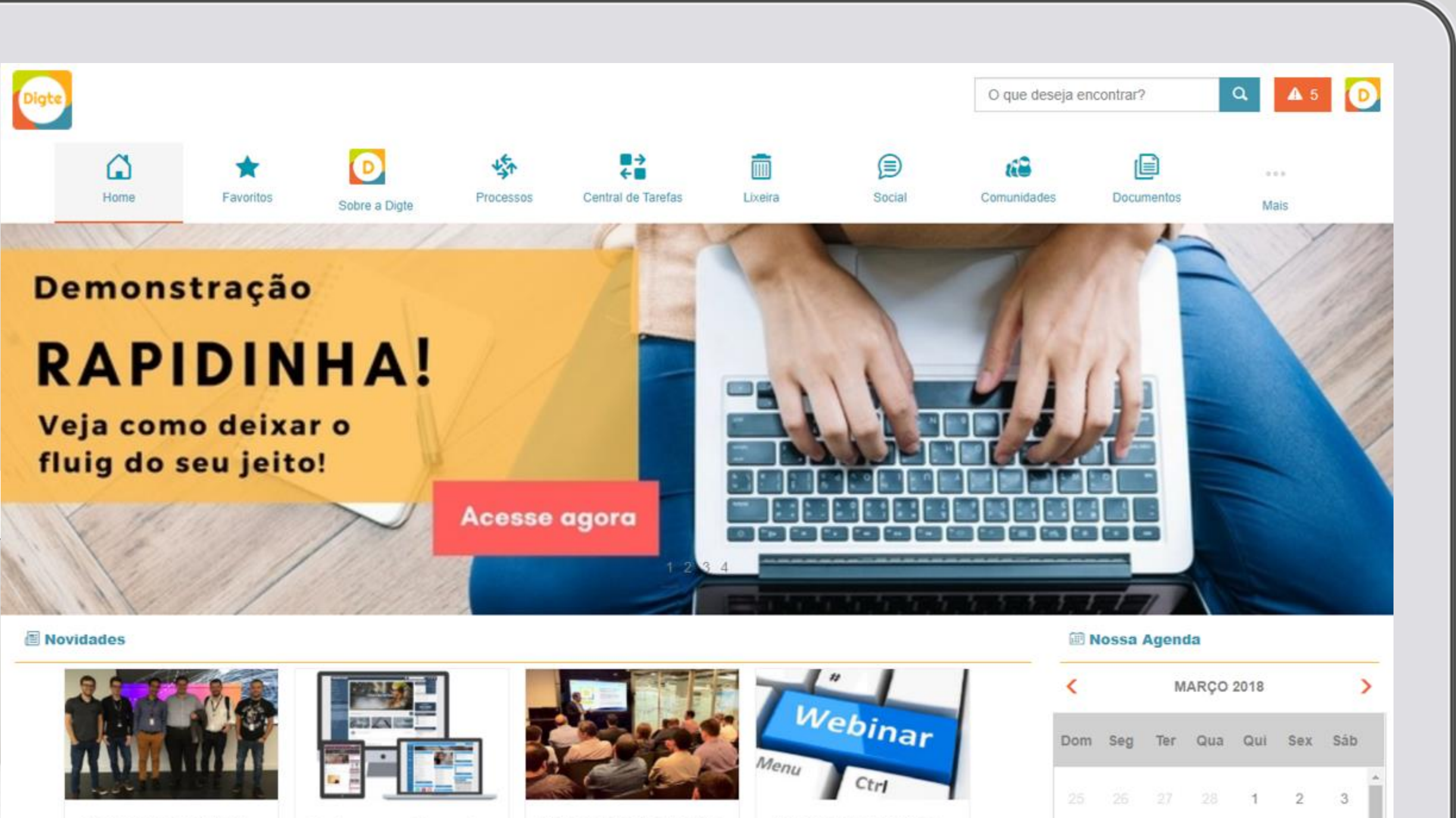

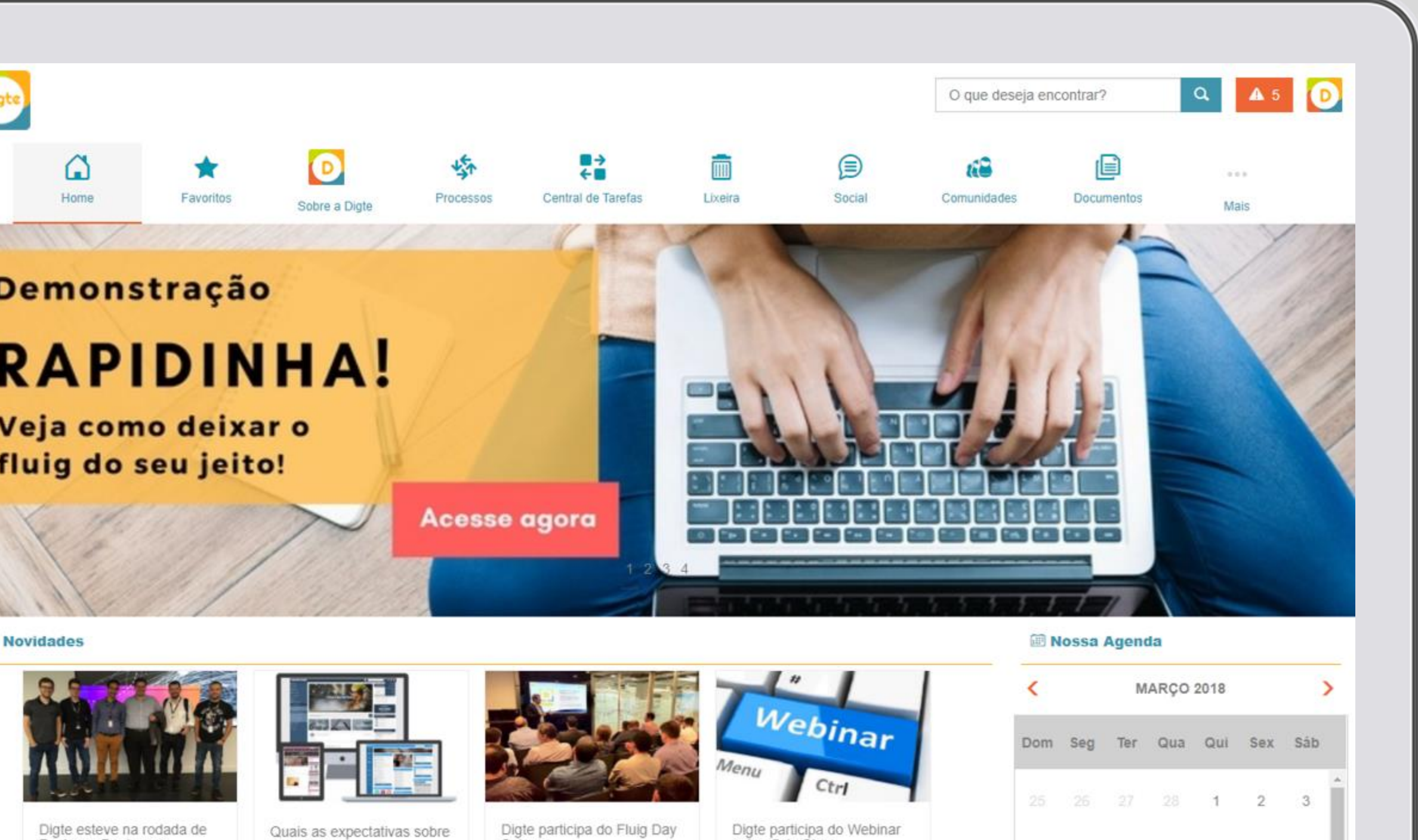

Business Bootcamp

A Digte esteve ontem na rodada de Business Bootcamp com a presença intranets?

Assuntos como intranet e portal de colaboração estão sempre presente nas

Digte participa do Fluig Day<br>Sebrae

A Digte participou nesta quarta-feira, dia 28 de fevereiro, do evento Fluig Digte participa do Webinar<br>sobre fluig Store Esta entrevista foi excelente para demonstrar o produto

da Digte e contar nossa

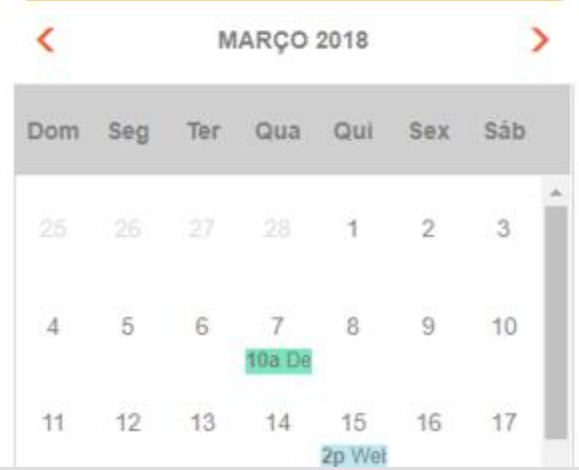

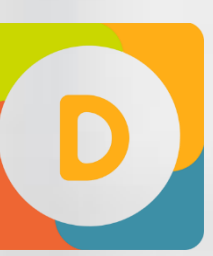

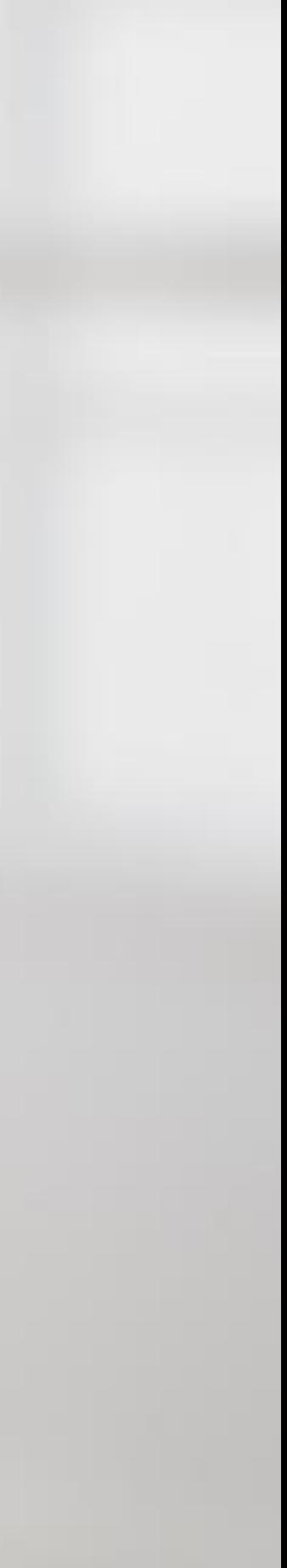

**.10 widgets** – pacote básico indicado para iniciar sua intranet

#### **COMO COMPRAR?** WIDGETS PERSONALIZÁVEIS

É comercializado **Intranet by Digte** por pacotes com um conjuntos de widgets para servir direitinho no seu bolso:

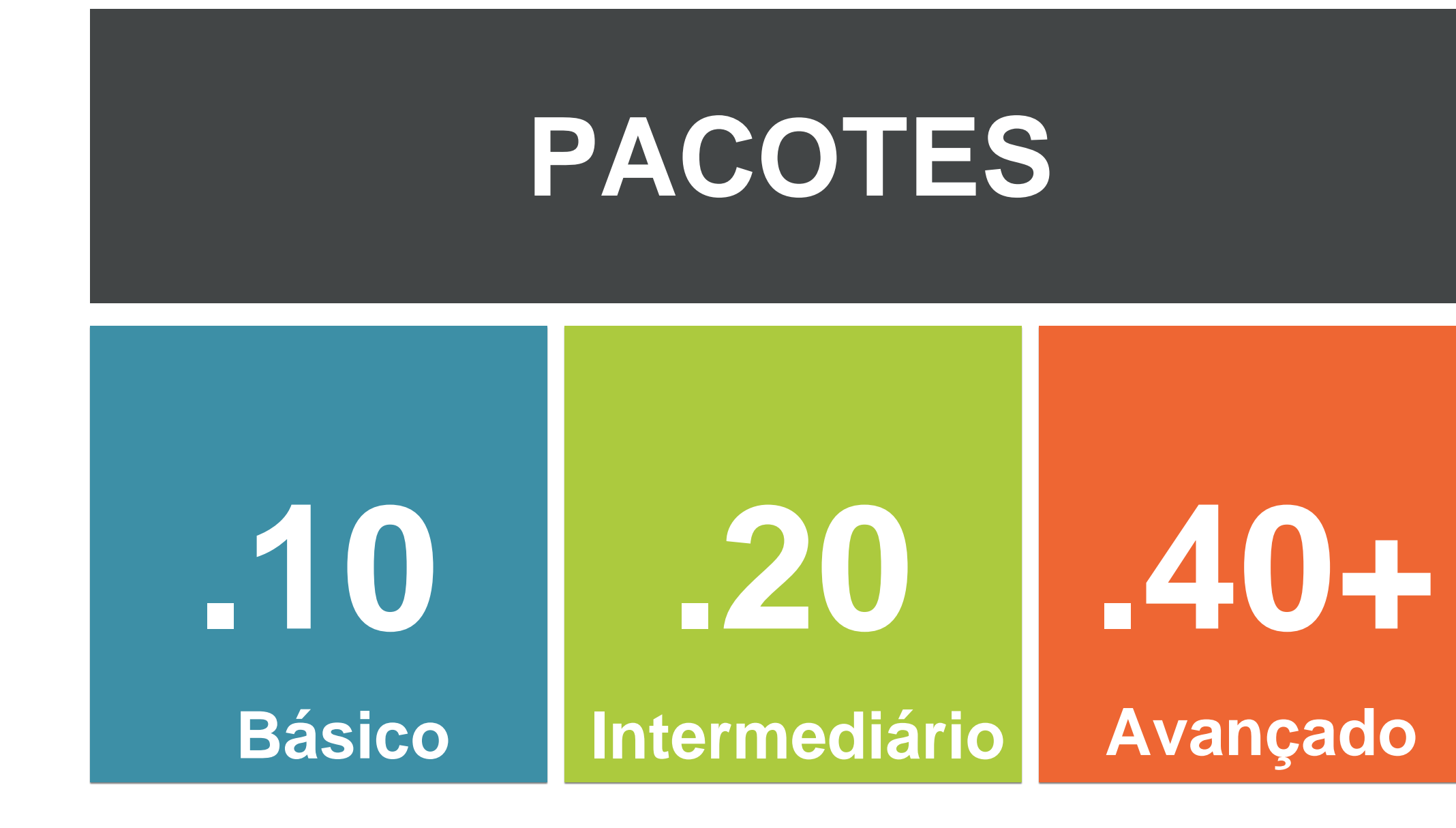

**.20 widgets** – pacote intermediário indicado para intranets mais interativas

**.40+ widgets** – pacote avançado indicado para tornar a intranet a nova área de trabalho dos colaboradores. Novos Widgets são lançados neste pacote

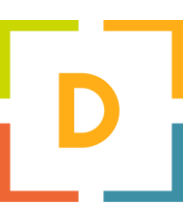

### **WIDGETS DOS PACOTES** WIDGETS PERSONALIZÁVEIS

**.10** Configuração de Temas

**Ferramentas** 

Banner

Novidades horizontal e vertical

**Favoritos** 

Menu de Botões

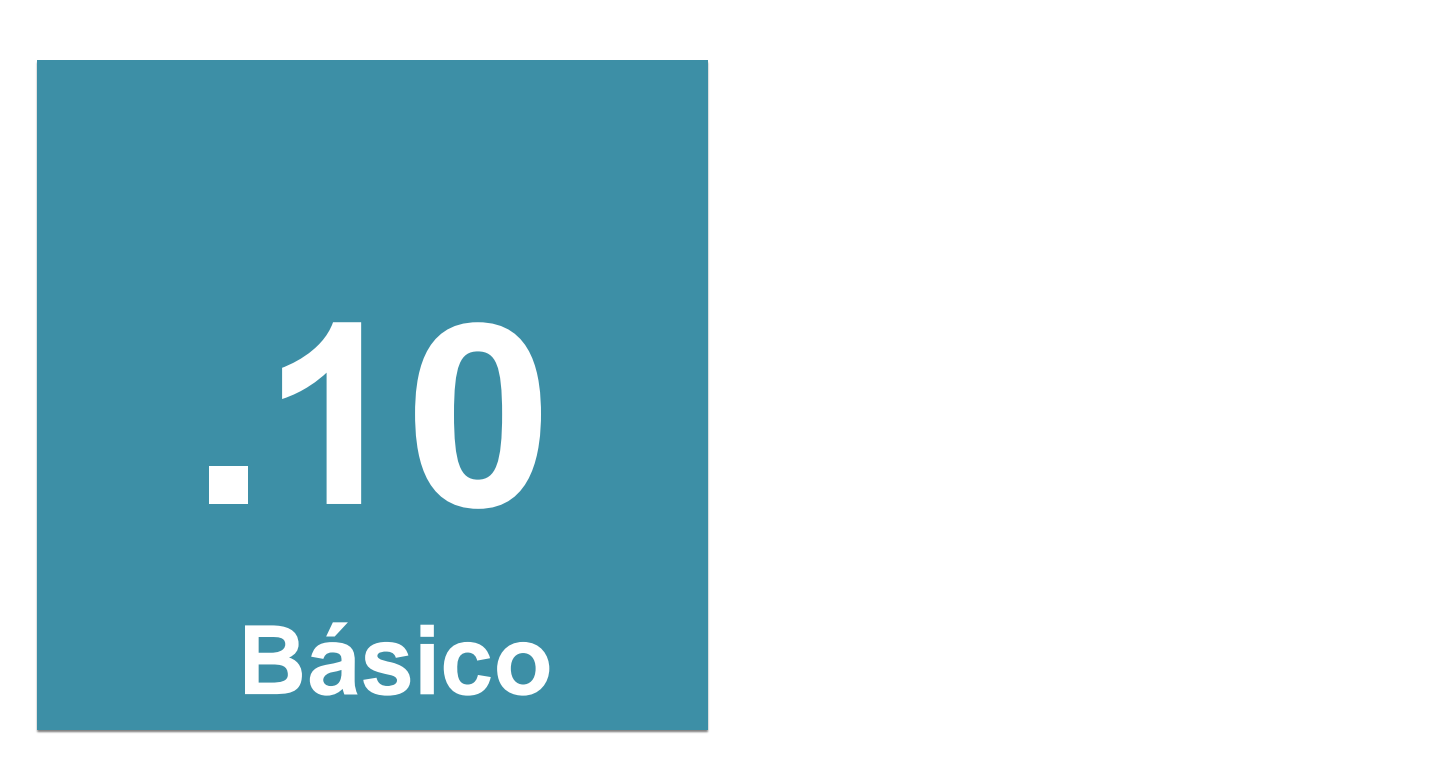

Aniversariantes

Editor de Conteúdo

Cardápio

Ramais

Post e Timeline Personalizável

Conteúdo Externo

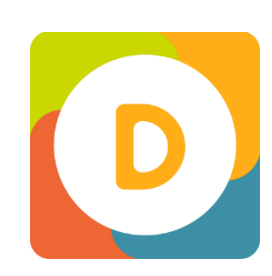

## PACOTE BÁSICO INDICADO PARA INICIAR SUA INTRANET

# **VAMOS VER NA PRÁTICA**

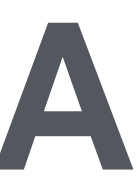

Os banners podem ser colocados em qualquer tamanho de slot. Na imagem há duas opções: tela inteira ou ¾ de tela.

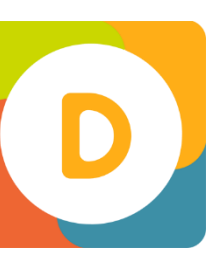

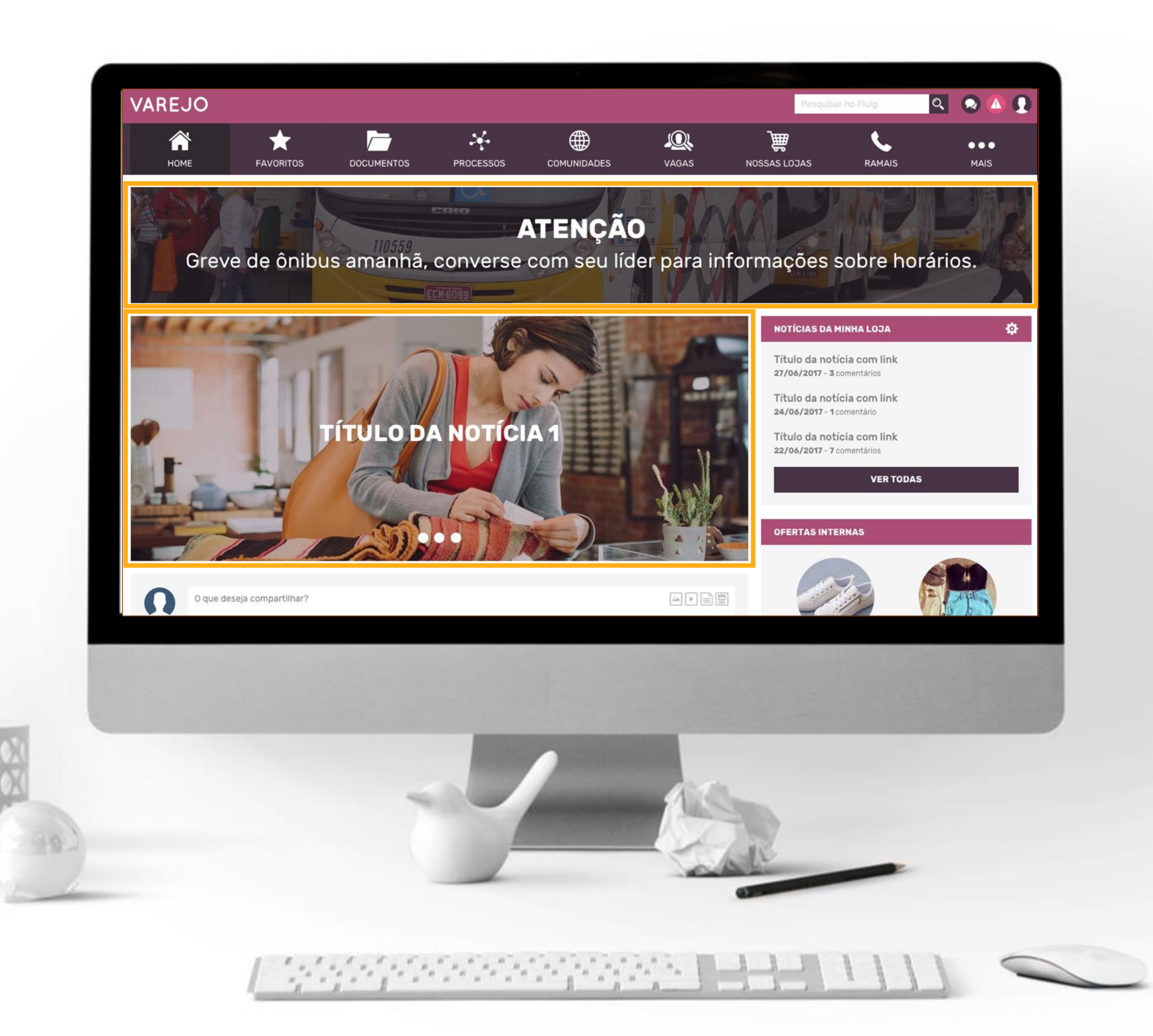

### **NA PRÁTICA BANNER** WIDGETS PERSONALIZÁVEIS

đ.

#### Novidades Do RH

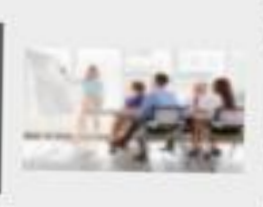

Reunião trimestral de resultados 30/03/2018 Prezados colaboradores, Informamos a todos que na próxima terça-feira, às 14h, na sala de conferê.

Ver mais  $\odot$ 

De olho na agenda! 24/03/2018

 $\bullet$ 

A partir do próximo mês nossa empresa participa de uma série de eventos de mercado. Fique de olha  $\prod_{x \in \mathcal{X}}$ 

Ver mais  $\odot$ 

# **NA PRÁTICA**

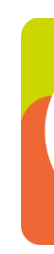

Ao passar o cursor por cima da novidade ela ganha um destaque, conforme a imagem ao lado!

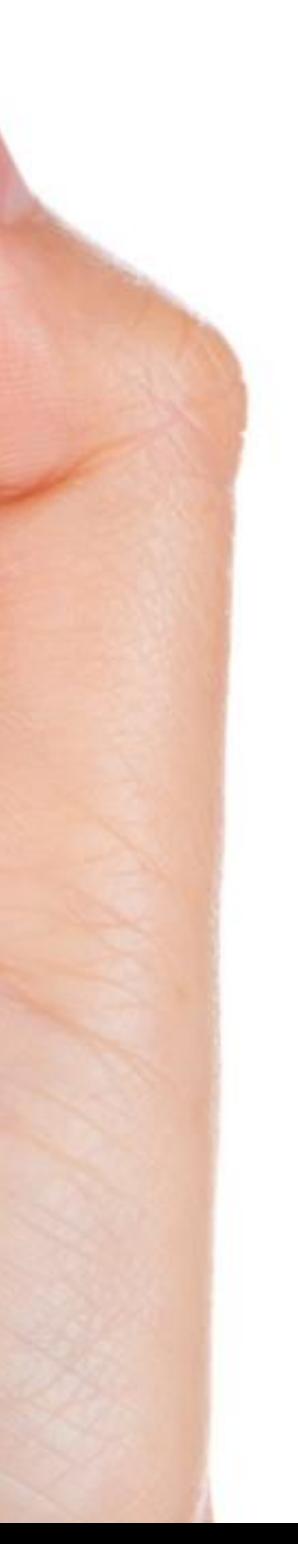

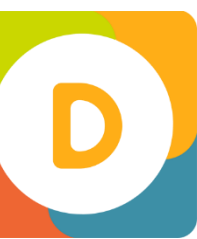

### **NOVIDADES** WIDGETS PERSONALIZÁVEIS

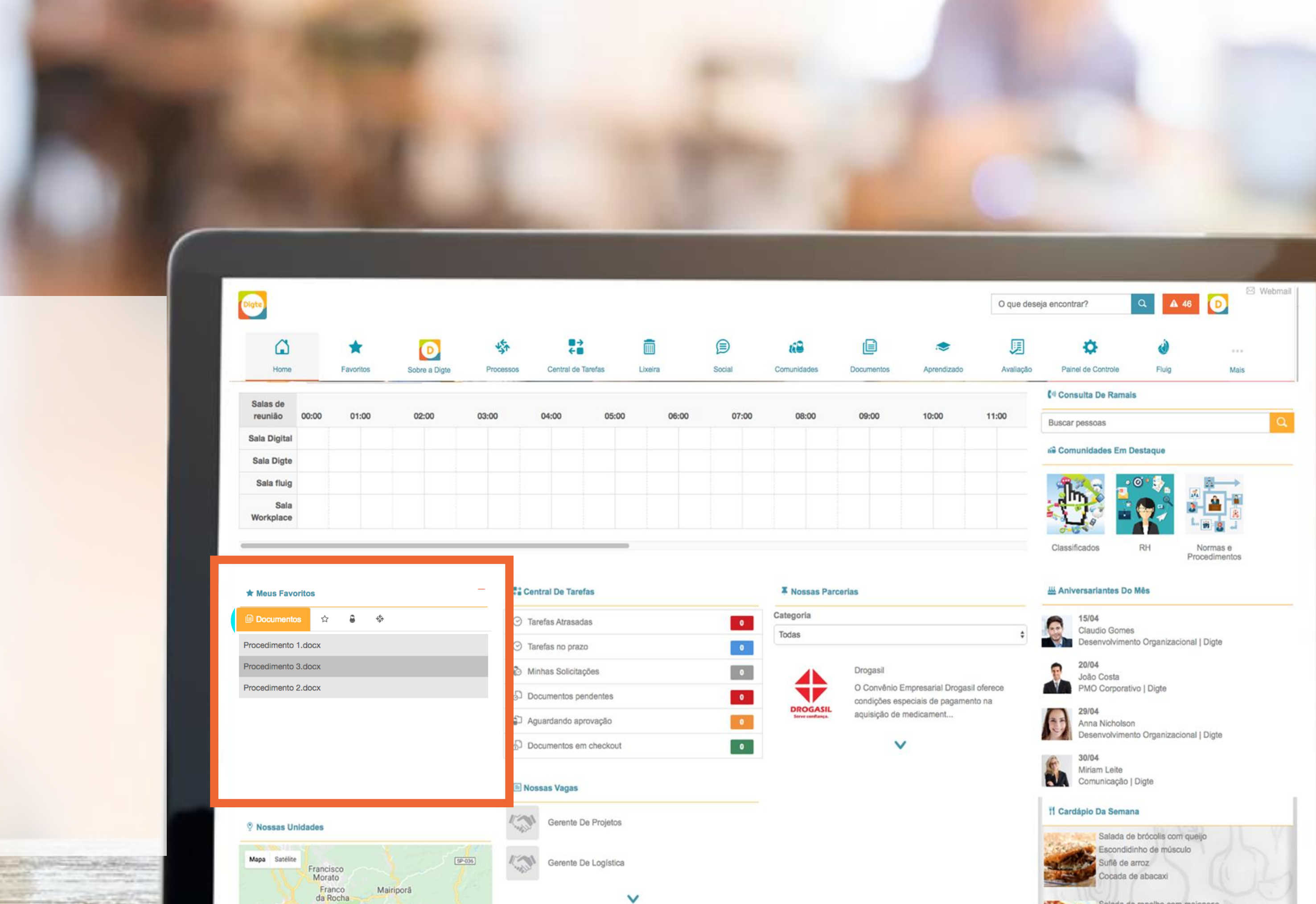

Salada de repolho com maionese

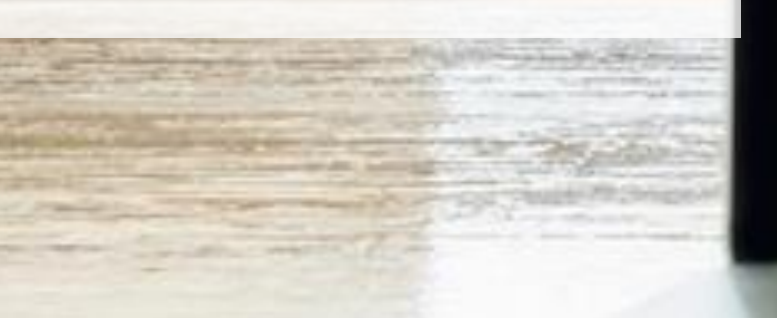

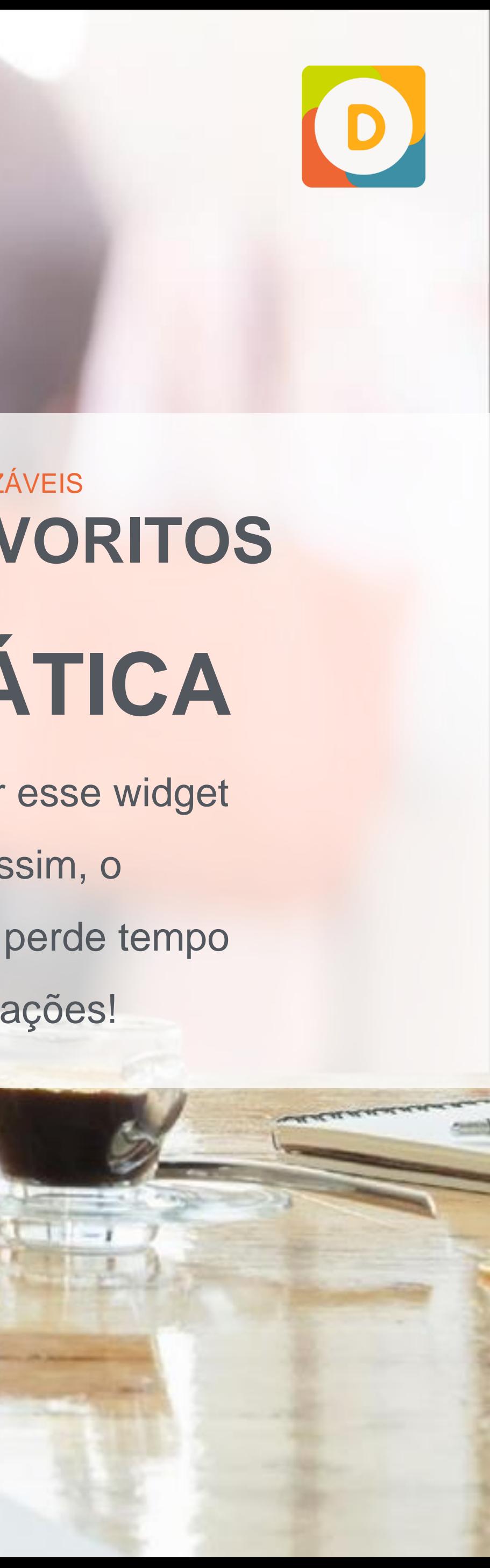

O Ideal é colocar esse widget logo na home. Assim, o colaborador não perde tempo buscando informações!

## **NA PRÁTICA ITENS FAVORITOS** WIDGETS PERSONALIZÁVEIS

a utilização de botões de ação é essencial para gerar engajamento em conteúdos importantes, mas é preciso ter cuidado para não abusar. Uma página que possui chamadas como "cadastre-se", "faça o download" e "convide um amigo" em todos os cantos, por exemplo, acaba poluindo o seu conteúdo e prejudicando a sua estratégia.

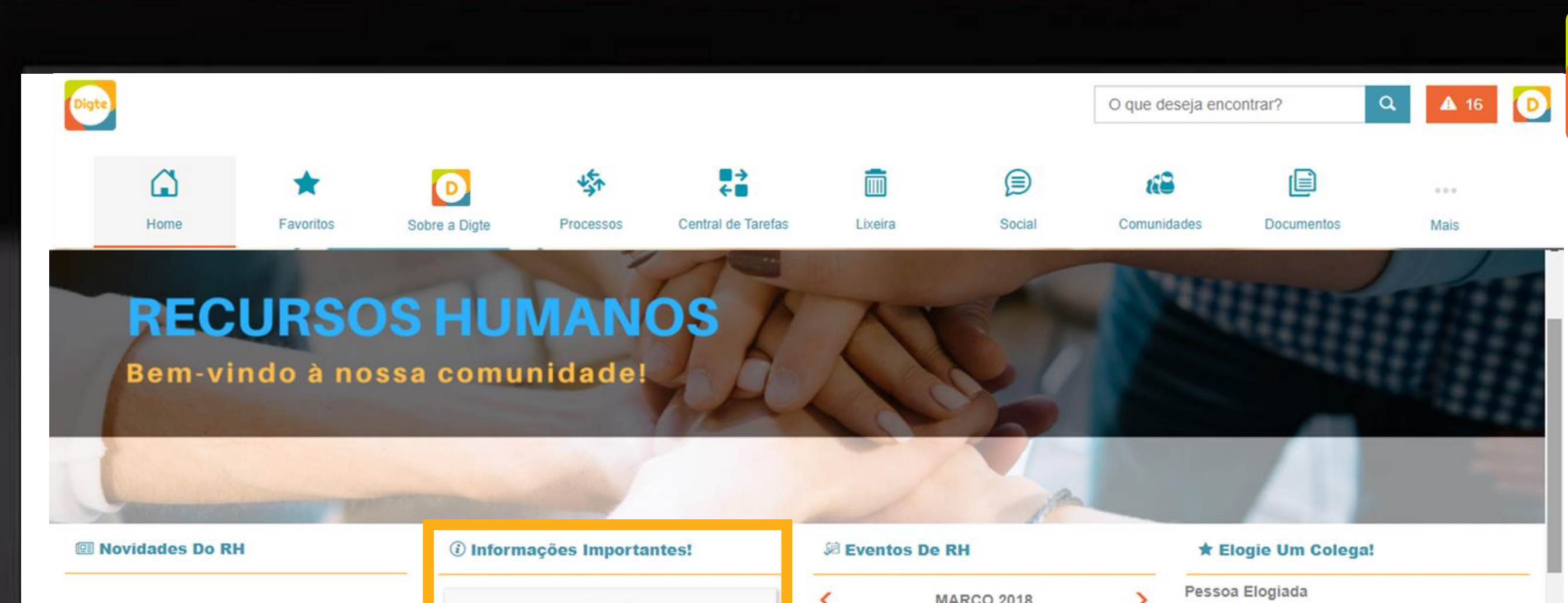

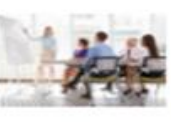

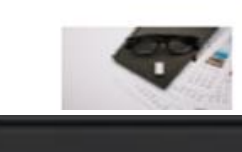

partir do próximo mês nossa

presa participa de uma

Declaração de IRPF

#### ≺ **MARÇO 2018**  $\circ$ Reunião trimestral de Padrão resultados Elogio Adiantamento de 13º salário 30/03/2018 Dom Seg Ter Qua Qui Sex Sáb Prezados colaboradores. formamos a todos que na ▤ 27 28 1 2 3 próxima terca-feira, às 14h, na sala de conferê... Benefícios Ver mais  $\odot$ 7 8 9 10 6 **Enviar Elogio** De olho na agenda! 阒 24/03/2018 11 12 13 14 15 16 17

18 19 20 21 22 23 24

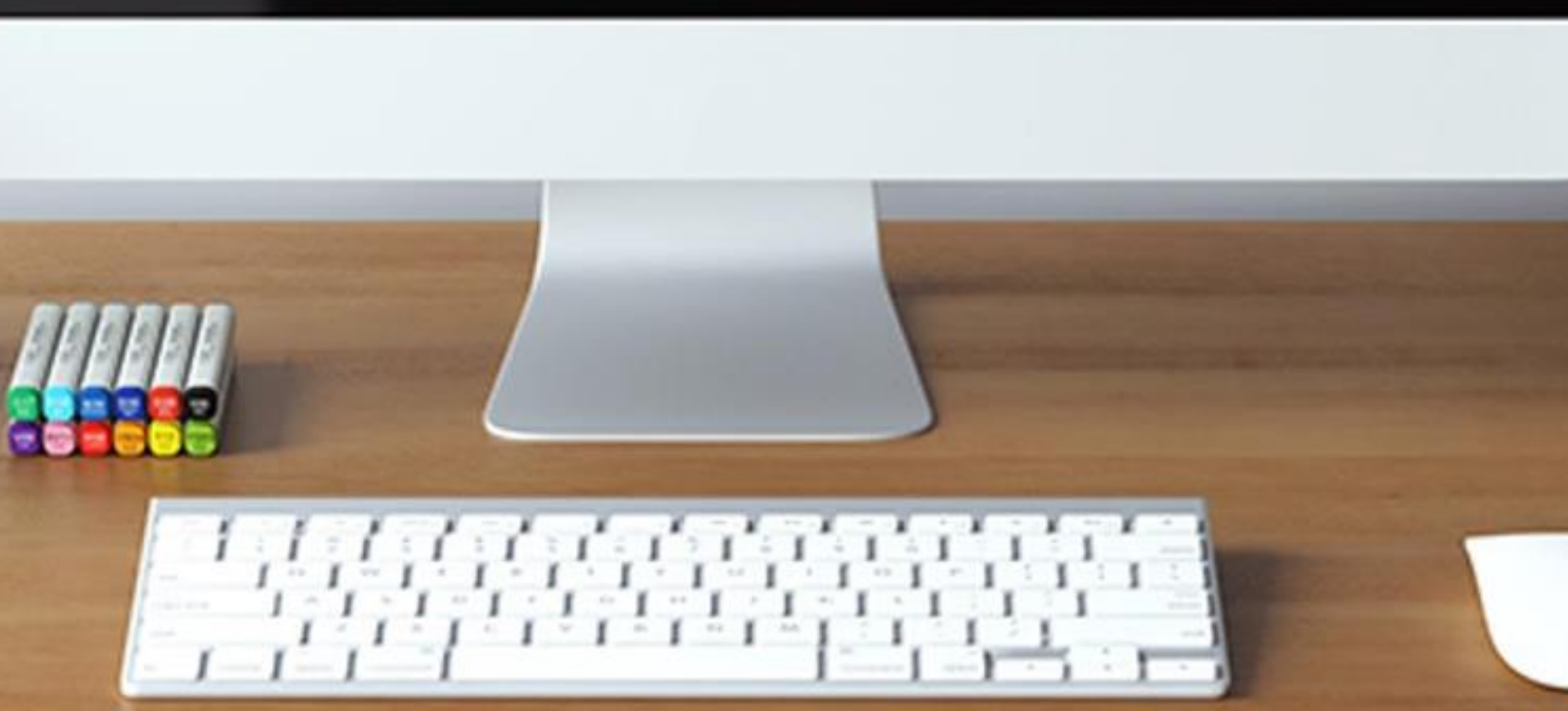

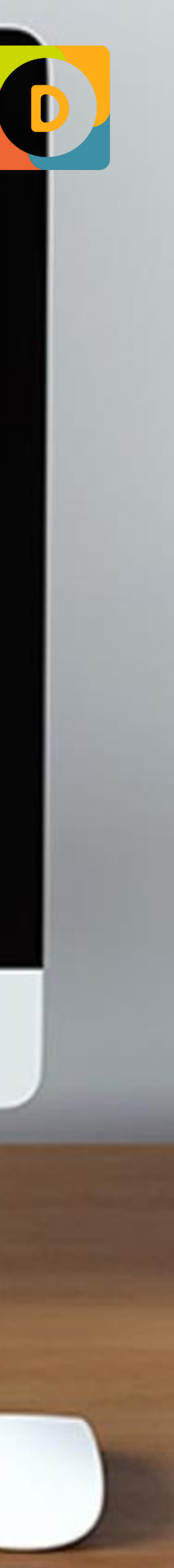

### WIDGETS PERSONALIZÁVEIS **MENU DE BOTÕES**

#### 丛 Aniversariantes Do Mês

 $\bullet$ 

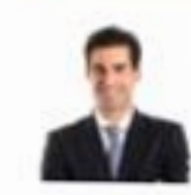

28/03 - Hoje João Costa PMO Corporativo

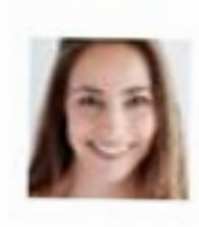

29/03 Anna Nicholson Desenvolvimento Organizacional

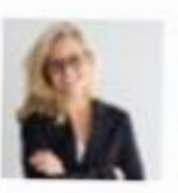

30/03 Miriam Leite Comunicação

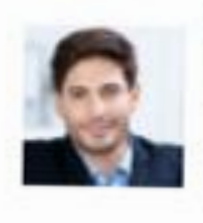

31/03 Claudio Gomes Desenvolvimento Organizacional

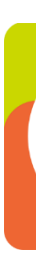

Ao clicar no nome do aniversariante o usuário será direcionado para a página do perfil, onde conseguirá enviar uma mensagem parabenizando o colega de trabalho!

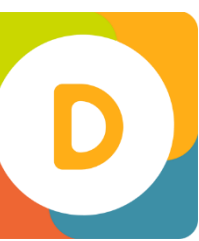

## **NA PRÁTICA ANIVERSARIANTES DO MÊS** WIDGETS PERSONALIZÁVEIS

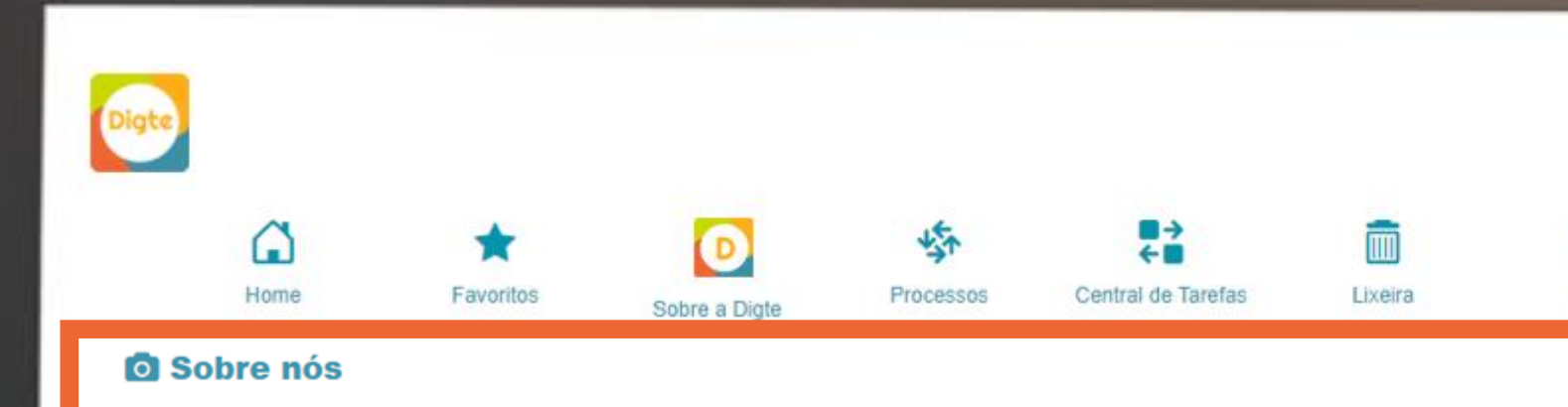

#### Simplificamos o ambiente digital das empresas!

Acreditamos que menos é mais. Menos complicado, menos código e menos desperdício de tempo é mais qualidade na vida dos nossos clientes, por isto nosso foco é desenvolver soluções que agreguem valor de forma descomplicada.

Nesta busca frenética de descomplicar as coisas, encontramos na plataforma fluig\* um terreno fértil para desenvolver nossos conceitos e soluções.

#### Rápido, Fácil... tá Pronto!

Digital Workplace Templates foi concebido por profissionais de comunicação e design focados em seu segmento

O que vem pronto ?

# **NA PRÁTICA**

Templates de Home Comunidades prontas (RH, Classificados...) Templates de Menus (horizontal/vertical) +40 widgets personalizáveis Personalização de todas as páginas do fluig

Os templates acompanham as atualizações da plataforma fluig

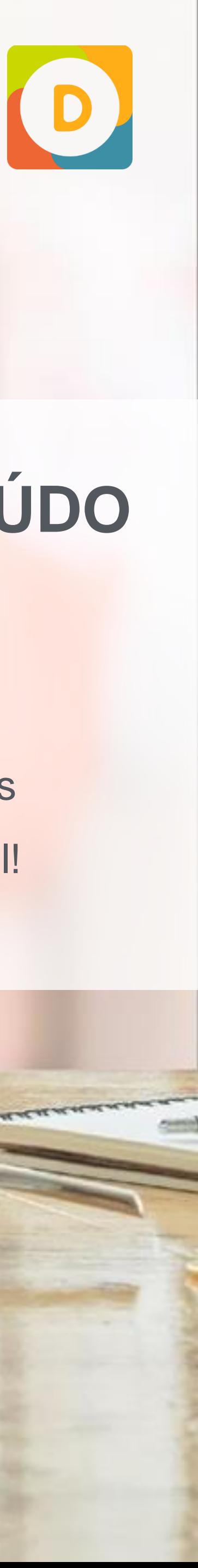

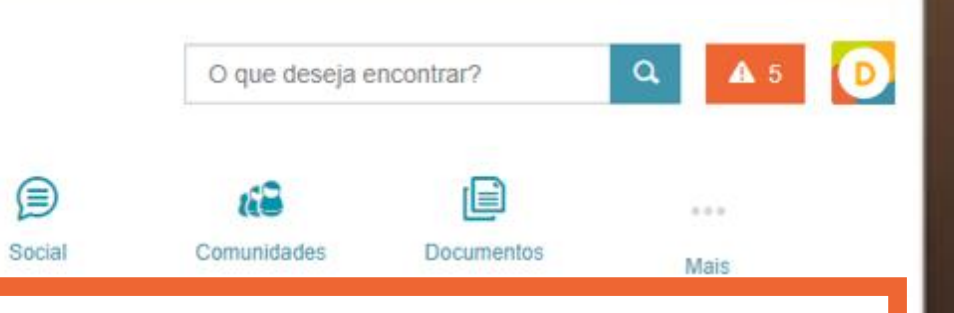

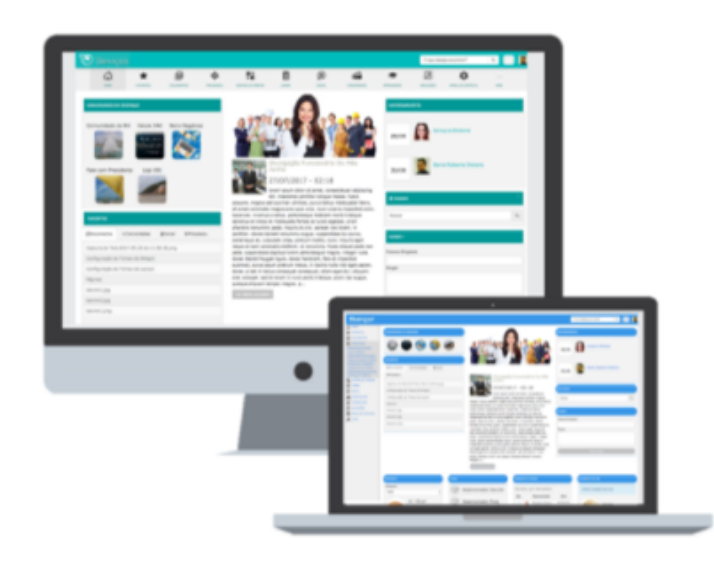

Coloque textos, imagens e vídeos em qualquer página do seu portal!

### **EDITOR DE CONTEÚDO** WIDGETS PERSONALIZÁVEIS

#### <sup>11</sup> Cardápio Da Semana

Nenhum cardápio para hoje

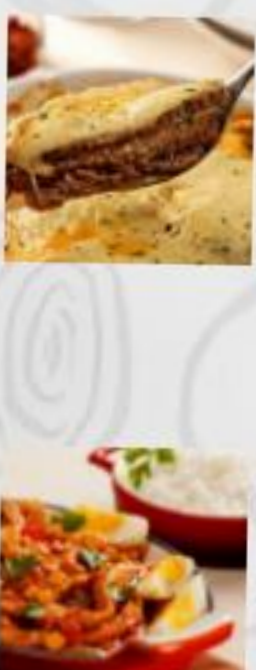

Salada de beterraba e grão de bico Arroz com brócolis Lagarto ao creme de quello Gelado de melancia

Salada de batata com llecrim Arroz com espinafre Picadinho de lombo e nilho Sorvete de melão

Salada completa com **Troz Biro-Biro** fe à milanesa recheado Compota de caju

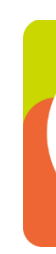

Há a possibilidade de apresentar cardápios diferenciados por dia. Por exemplo, podemos cadastrar duas segundas-feiras com pratos diferentes. Esse recurso possibilita a criação de uma página dedicada a cardápios com o mesmo widget incluído cinco vezes, uma vez para cada dia.

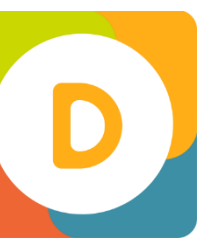

### **NA PRÁTICA CARDÁPIO** WIDGETS PERSONALIZÁVEIS

Ao acessar esse widget no mobile você conseguirá fazer discagem rápida para os telefones do colaborador!

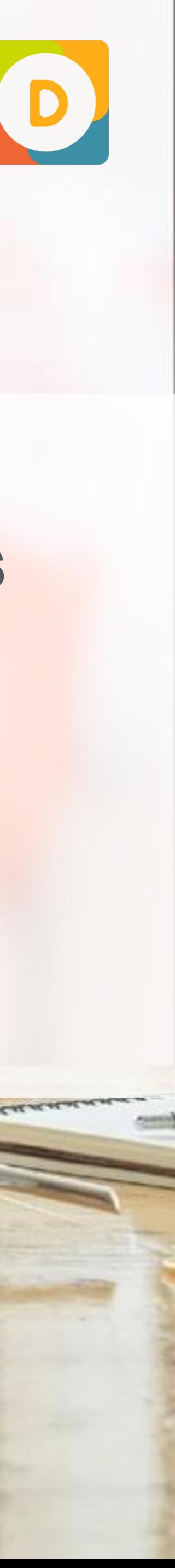

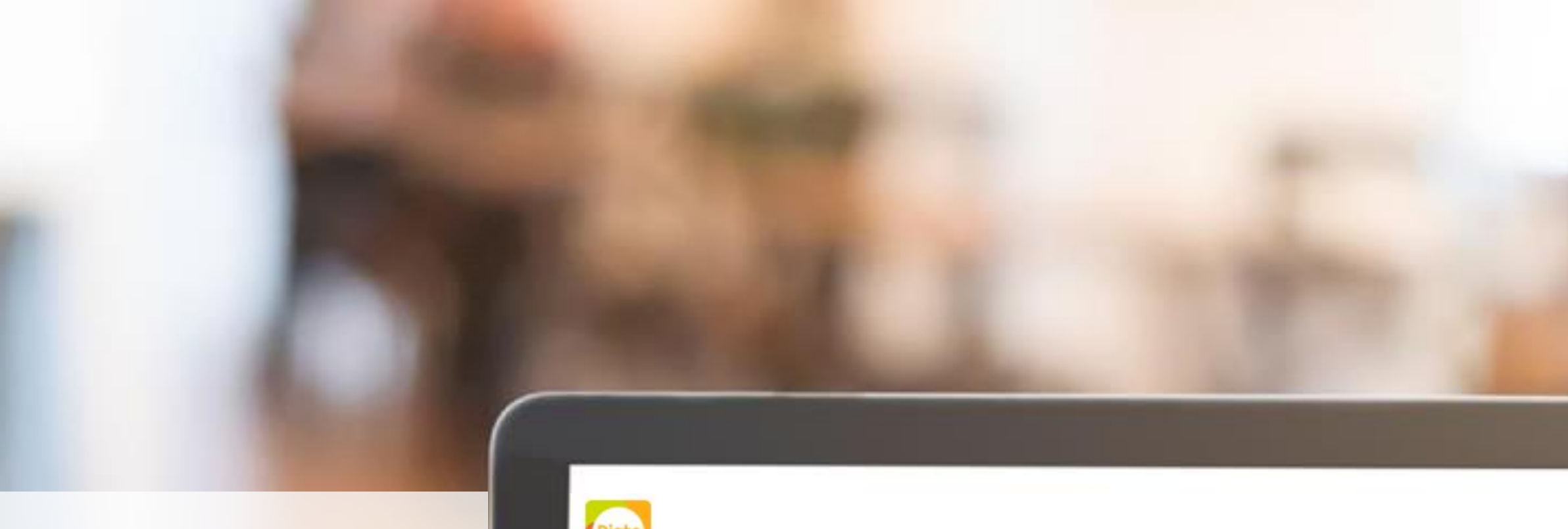

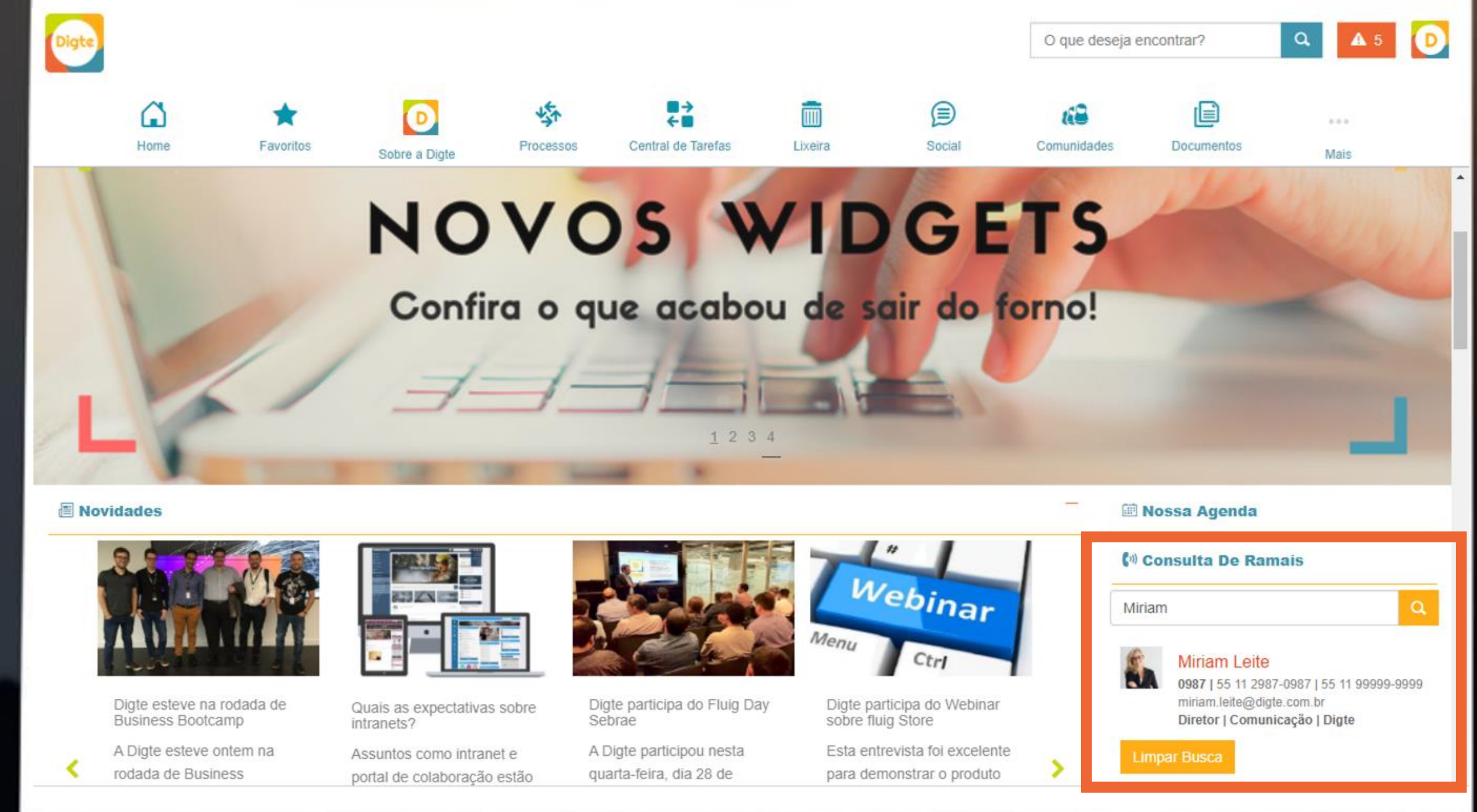

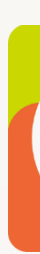

### **NA PRÁTICA** WIDGETS PERSONALIZÁVEIS **CONSULTA DE PESSOAS E TELEFONES**

Ativar o Post e Timeline nas comunidades incentiva os usuários a compartilhar informações.

#### Nova Publicação

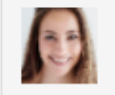

#### O que deseja compartilhar?

Esse conteúdo será compartilhado com meus seguidores

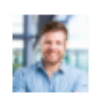

#### Flávio Stefani em RH

Comunicado importante

A partir do próximo mês, os demostrativos de pagamento estarão disponíveis para consulta no seu internet Banking. Veja como consultar em http://ww2.itau.com.br/upj/CashManagement/Conteudo.aspx?pag=63 Atenciosamente, Equipe RH São Paulo

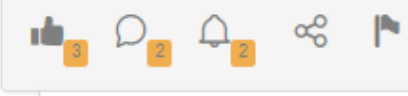

#### **Flávio Stefani**

Miriam Leite, conforme informamos anteriormente, teremos três meses de adaptação. Até junho de 2018 todos ainda receberão o demonstrativo impresso.

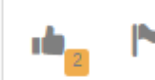

## **NA PRÁTICA POST E TIMELINE** WIDGETS PERSONALIZÁVEIS

**IS** 

**Miriam Leite** 

Flávio, ficou uma dúvida: não iremos mais receber o demostrativo de pagamento impresso?

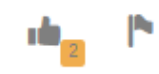

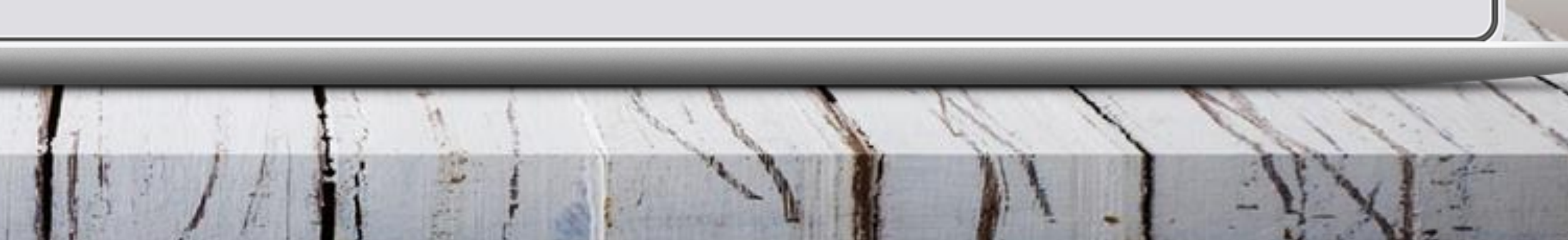

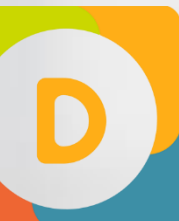

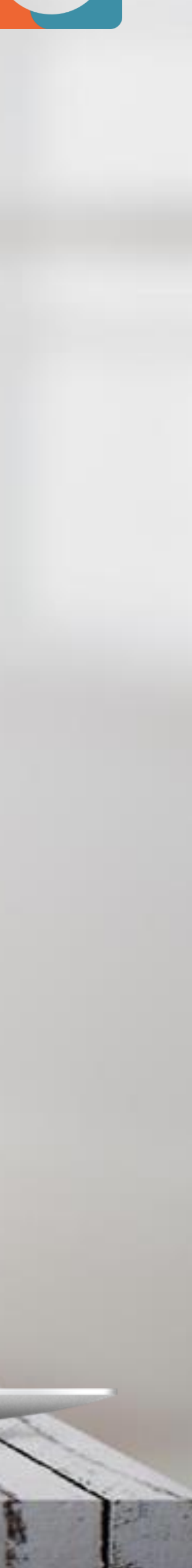

No exemplo ao lado incluímos uma página e, dentro dela, colocamos o site do TOTVS Fluig Plataforma no widget "Conteúdo externo".

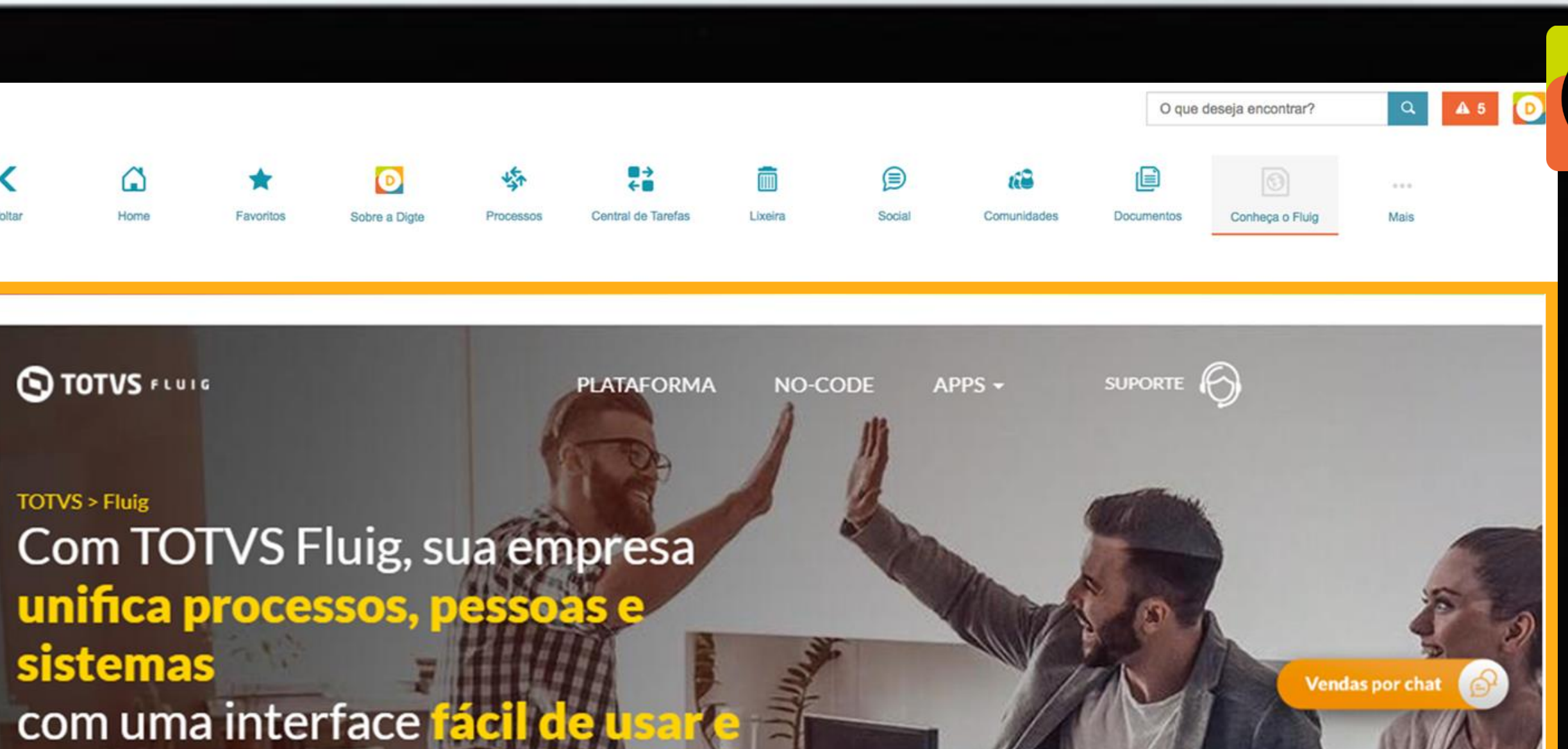

O que é TOTVS Fluig plataforma?

**Olgte** 

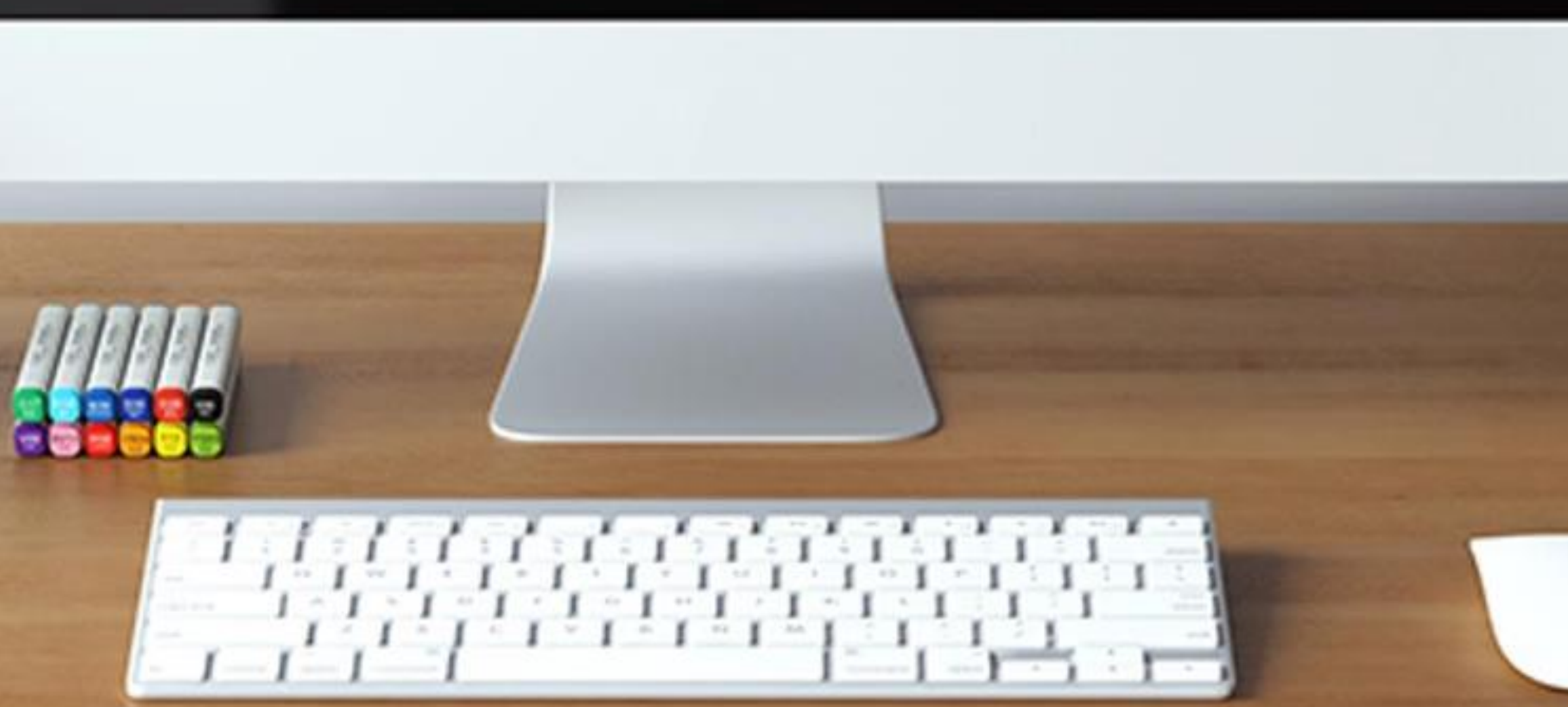

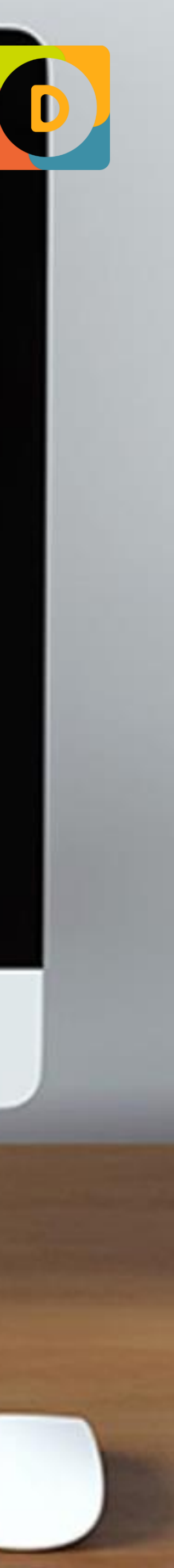

## **NA PRÁTICA CONTEÚDO EXTERNO** WIDGETS PERSONALIZÁVEIS

## **WIDGETS DOS PACOTES** WIDGETS PERSONALIZÁVEIS

**Pacote Básico +**

**.40+** Estrutura da empresa Destaques Rotativos Pesquisas e Enquetes Vagas Calendários de Eventos Comunidades em destaque

**PACOTES** INTERATIVAS

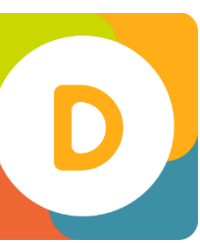

Configuração Inicial Usuário

**Alertas** 

**Parcerias** 

**Indicadores** 

**.20**

### **Intermediário**

# PACOTE INTERMEDIÁRIO INDICADO PARA INTRANETS MAIS

# **VAMOS VER NA PRÁTICA**

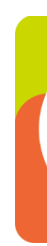

Esse widget é bastante versátil. Você poderá utilizar, por exemplo, para exibir notícias e novidades, a galeria de fotos dos eventos de mercado que a empresa participa, um catálogo de produtos com a descrição de cada um deles ou até mesmo os vídeos que fazem parte da sua TV corporativa.

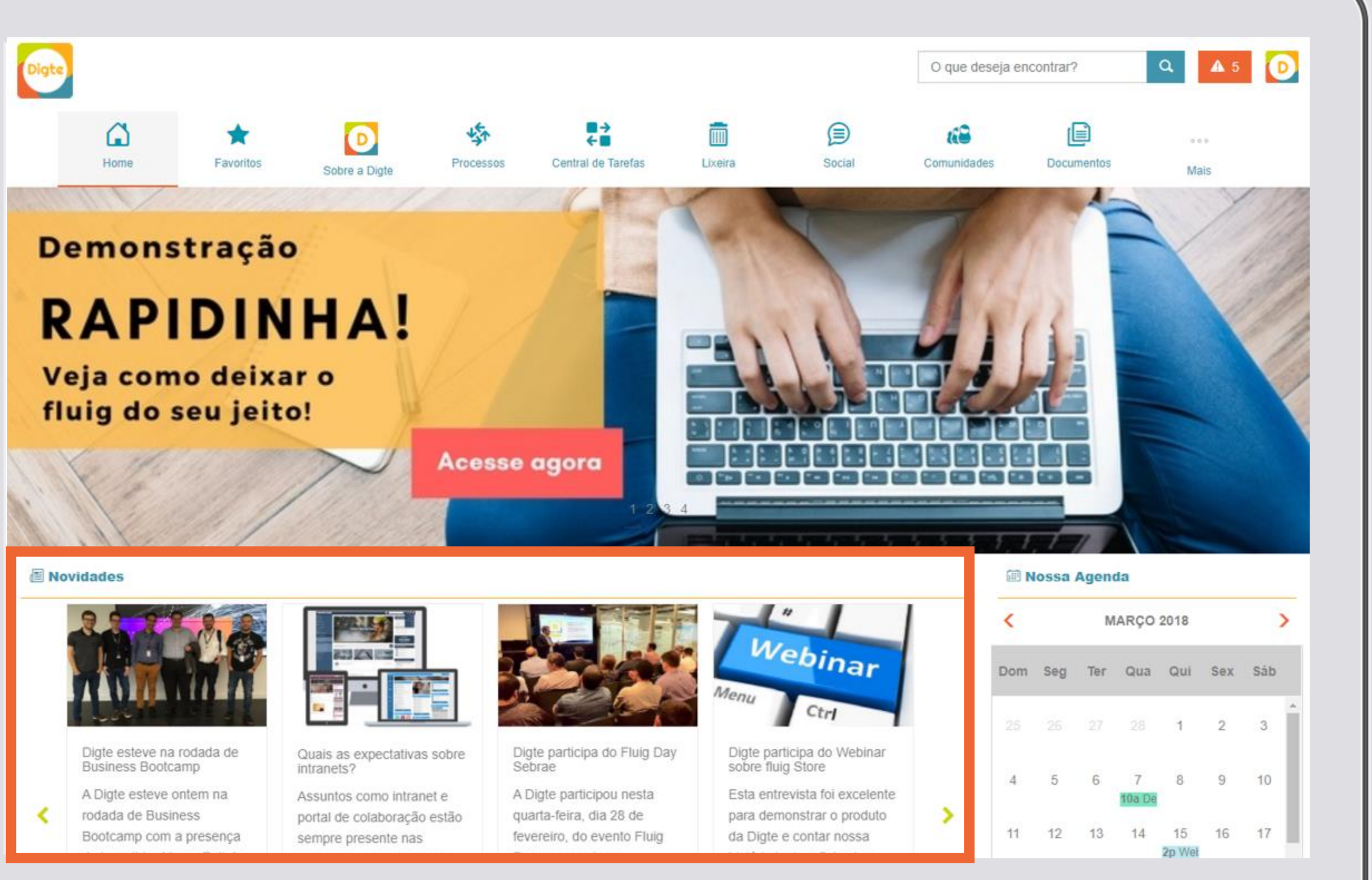

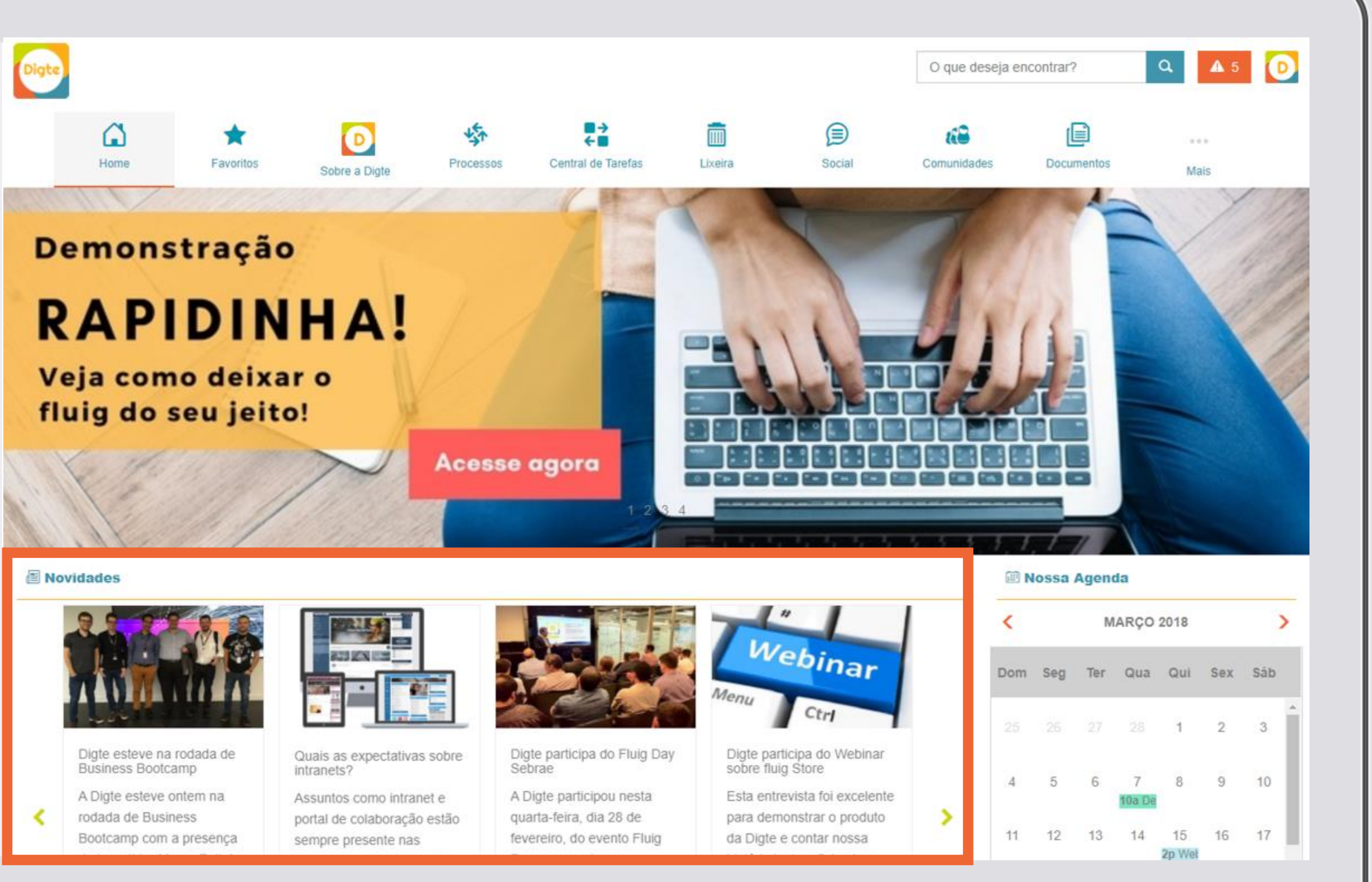

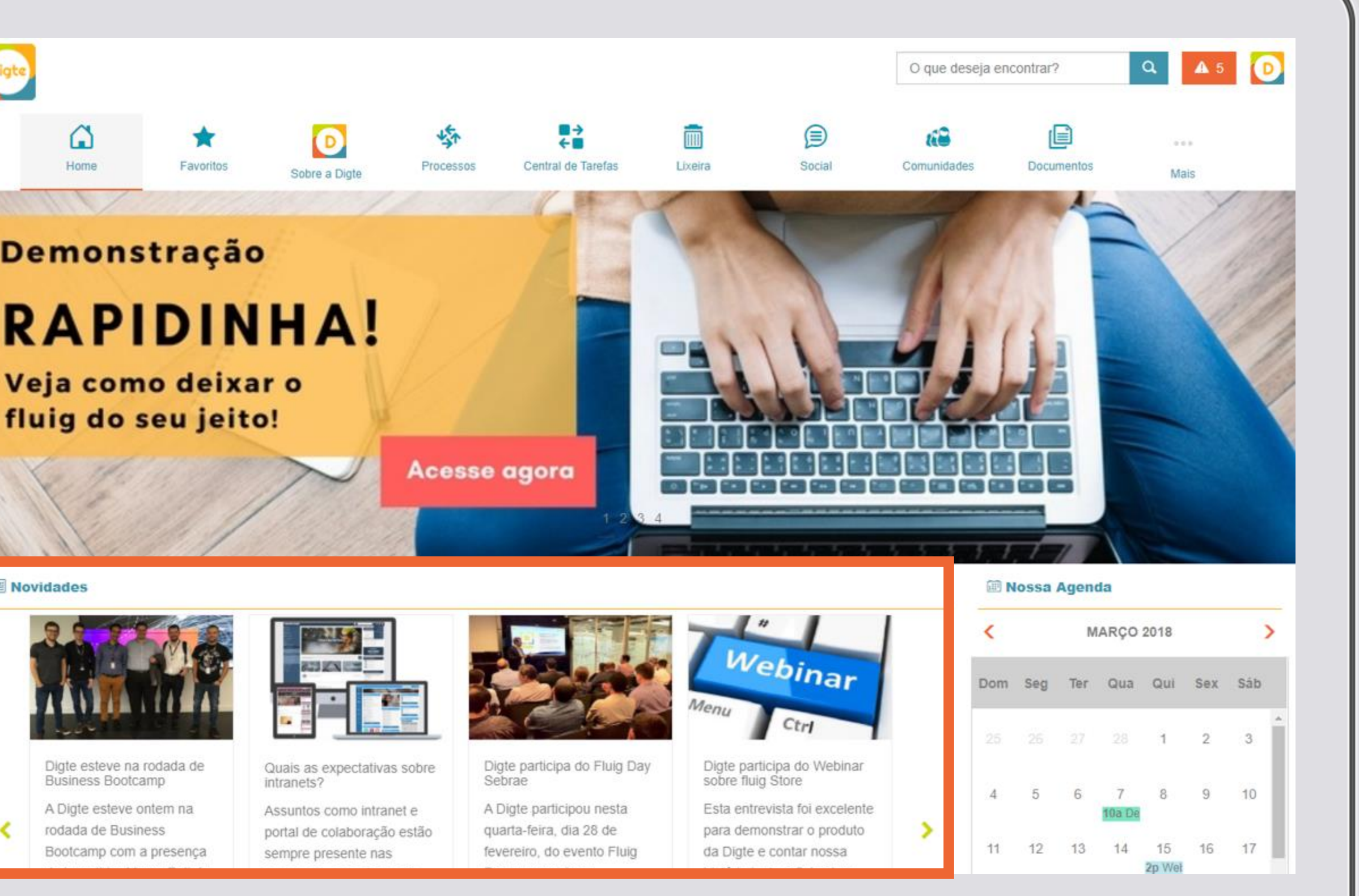

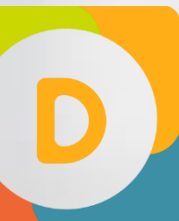

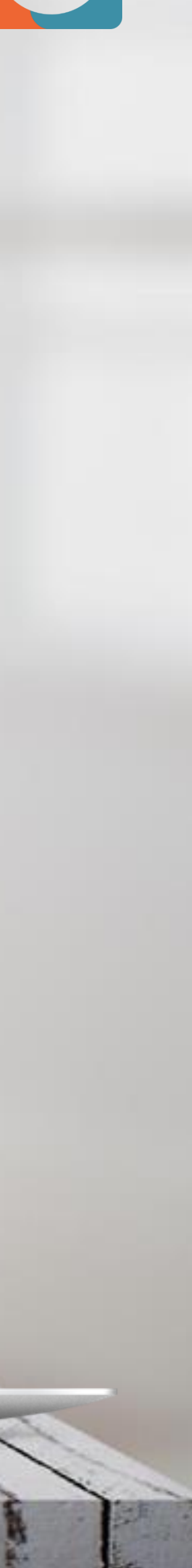

### WIDGETS PERSONALIZÁVEIS **DESTAQUES ROTATIVOS**

Use enquetes para extrair informações úteis de seus colaboradores. Logo após o lançamento do portal, por exemplo, você poderá deixar disponível uma pesquisa sobre a opinião dos seus funcionários para obter insights de melhoria! Além disso, use como termômetro para o conteúdo postado. Essa é uma ferramenta e tanto para engajar!

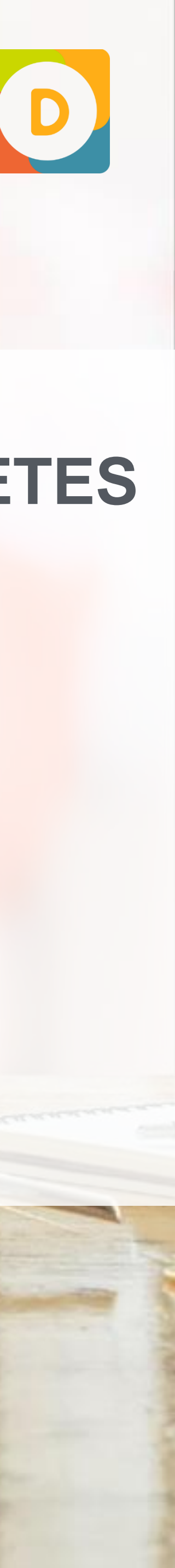

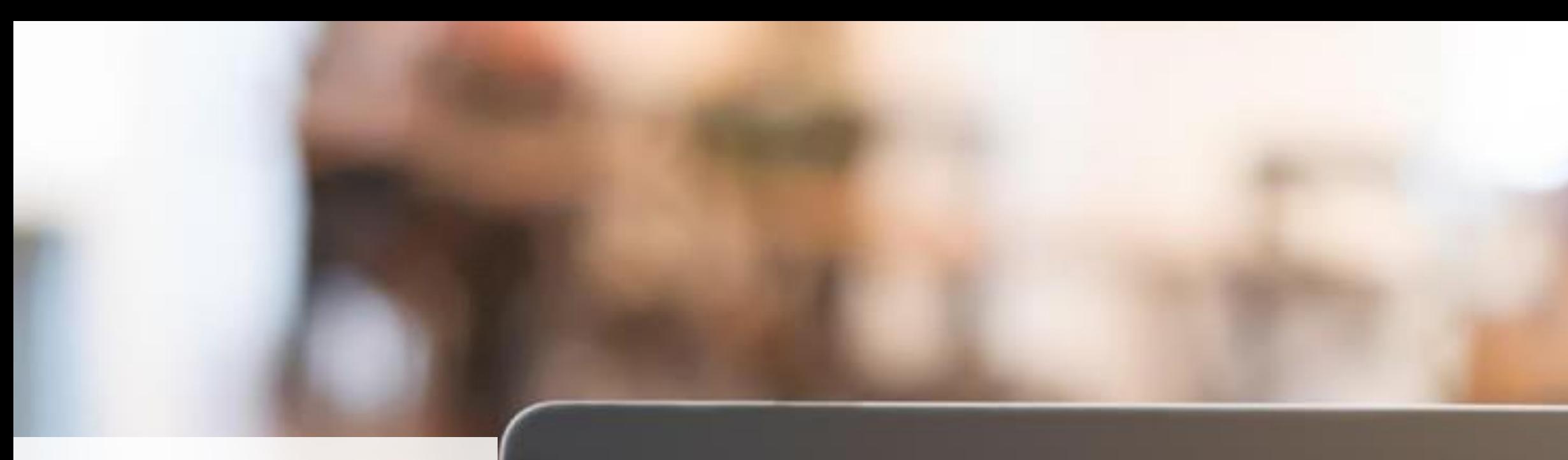

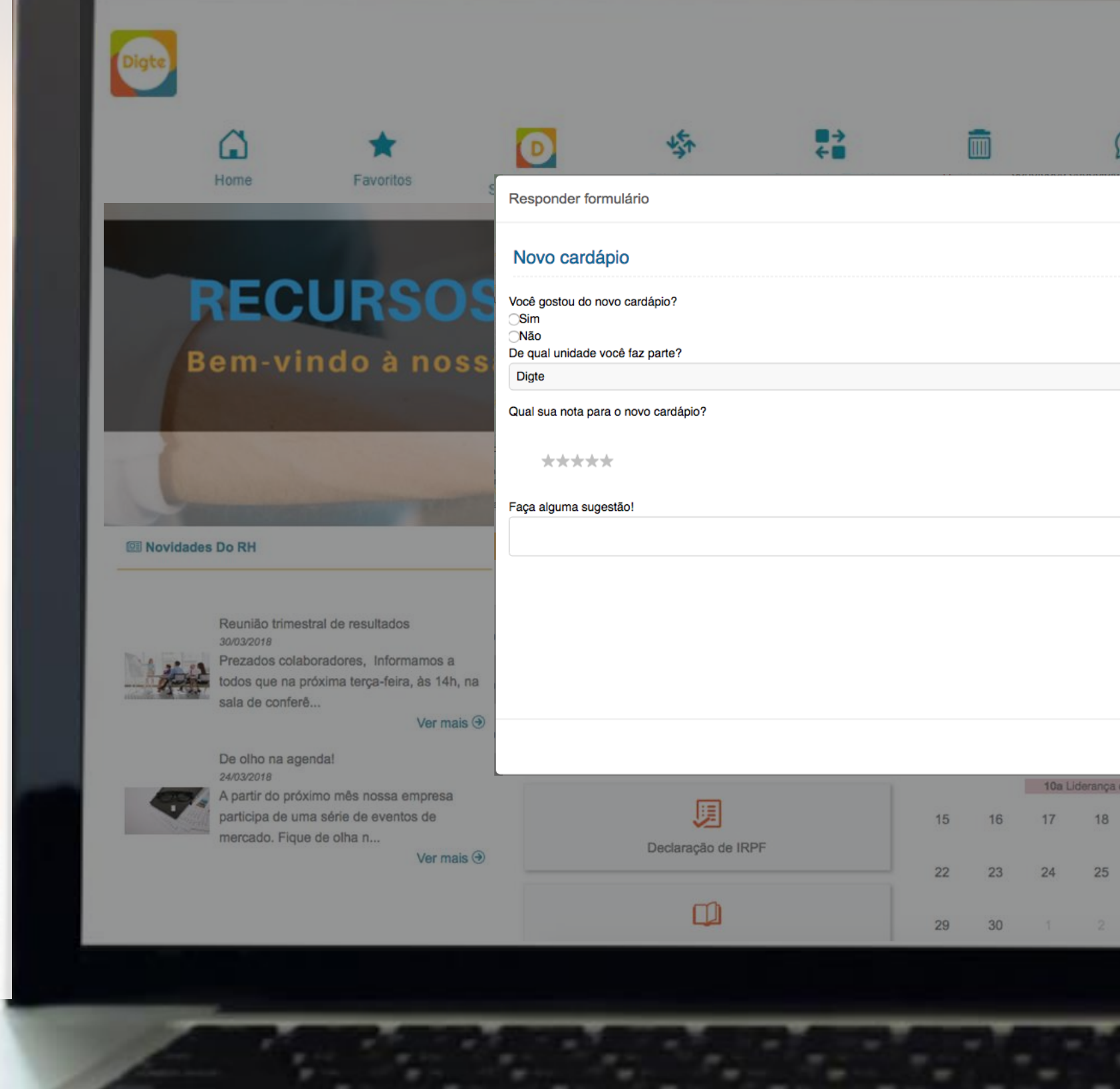

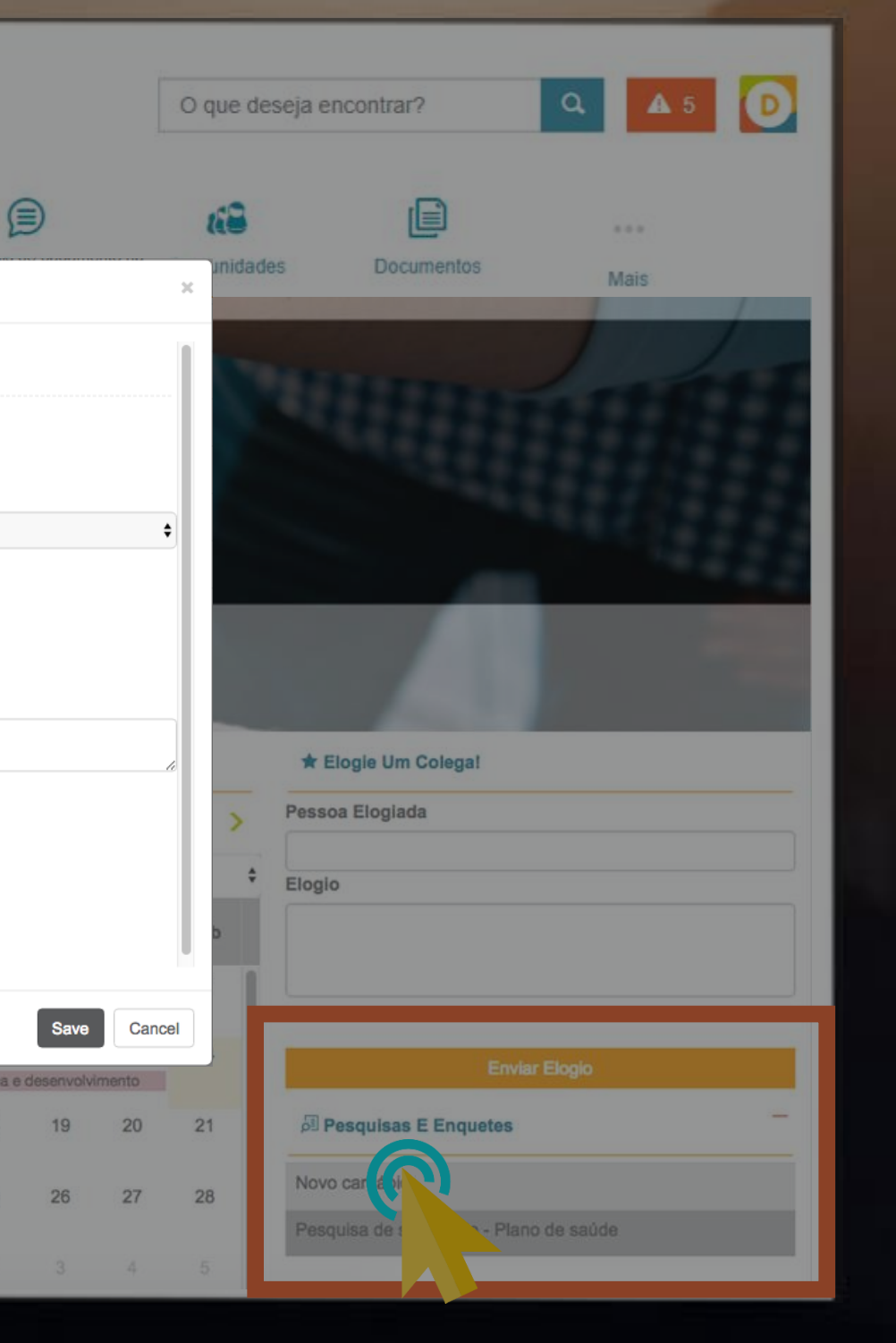

### **NA PRÁTICA PESQUISA E ENQUETES** WIDGETS PERSONALIZÁVEIS

Ao clicar em cima da vaga abrirá uma janela com toda as informações que você cadastrou no formulário!

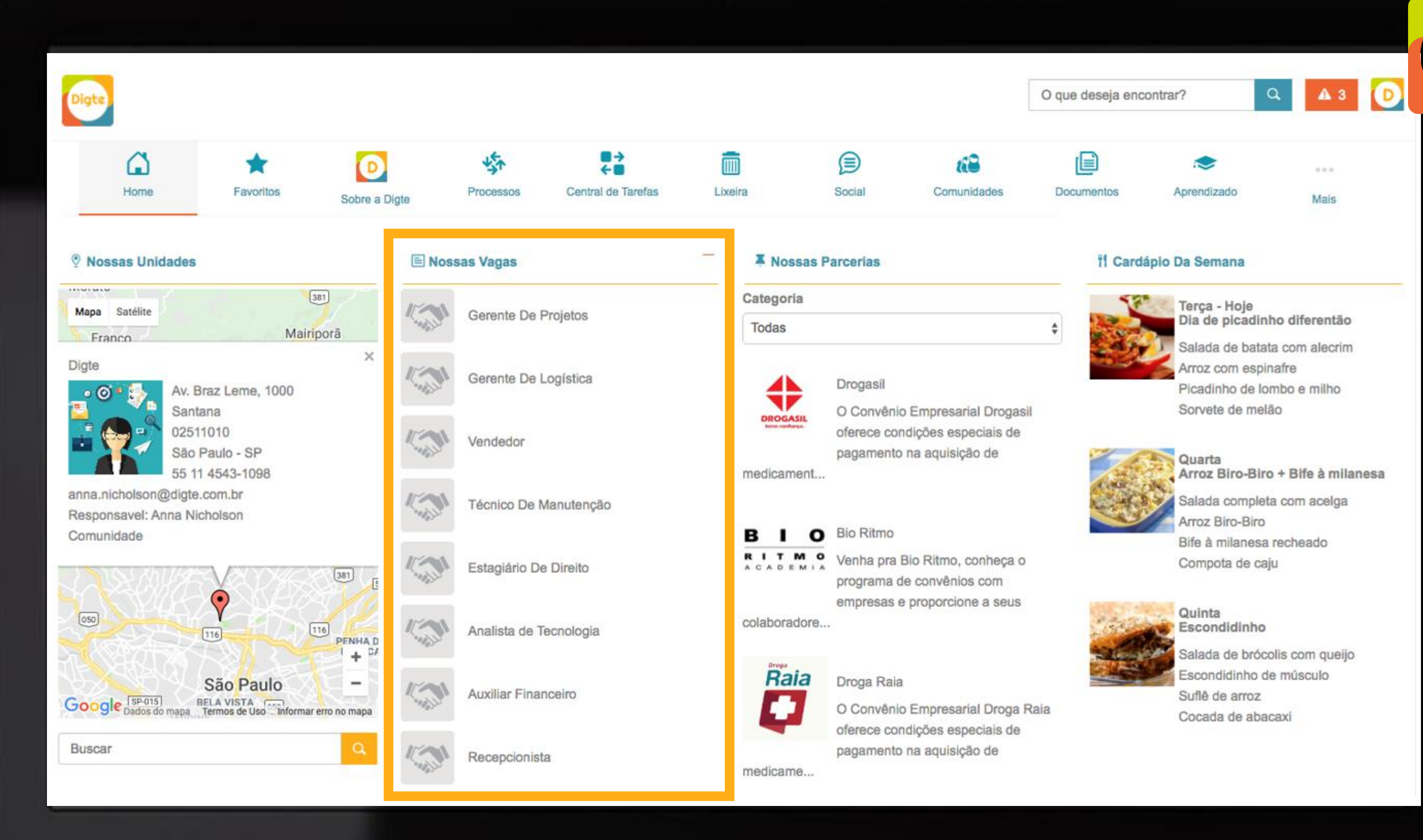

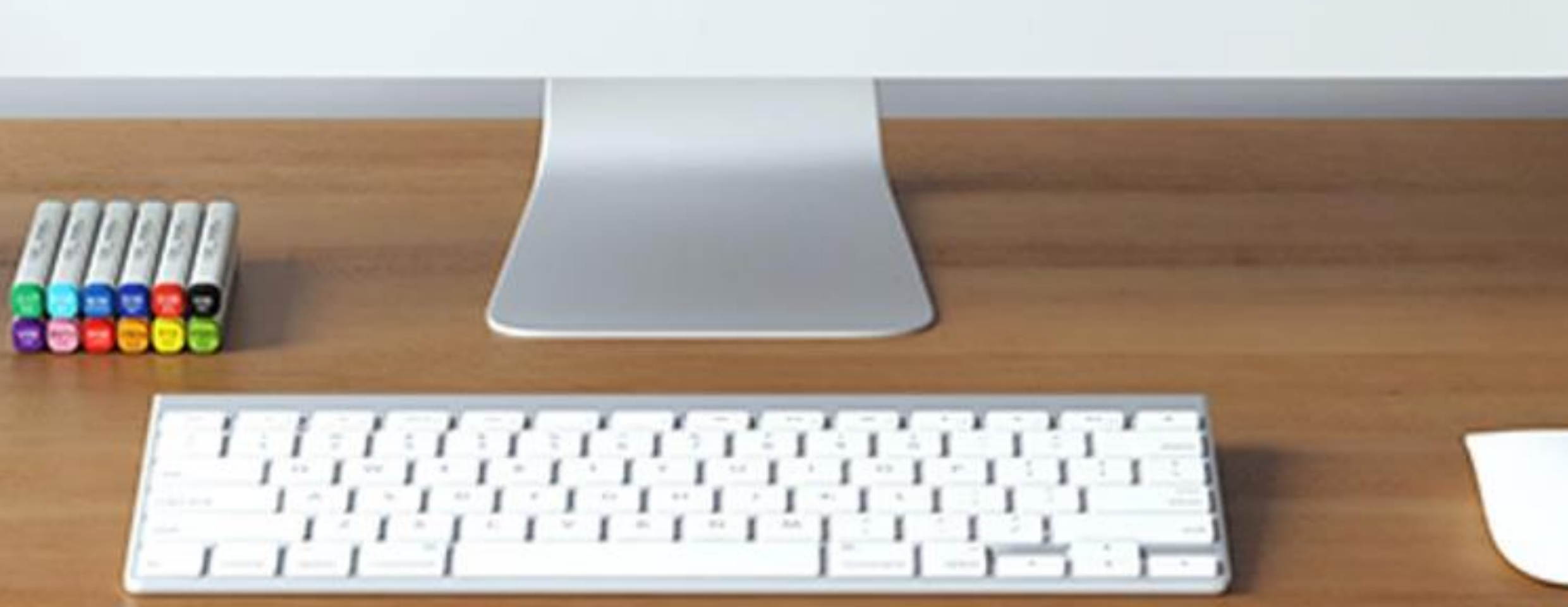

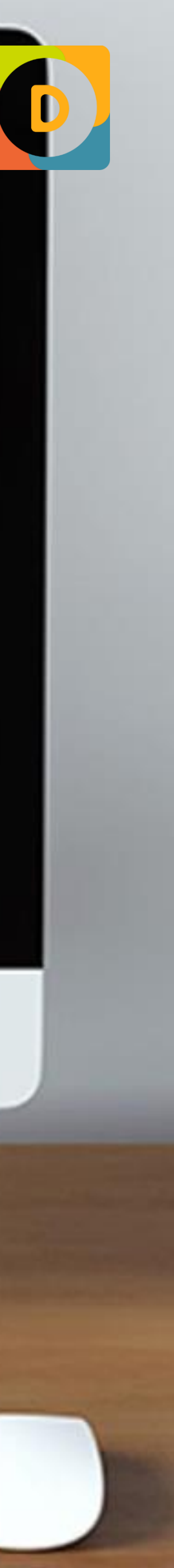

**VAGAS** WIDGETS PERSONALIZÁVEIS

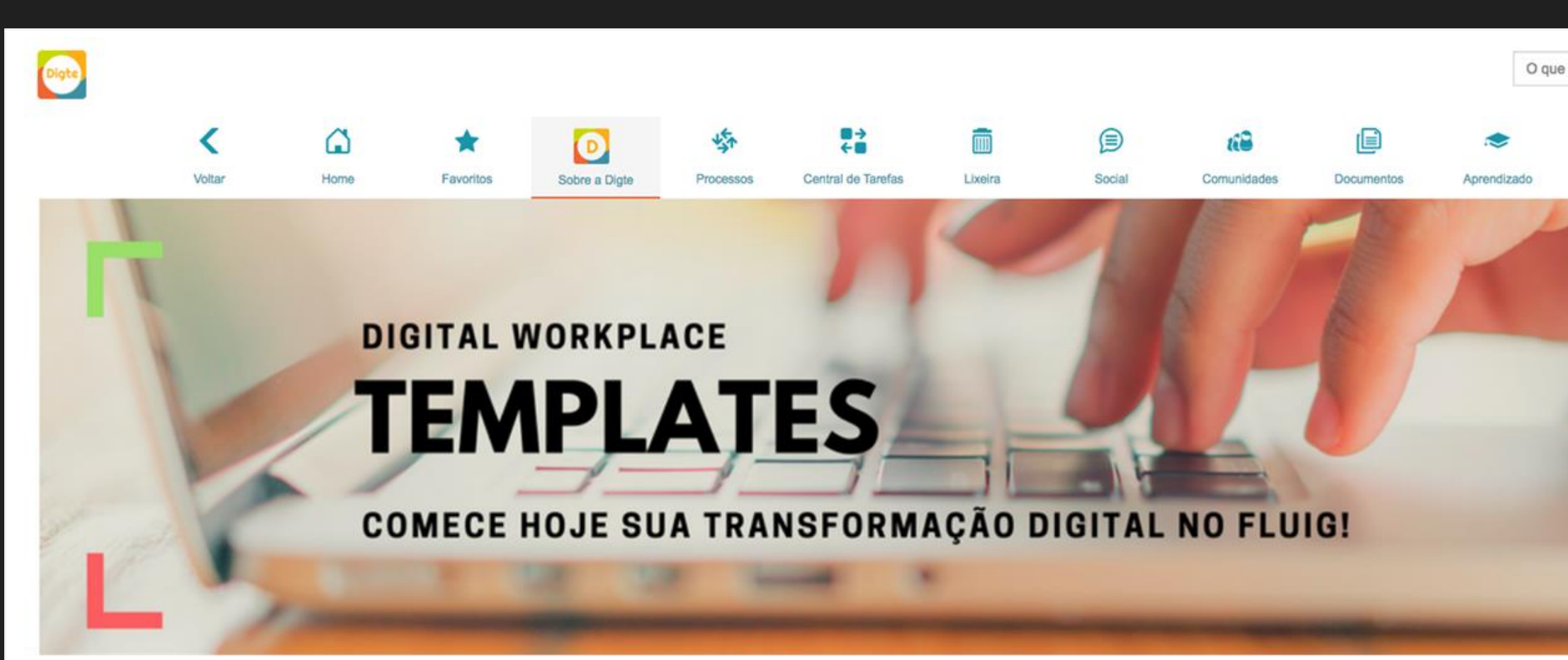

#### « Estrutura da empresa

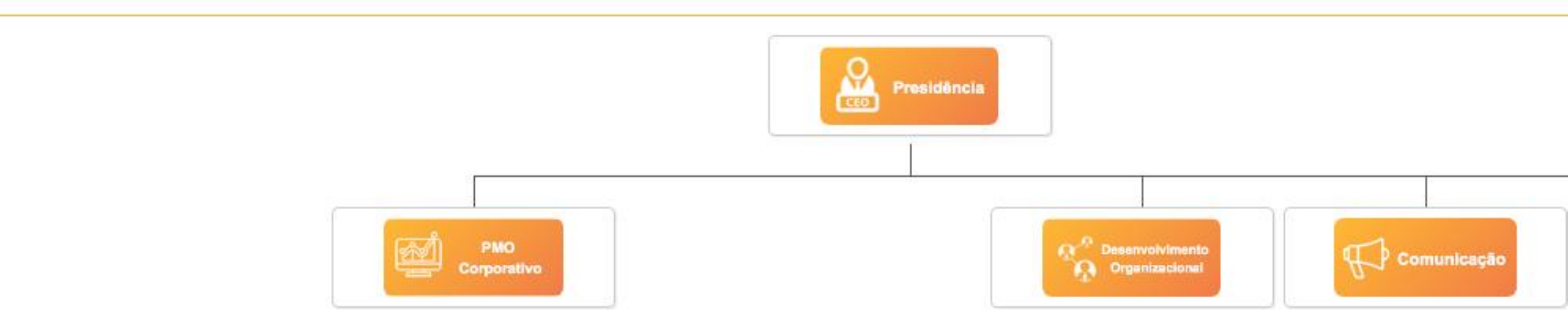

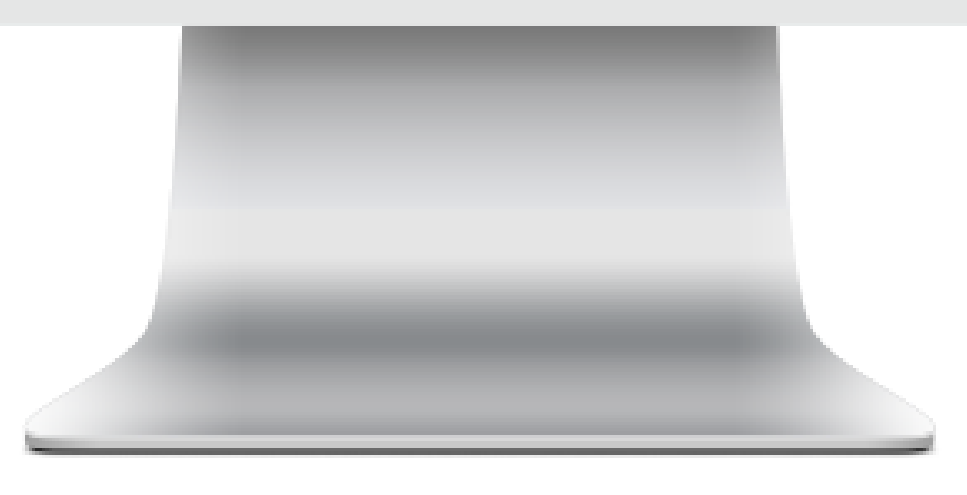

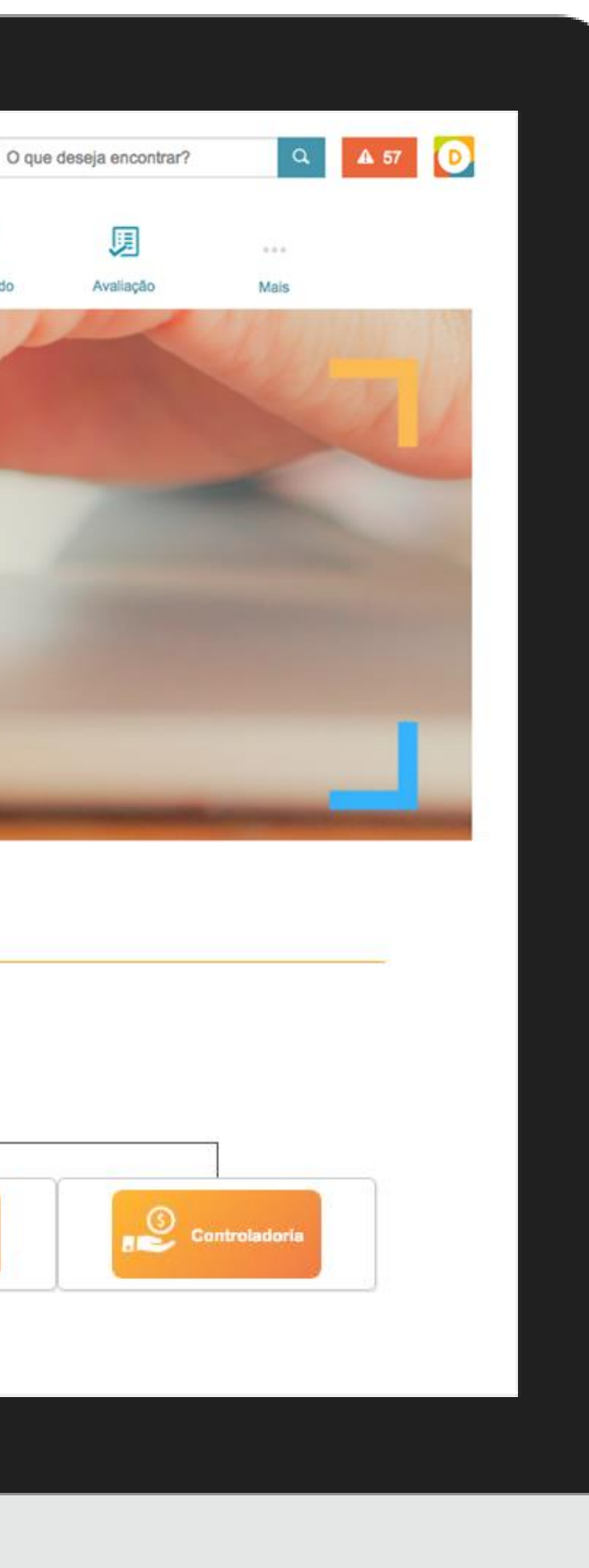

No exemplo ao lado, ao invés de colocar as pessoas líderes de cada área no organograma, incluímos fotos dos departamentos que compõem a empresa.

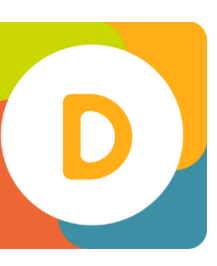

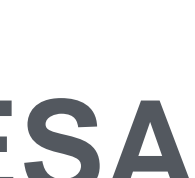

## **NA PRÁTICA ESTRUTURA DA EMPRESA** WIDGETS PERSONALIZÁVEIS

Gerar visibilidade de todos os eventos faz com que a equipe possa se envolver no processo, ter uma visão única do que acontece na empresa e trabalhar alinhada ao calendário de ações corporativas.

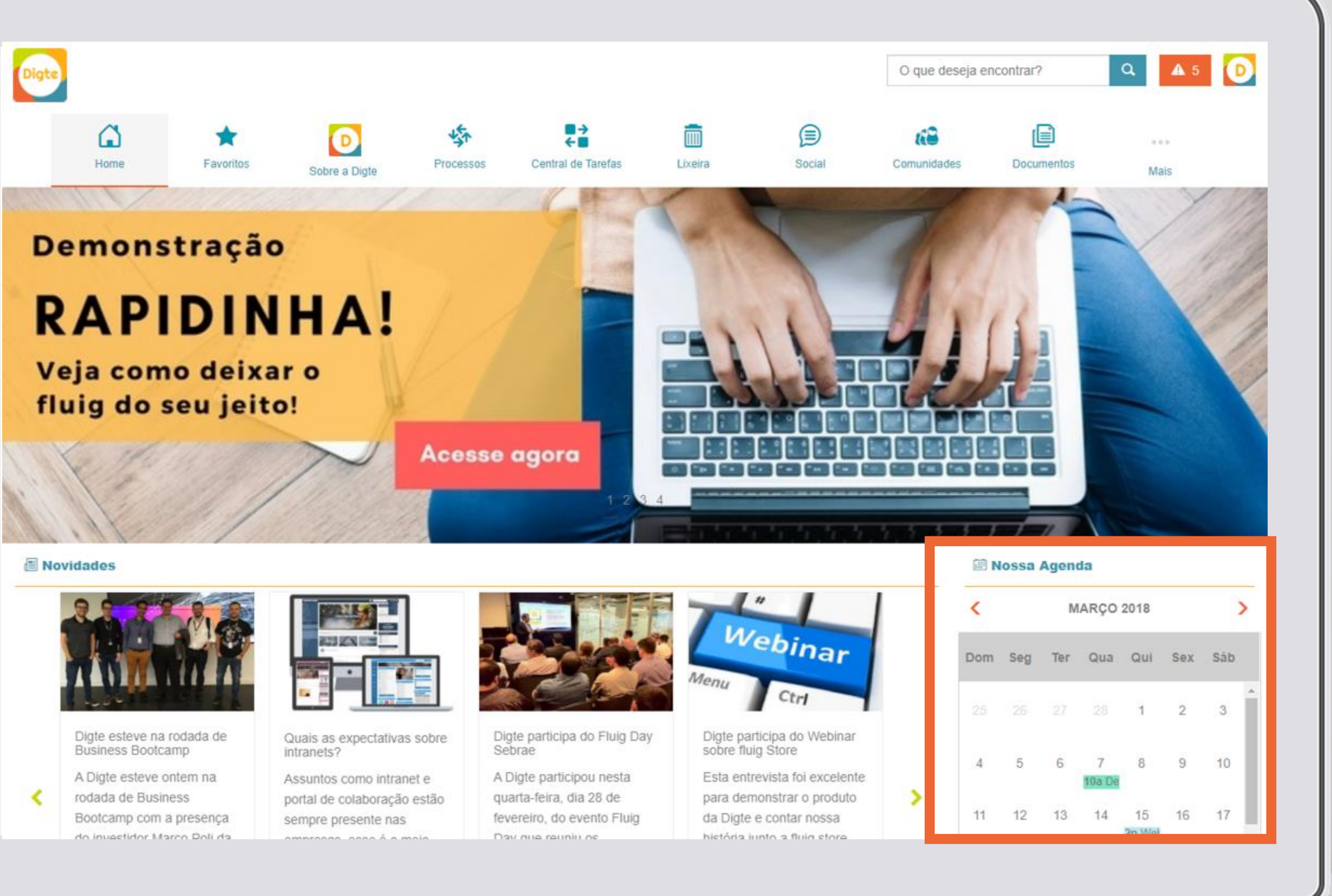

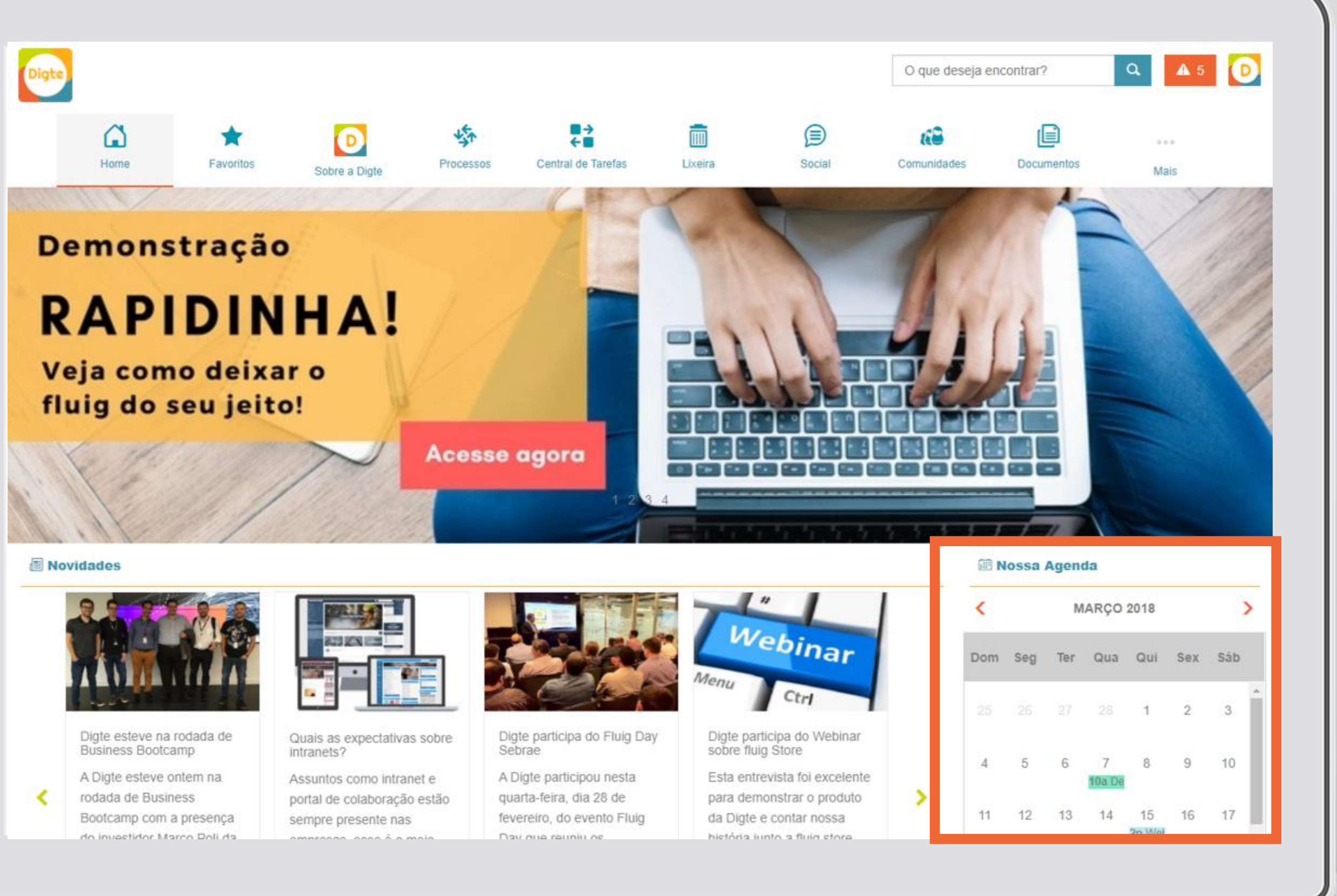

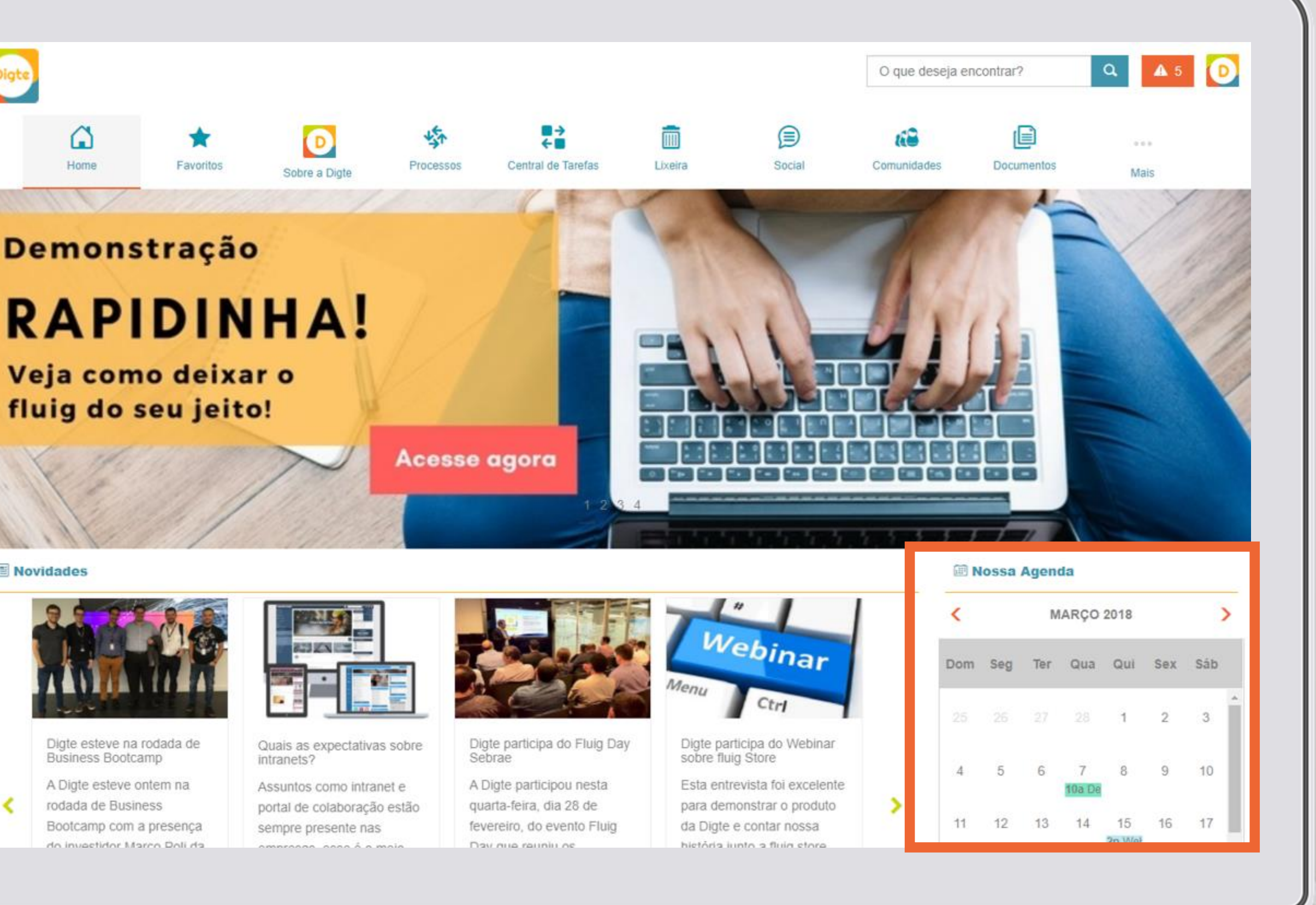

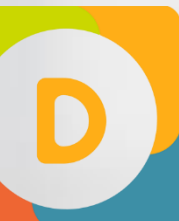

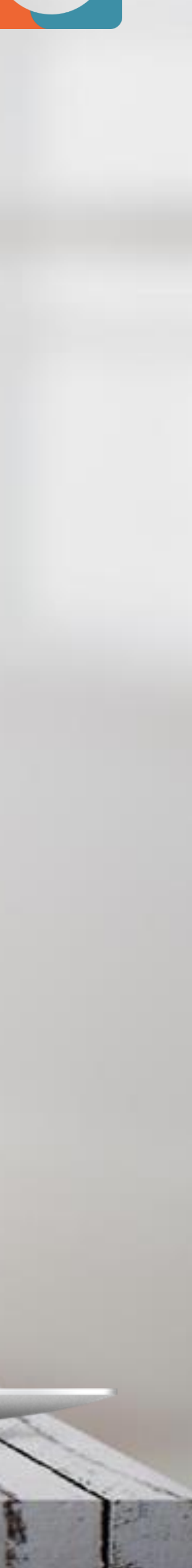

## **NA PRÁTICA CALENDÁRIO DE EVENTOS** WIDGETS PERSONALIZÁVEIS

#### **69 Comunidades Em Destaque**

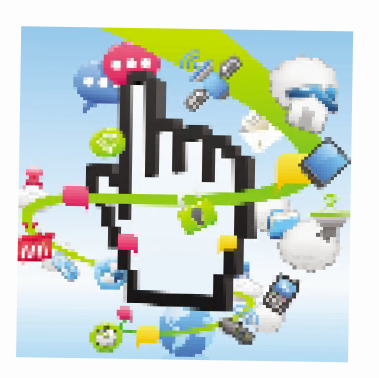

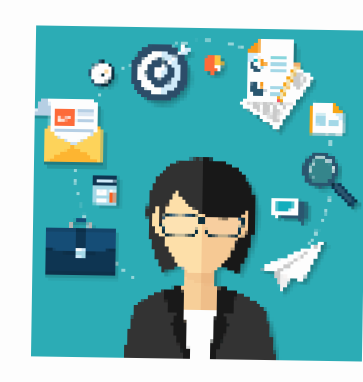

Classificados

**RH** 

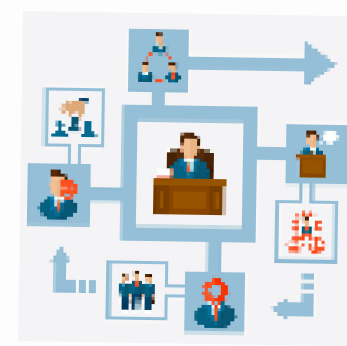

Normas e Procedimentos

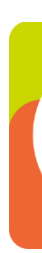

## **NA PRÁTICA**

Capriche nas imagens das comunidades! Quanto mais bonito, mais atraente para os seus colaboradores.

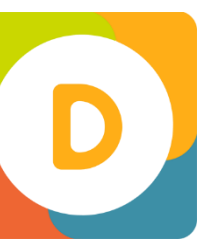

#### **COMUNIDADES EM DESTAQUE** WIDGETS PERSONALIZÁVEIS

Configure as comunidades obrigatórias automaticamente no primeiro login do usuário.

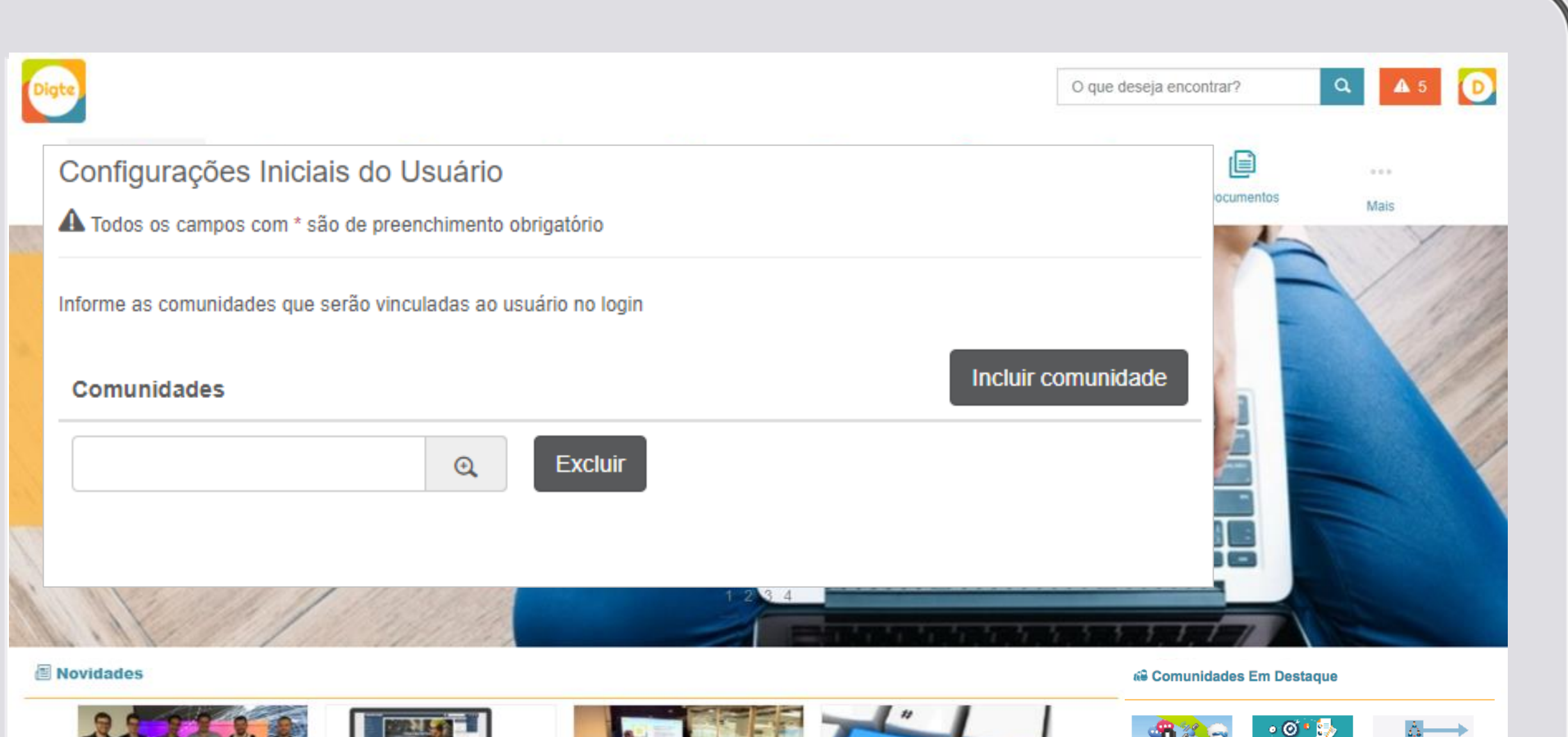

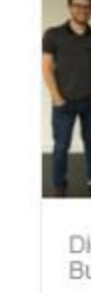

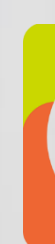

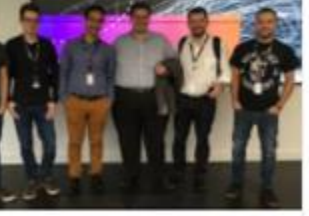

Digte esteve na rodada de Business Bootcamp

A Digte esteve ontem na rodada de Business Bootcamp com a presença

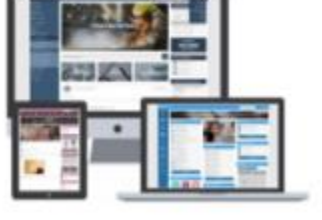

Quais as expectativas sobre intranets?

Assuntos como intranet e portal de colaboração estão sempre presente nas

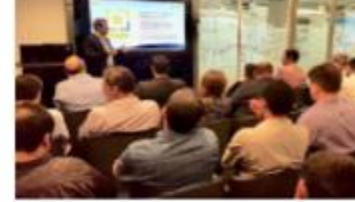

Digte participa do Fluig Day<br>Sebrae

A Digte participou nesta quarta-feira, dia 28 de fevereiro, do evento Fluig

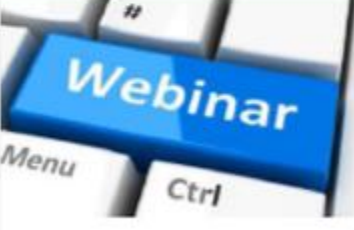

Digte participa do Webinar<br>sobre fluig Store

Esta entrevista foi excelente para demonstrar o produto da Digte e contar nossa

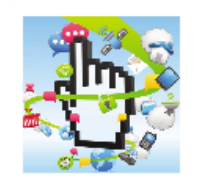

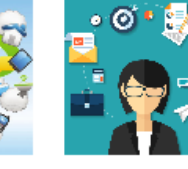

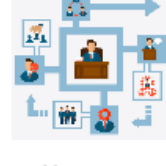

Classificados

Normas e Procedimentos

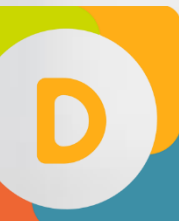

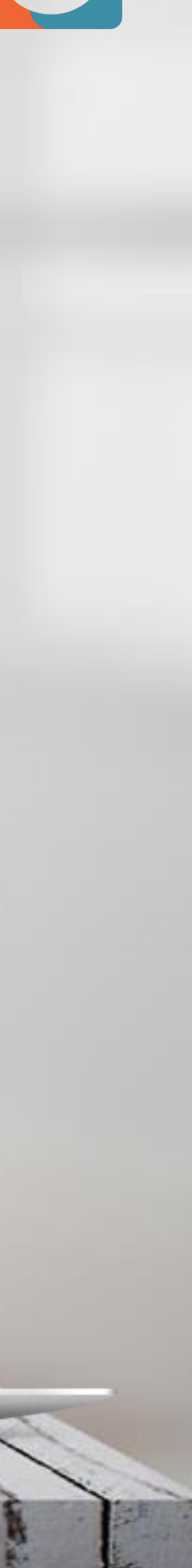

## WIDGETS PERSONALIZÁVEIS **CONFIGURAÇÃO INICIAL DO USUÁRIO**

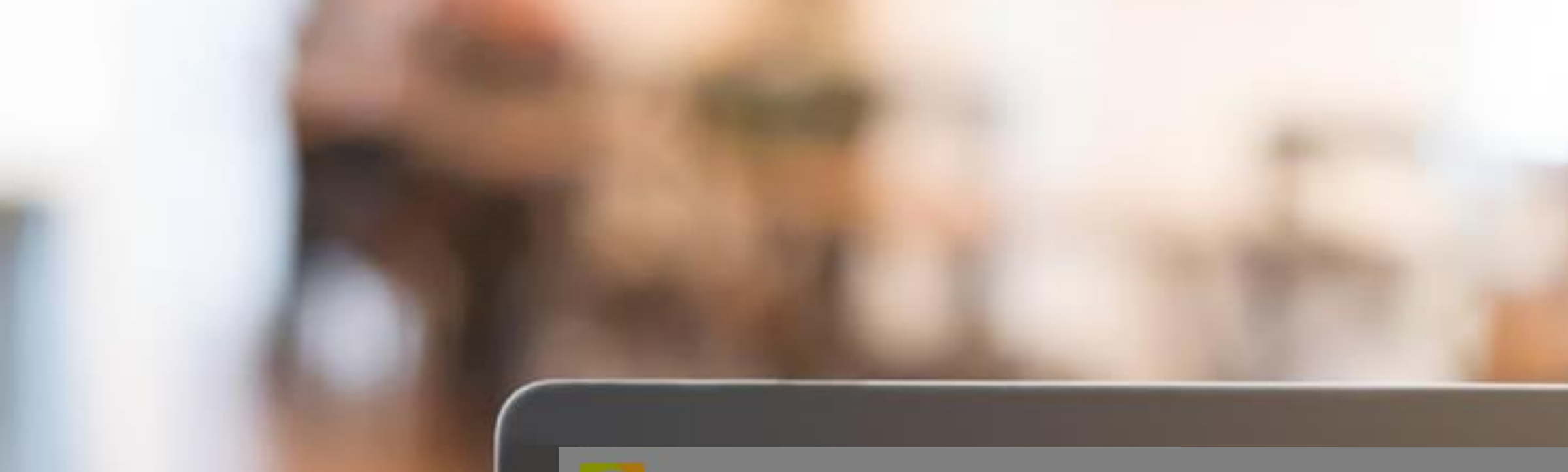

#### IG.  $\Omega$ 06/04/2018 - 11:36 Preparem-se! Simulação de emergência Demonst **PLANO DE ATENDIMENTO** come À EMERGÊNCIA Com a finalidade de simular, de forma realista, uma situação de risco na empresa, na próxima segunda-feira teremos um **Novidades** Digte participa do Fluig Day<br>Sebrae Digte participa do Webina<br>sobre fluig Store Digte esteve na rodada de Quais as expectativas sobre Business Bootcamp intranets?

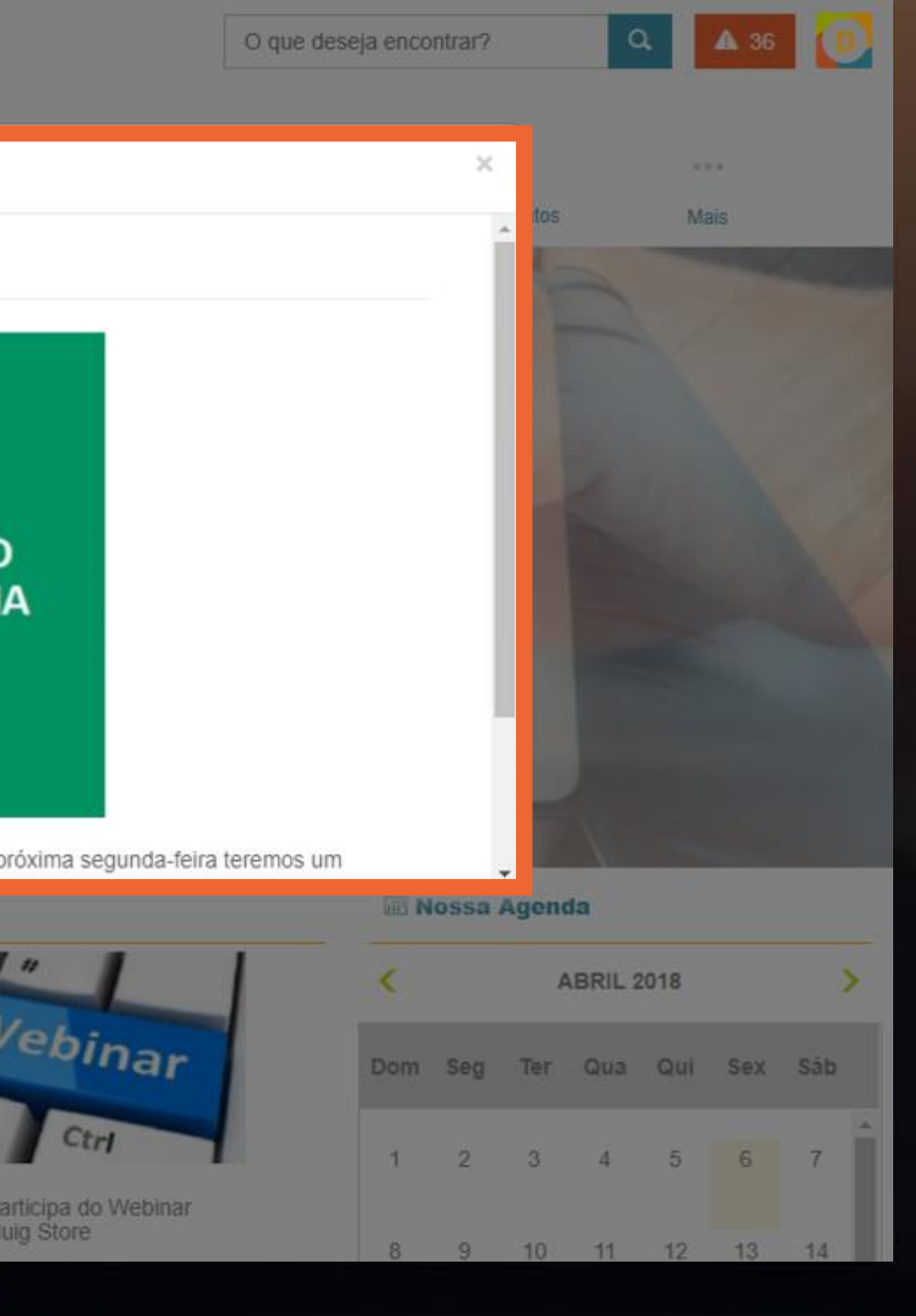

Esse recurso pode ser uma boa alternativa para ativar alguma campanha interna para o time de vendas ou datas comemorativas, por exemplo, já que permite inclusão de fotos e vídeos.

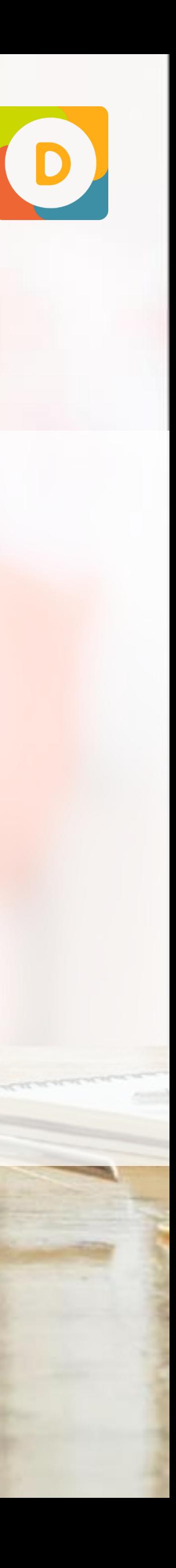

## **NA PRÁTICA ALERTAS** WIDGETS PERSONALIZÁVEIS

para facilitar o acesso às parcerias você pode reunir essas e outras informações de benefícios da empresa em um único local, por exemplo, uma comunidade da área de Recursos Humanos.

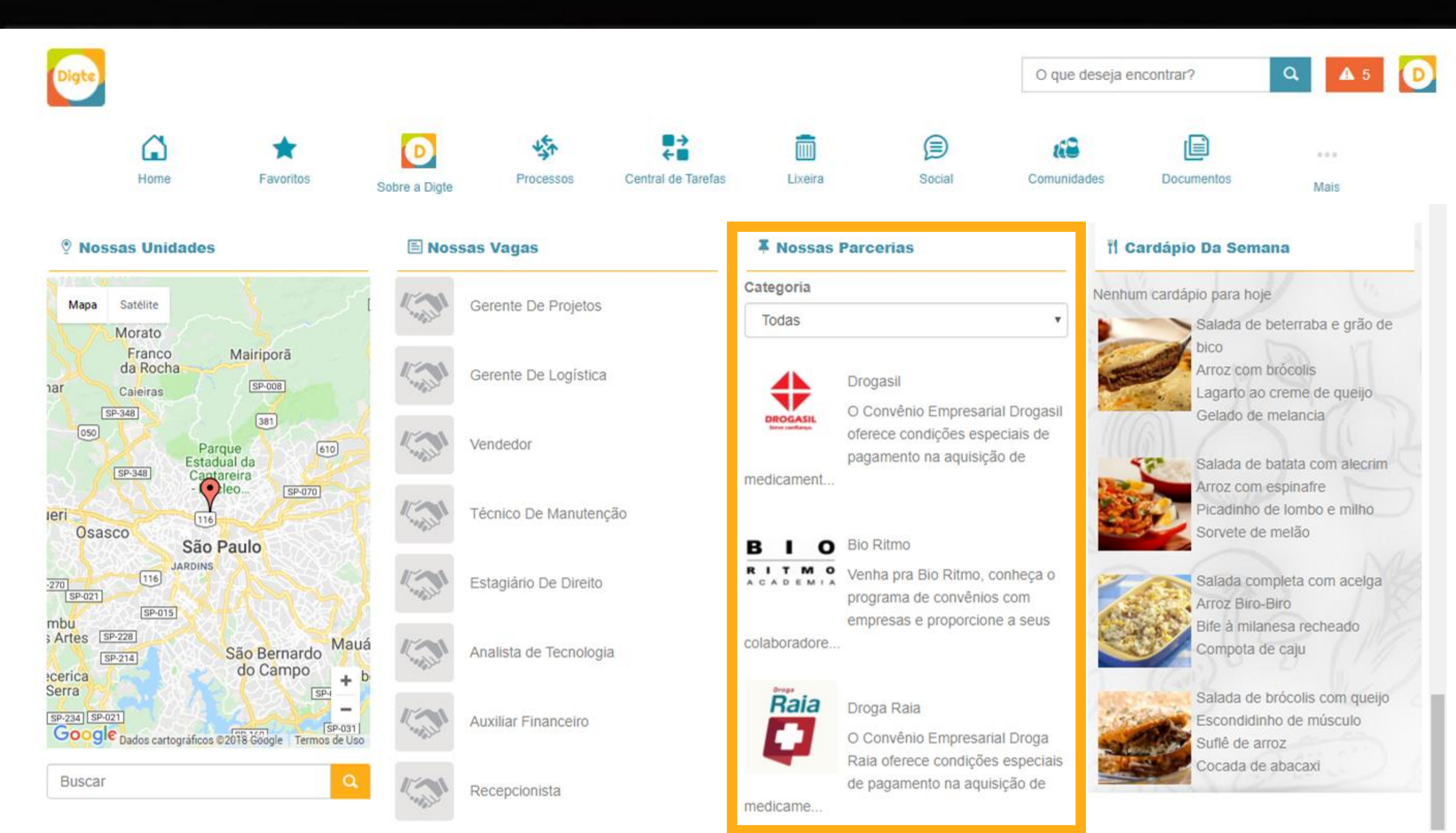

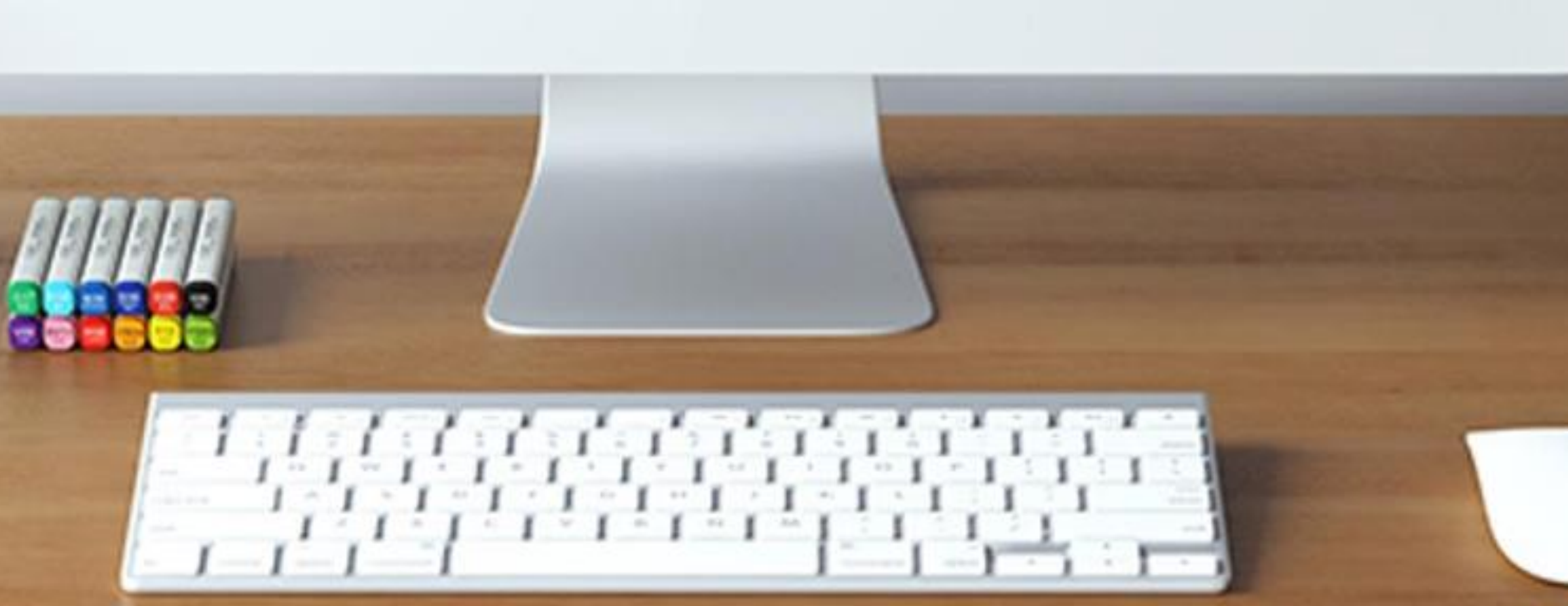

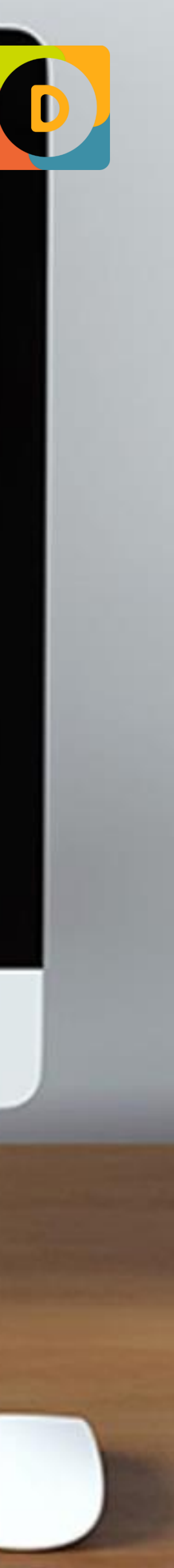

## **NA PRÁTICA** WIDGETS PERSONALIZÁVEIS **PARCERIAS DA EMPRESA**

Você pode usar esse widget para alguma campanha interna apresentando uma lista no formato de ranking ou a lista de novos empregados, por exemplo. Pode ser um bom atrativo para seus colaboradores!

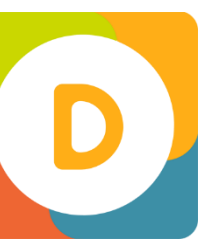

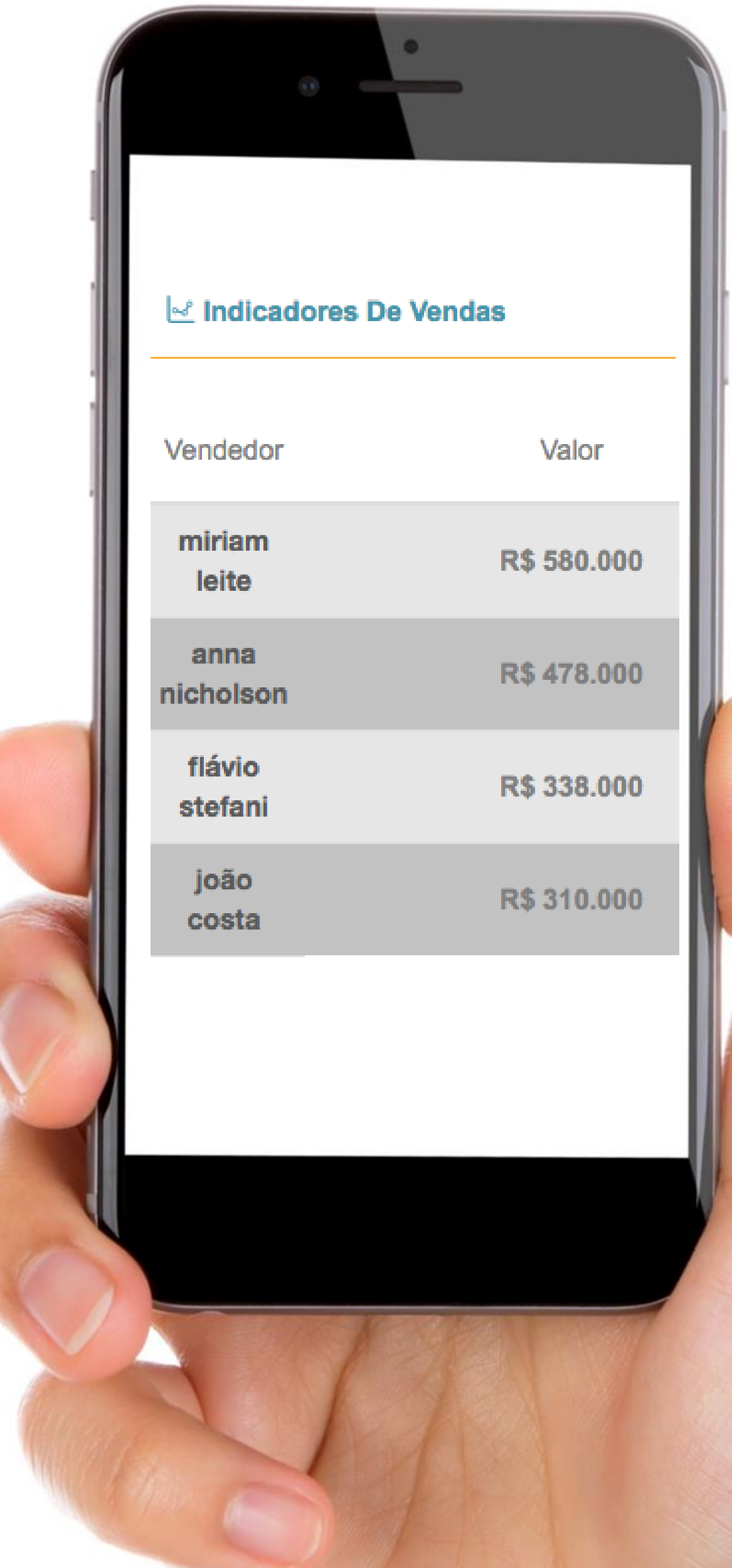

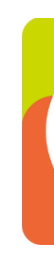

### **INDICADORES** WIDGETS PERSONALIZÁVEIS

### **WIDGETS DOS PACOTES** WIDGETS PERSONALIZÁVEIS

#### **Pacote Intermediário +**

Tutorial de Acesso Política de Uso Indicadores em Mapas Consulta de Unidades Agendamentos Tarefas Personalizável **Ofertas** Post de Classificados FAQ Botão Palpites e Rankings Currículo Envio de Elogios Calendários das Unidades Mini menu Menu de links

Menu de Aplicativos Identity Banner Box Bem Vindo Contagem Regressiva Clima da localidade Destaques do Youtube Destaque Rotativos Vertical **Humor** Redirecionamento Troca de Empresa TV Corporativa *+ Novos widgets são disponibilizados neste pacote*

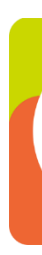

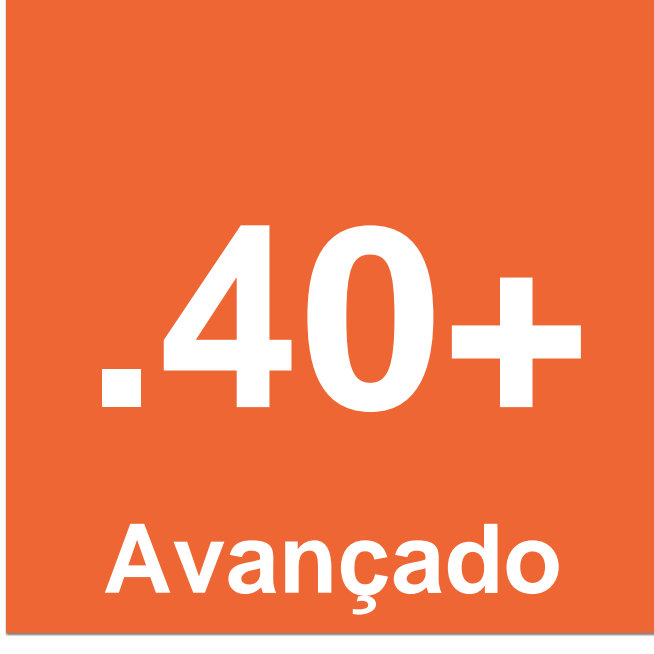

# PACOTE AVANÇADO INDICADO PARA TORNAR A INTRANET A NOVA ÁREA DE TRABALHO DOS COLABORADORES.

# **VAMOS VER NA PRÁTICA**

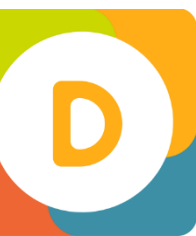

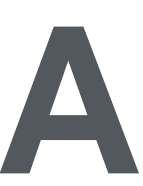

Ao contrário dos antigos manuais, tutoriais são objetivos e diretos, o que estimula o usuário, além de evitar erros de interpretação e aplicação. Para começar a desenvolver o seu tutorial personalizado é importante ter um roteiro. Sem ele você pode se perder e não abordar pontos importantes. A dica é definir os tópicos que serão abordados e, a partir daí, soltar a imaginação!

### **NA PRÁTICA TUTORIAL DE ACESSO** WIDGETS PERSONALIZÁVEIS

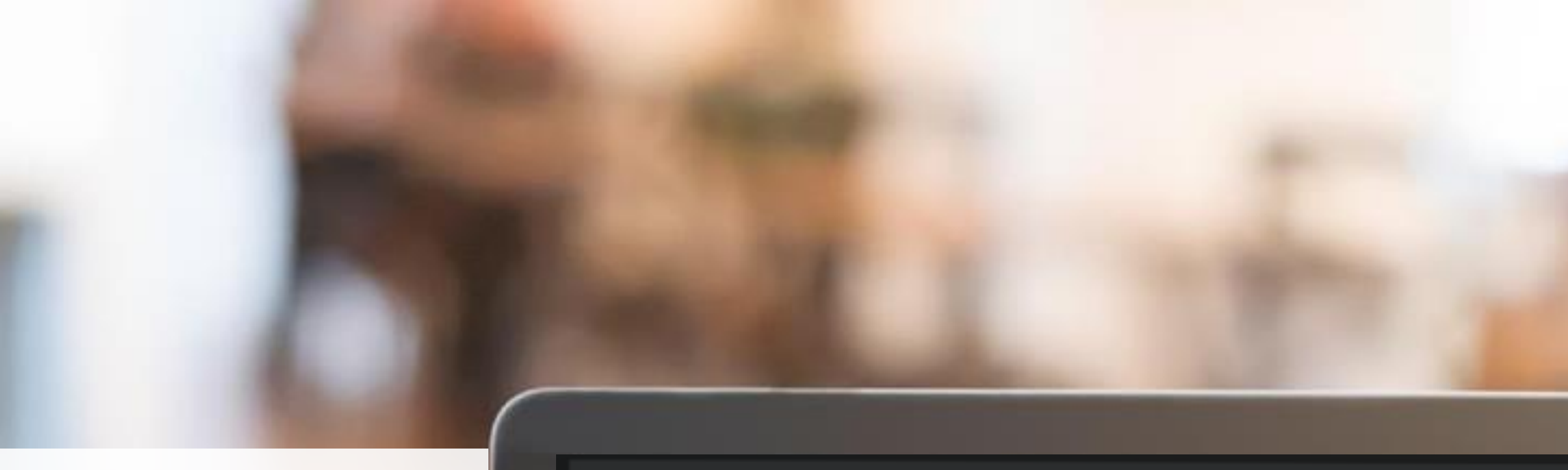

No banner principal você encontra todos os destaques e novidades da Digte!Sair do Tutorial

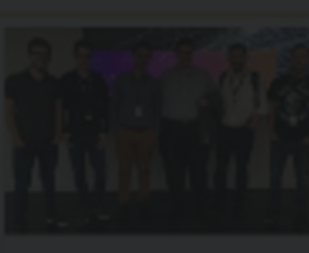

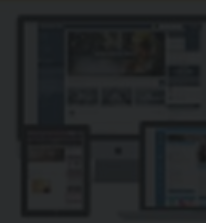

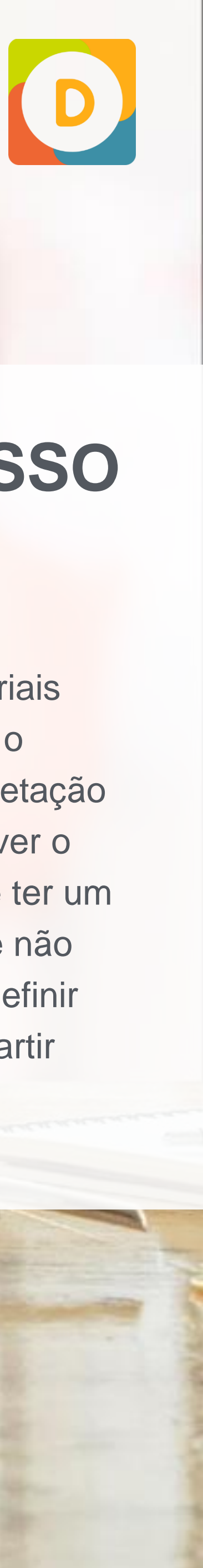

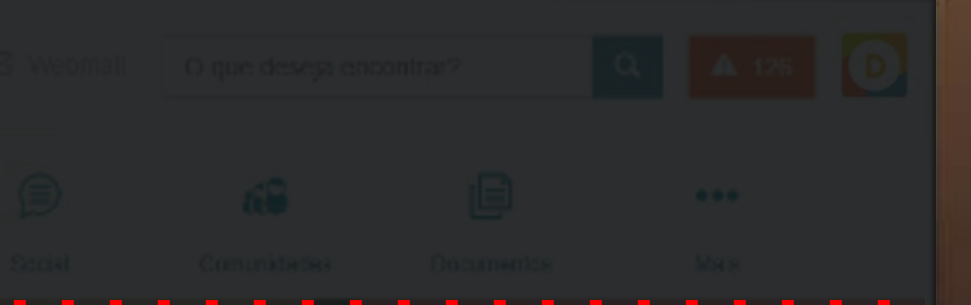

#### **DIGTE**

**Simplificamos o<br>ambiente digital<br>das empresas** 

Clique aqui e saiba como!

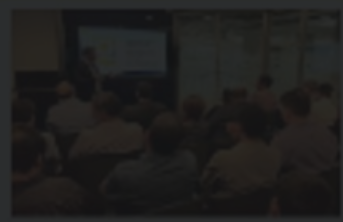

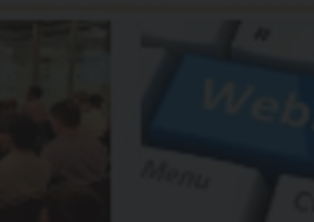

Para te ajudar na formulação da política de uso pesquise pelas regras de etiqueta, que é o conjunto de boas maneiras e normas gerais de bom senso que proporcionam o uso da internet de forma mais amigável, eficiente e agradável.

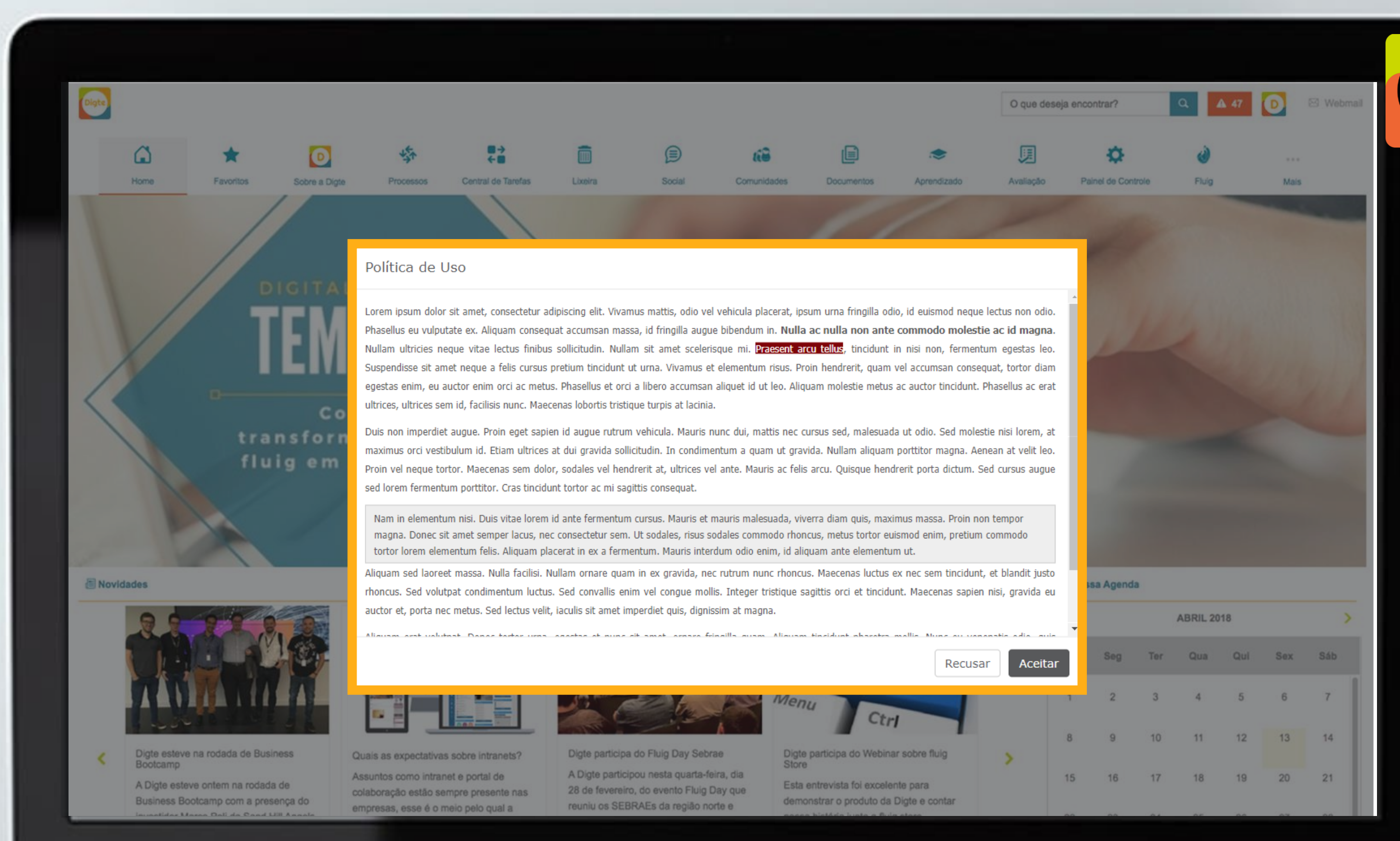

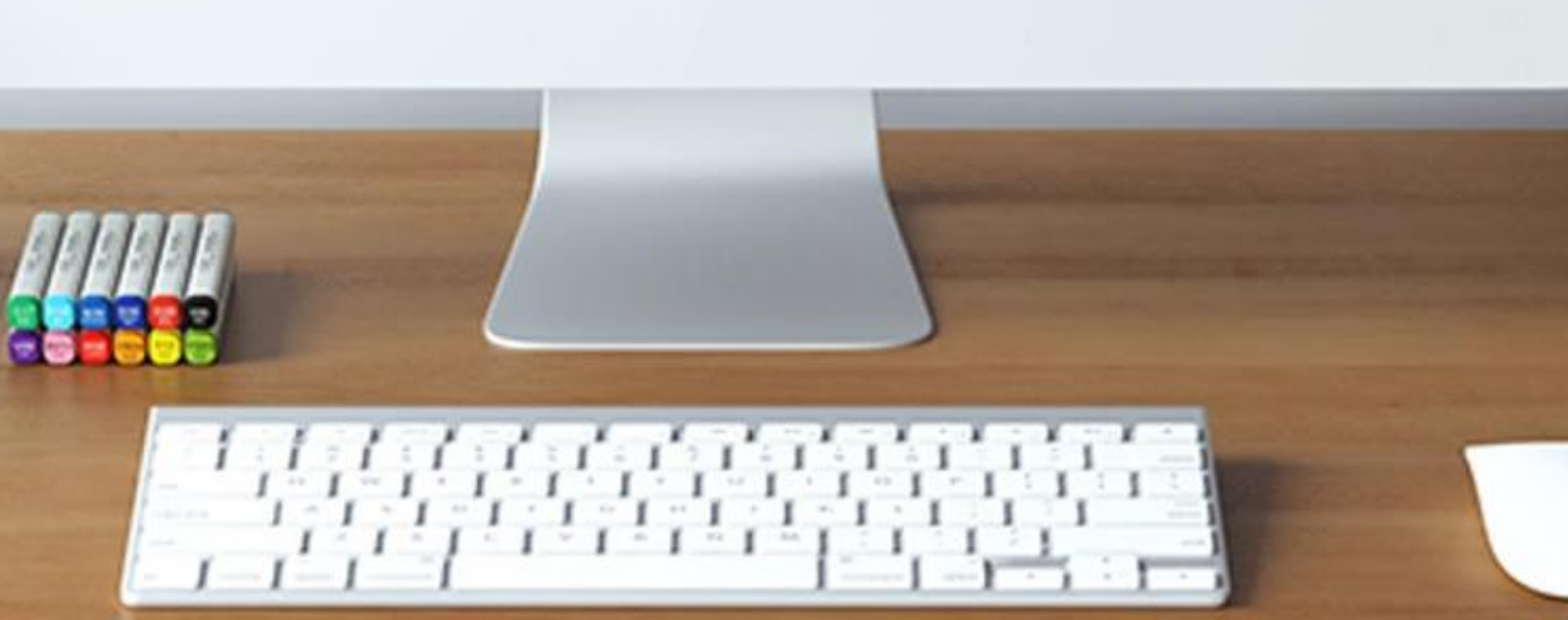

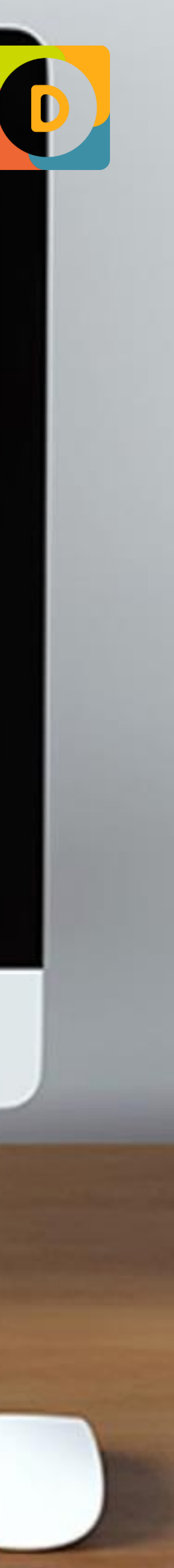

### **NA PRÁTICA POLÍTICA DE USO** WIDGETS PERSONALIZÁVEIS

Gerar visibilidade dos indicadores em mapas pode facilitar, por exemplo, a visualização dos dados por unidades ou lojas.

Digte

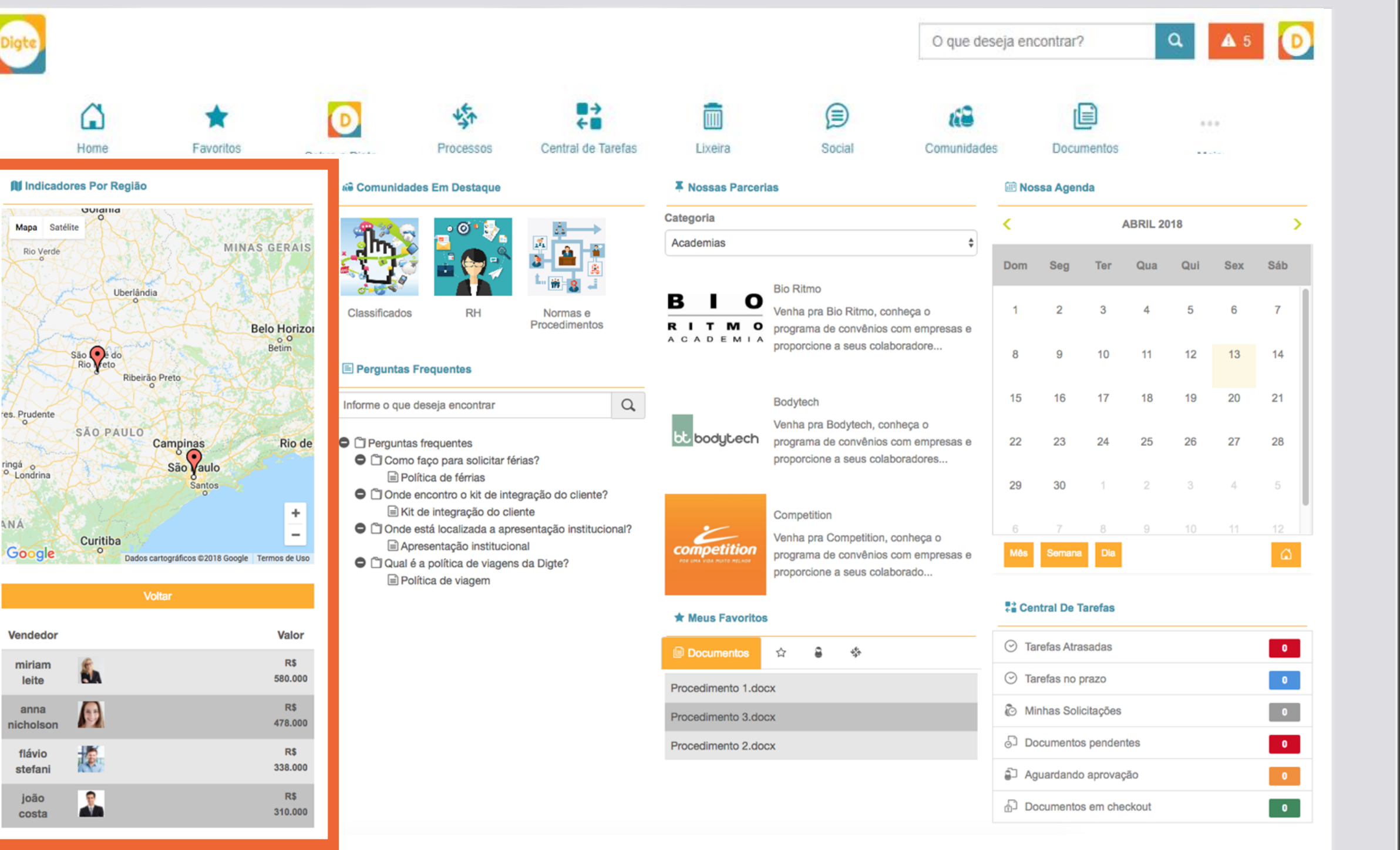

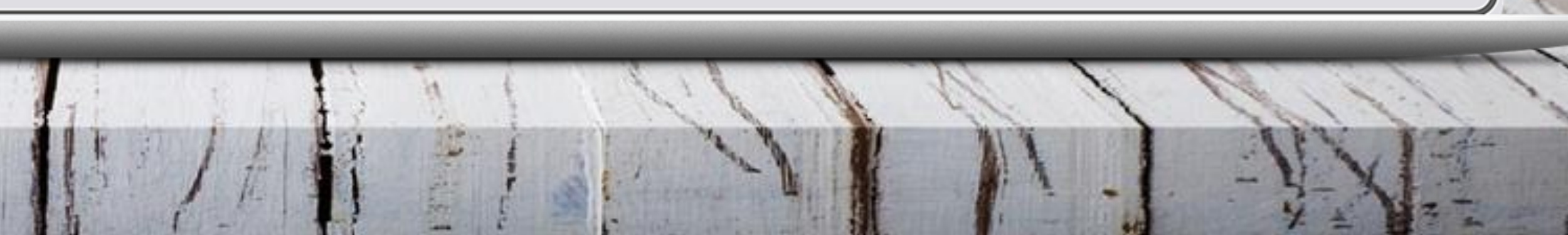

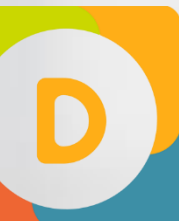

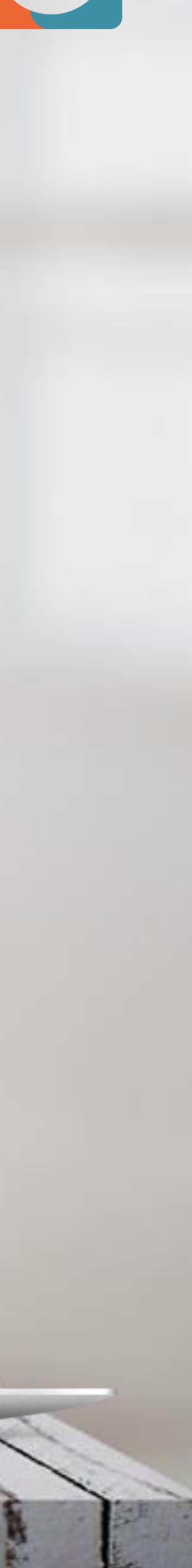

## **NA PRÁTICA INDICADORES - MAPAS** WIDGETS PERSONALIZÁVEIS

É possível atrelar comunidade e responsável pela Unidade para que esses dados apareçam no mapa, conforme exemplo ao lado.

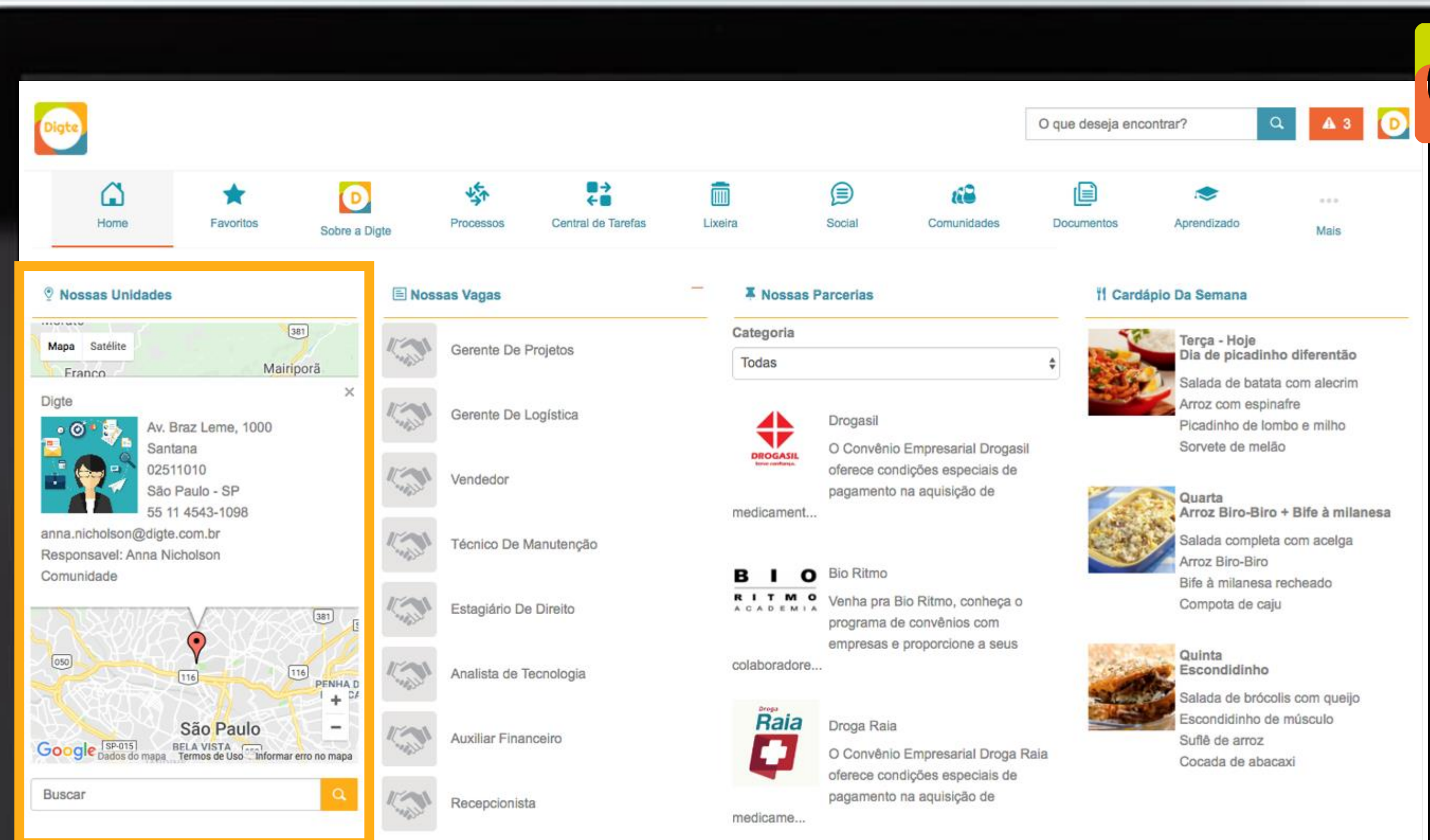

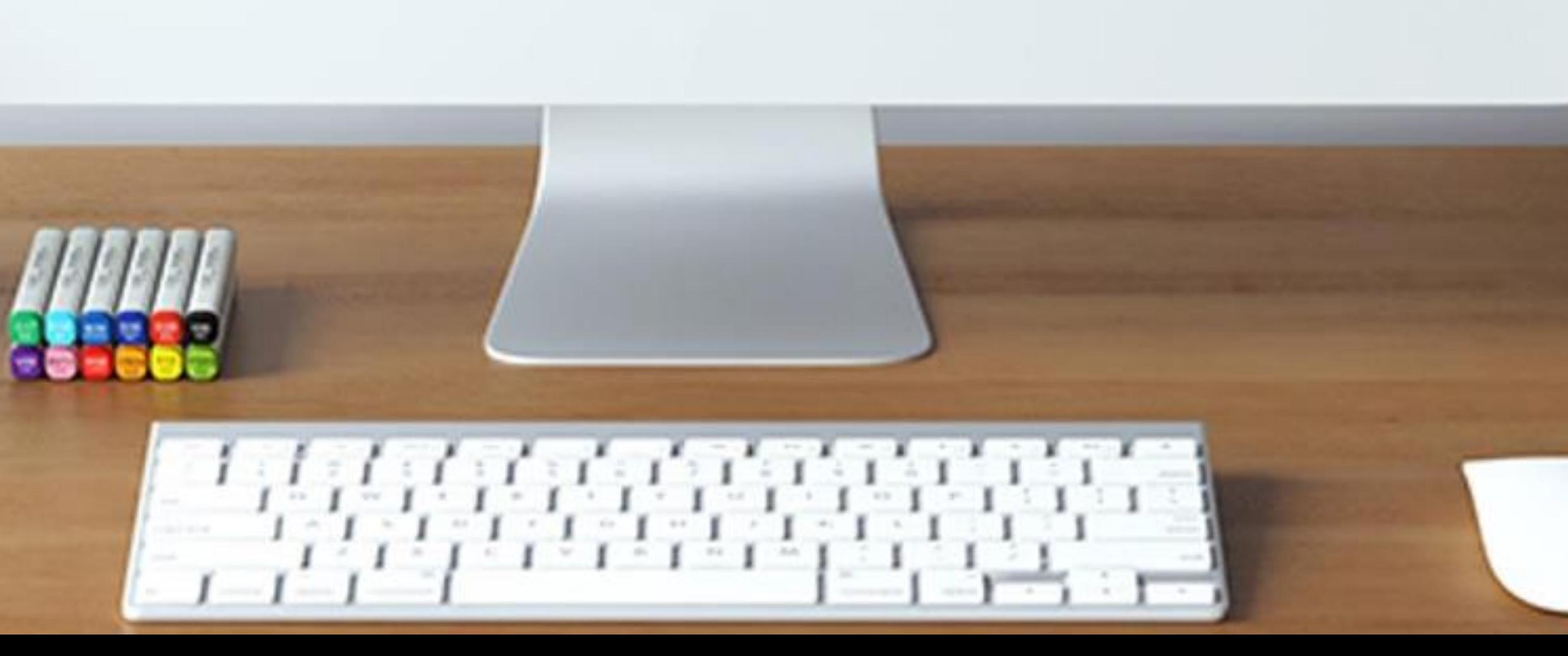

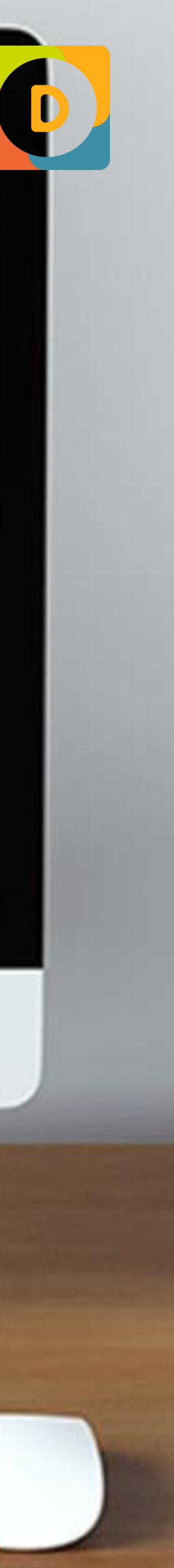

## **NA PRÁTICA CONSULTA DE UNIDADES** WIDGETS PERSONALIZÁVEIS

O widget agendamentos é mais um serviço para seu colaborador. Para facilitar o acesso ao componente você pode reunir esse serviço e outras informações administrativas da empresa em um único local, por exemplo, uma comunidade da área Administrativa ou Facilities.

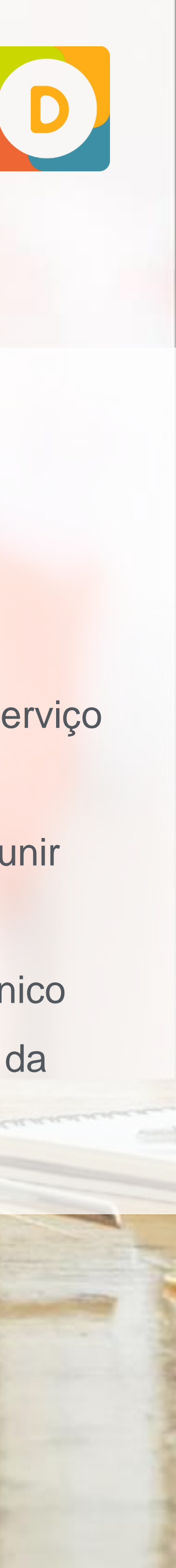

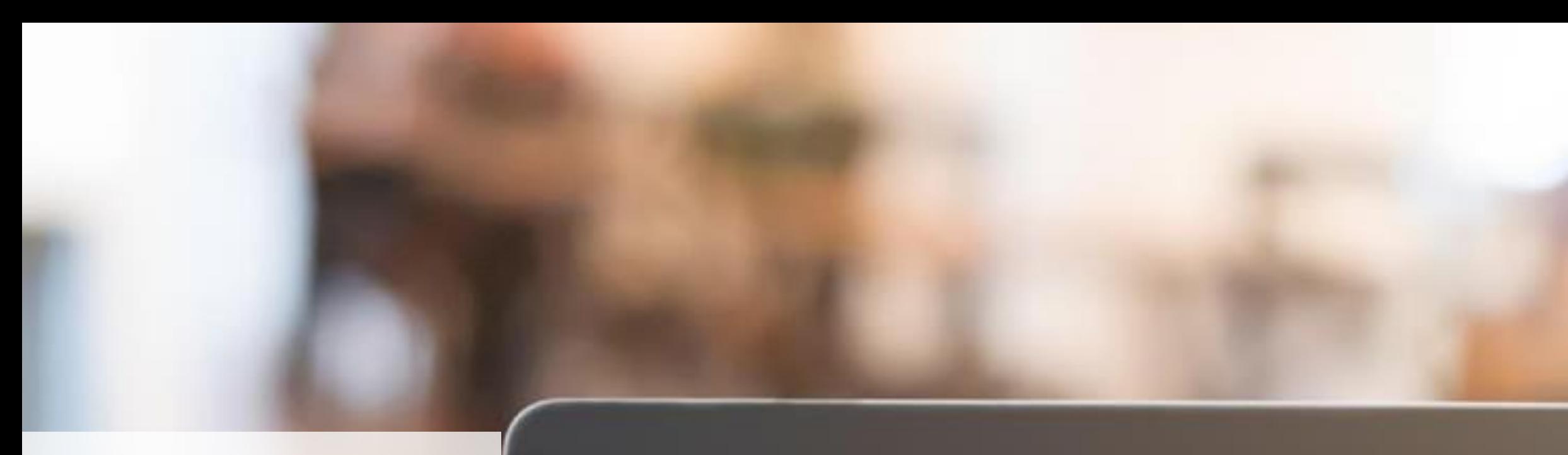

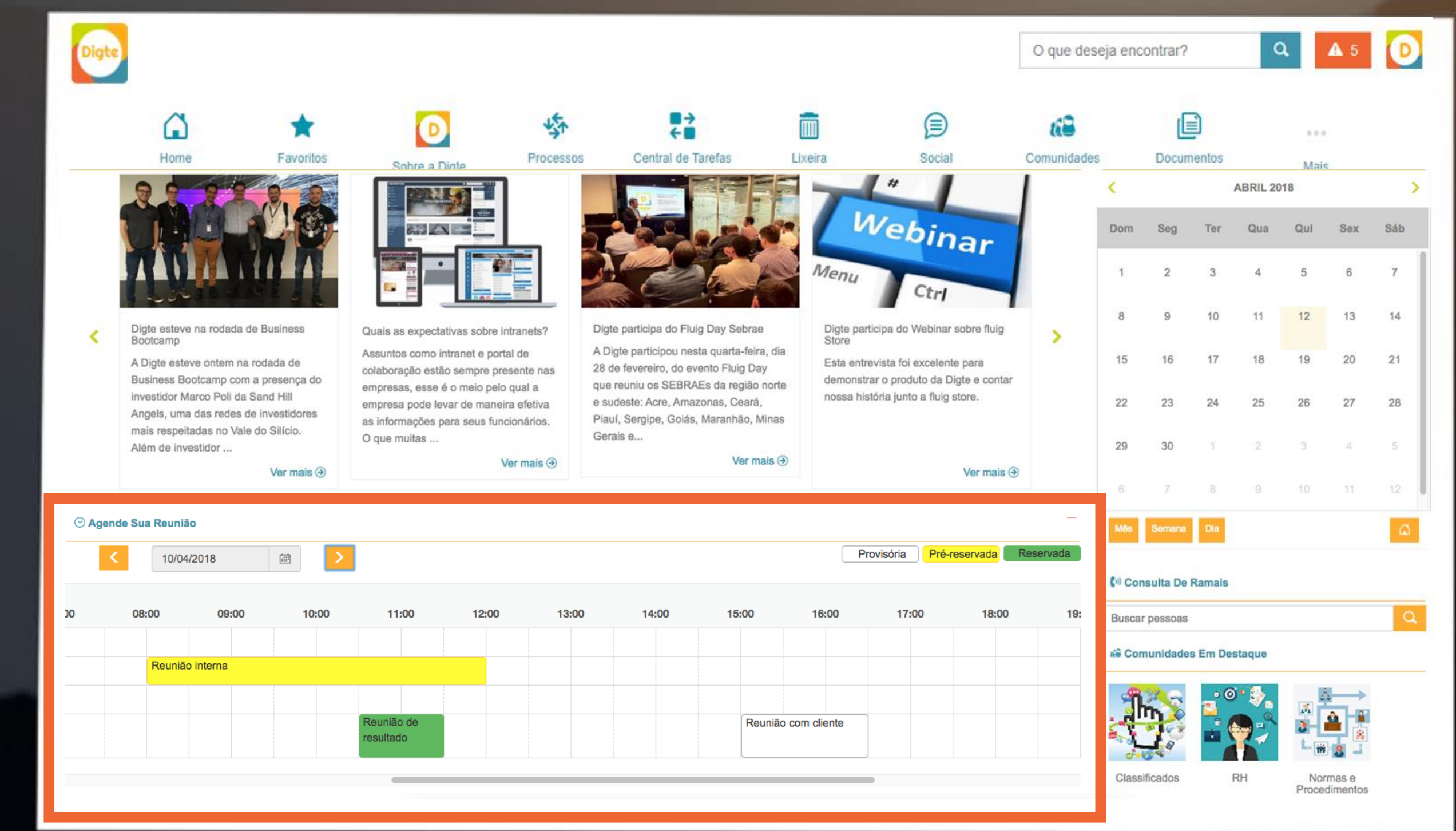

### **NA PRÁTICA AGENDAMENTOS** WIDGETS PERSONALIZÁVEIS

A personalização de cores desse widget indica um farol. Assim, o colaborador sabe exatamente o que é mais relevante.

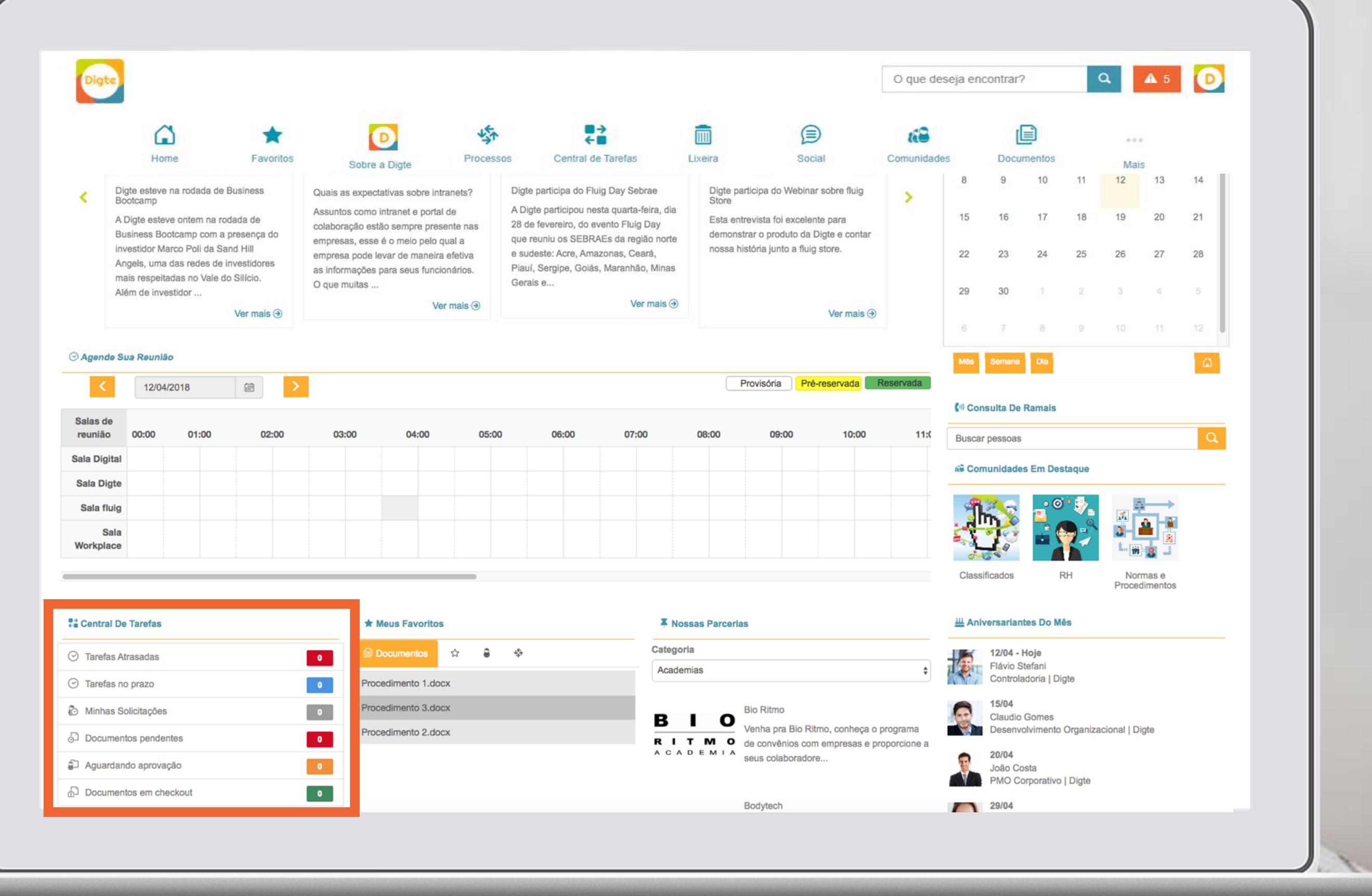

74

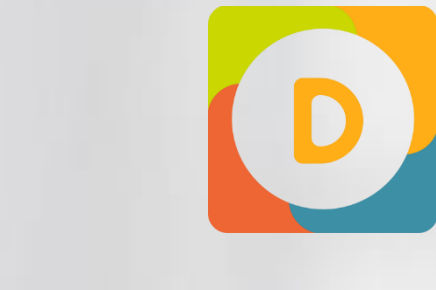

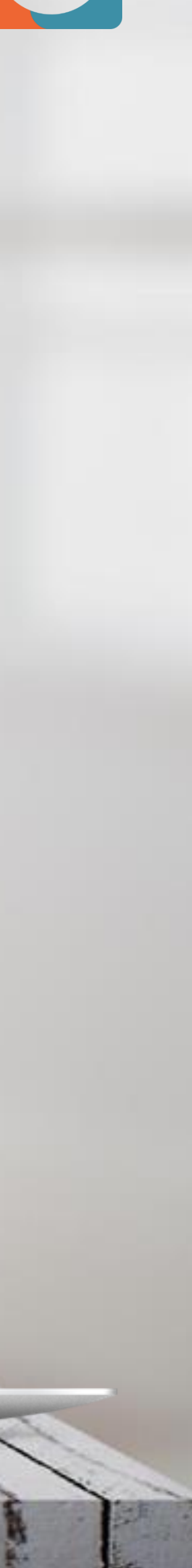

## **NA PRÁTICA CENTRAL DE TAREFAS** WIDGETS PERSONALIZÁVEIS

Você pode optar por duas visualizações do widget de ofertas: horizontal ou vertical. Ao clicar em cima da oferta sempre aparecerá uma janela com todas as informações.

 $\mathcal{A}^{\mathcal{G}}$ 

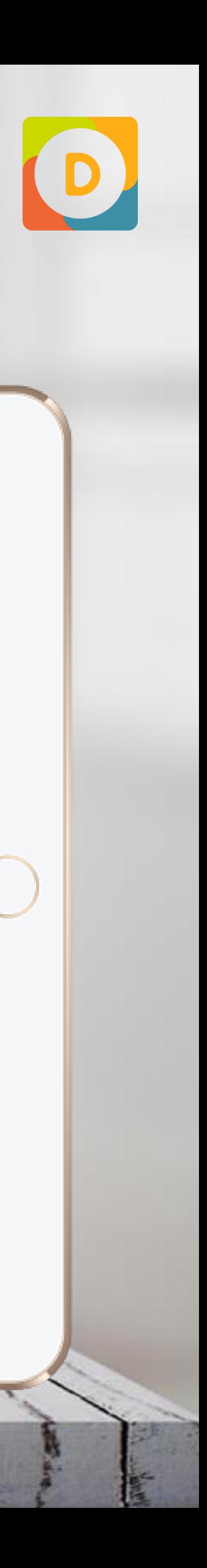

#### 平 Campanhas De Venda 田田 09/05/2018 - 19:03 Pacote de ofertas 1 Lorem ipsum tasse platea **DISCOUNT**  $\frac{UP}{IO}$ tasse platea Lorem ipsum Lorem ipsum o sse platea Lorem ipsum dolor sit amet, consectetur adipiscing elit. Etiam vehicula, nibh id accumsan commodo, lacus eros blandit turpis, quis ofertas 4 Lorem ipsum dolor sit amet, consectetur adipiscing elit. Etiam vehicula, nibh i commodo, lacus eros blandit turpis, quis feugiat libero arcu et tortor. In hac habitasse platea dictumst. In auctor, sapien non varius int ante aliquam arcu, sit amet pharetra felis eros laoreet nu..

## **OFERTAS** WIDGETS PERSONALIZÁVEIS

Se sua empresa não está acostumada com a prática de anúncios pelos colaboradores, mesmo que seja por meio de um mural, é importante formatar uma política para detalhar o que pode e o que não pode ser anunciado, colocando limites com transparência.

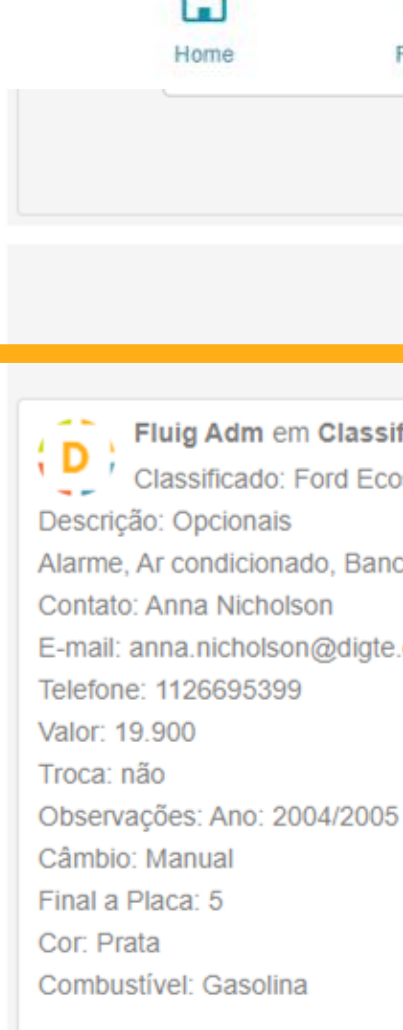

Digte

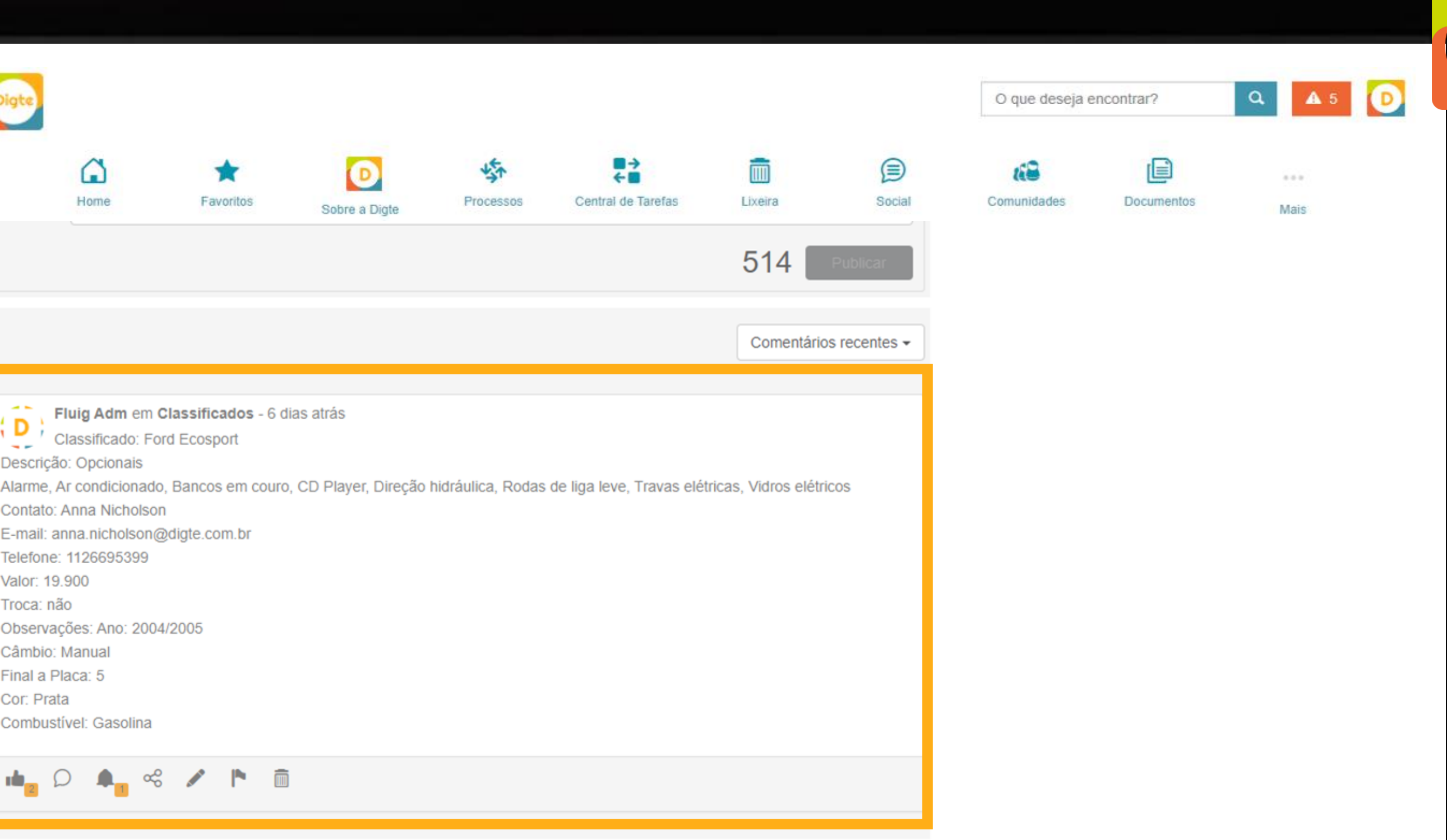

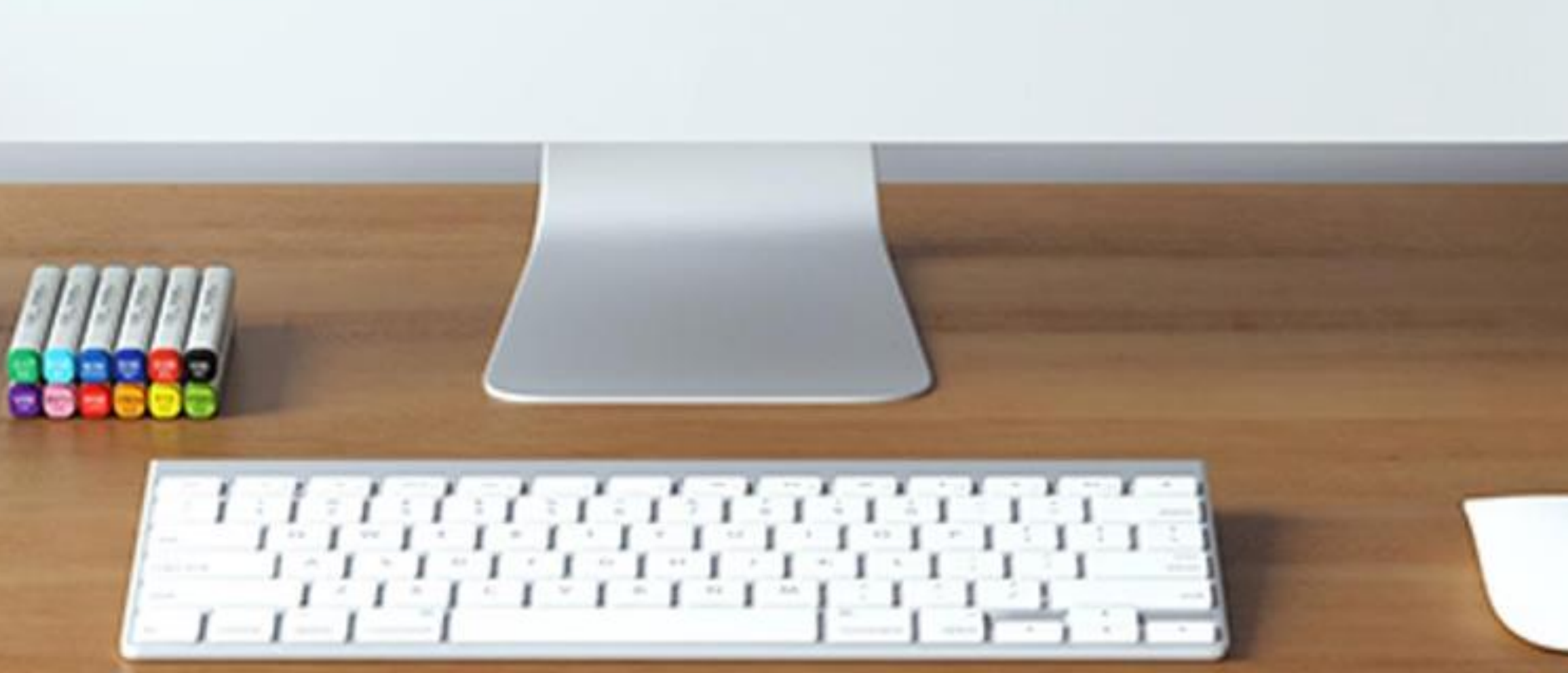

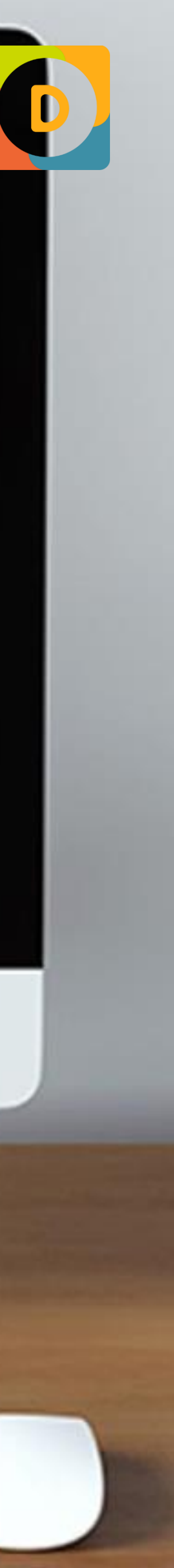

#### WIDGETS PERSONALIZÁVEIS **CLASSIFICADOS - POSTAR**

Gerar visibilidade paras as perguntas mais frequentes ajuda a desafogar os e-mails e ligações desnecessárias nas áreas da empresa respondendo sempre as mesmas questões.

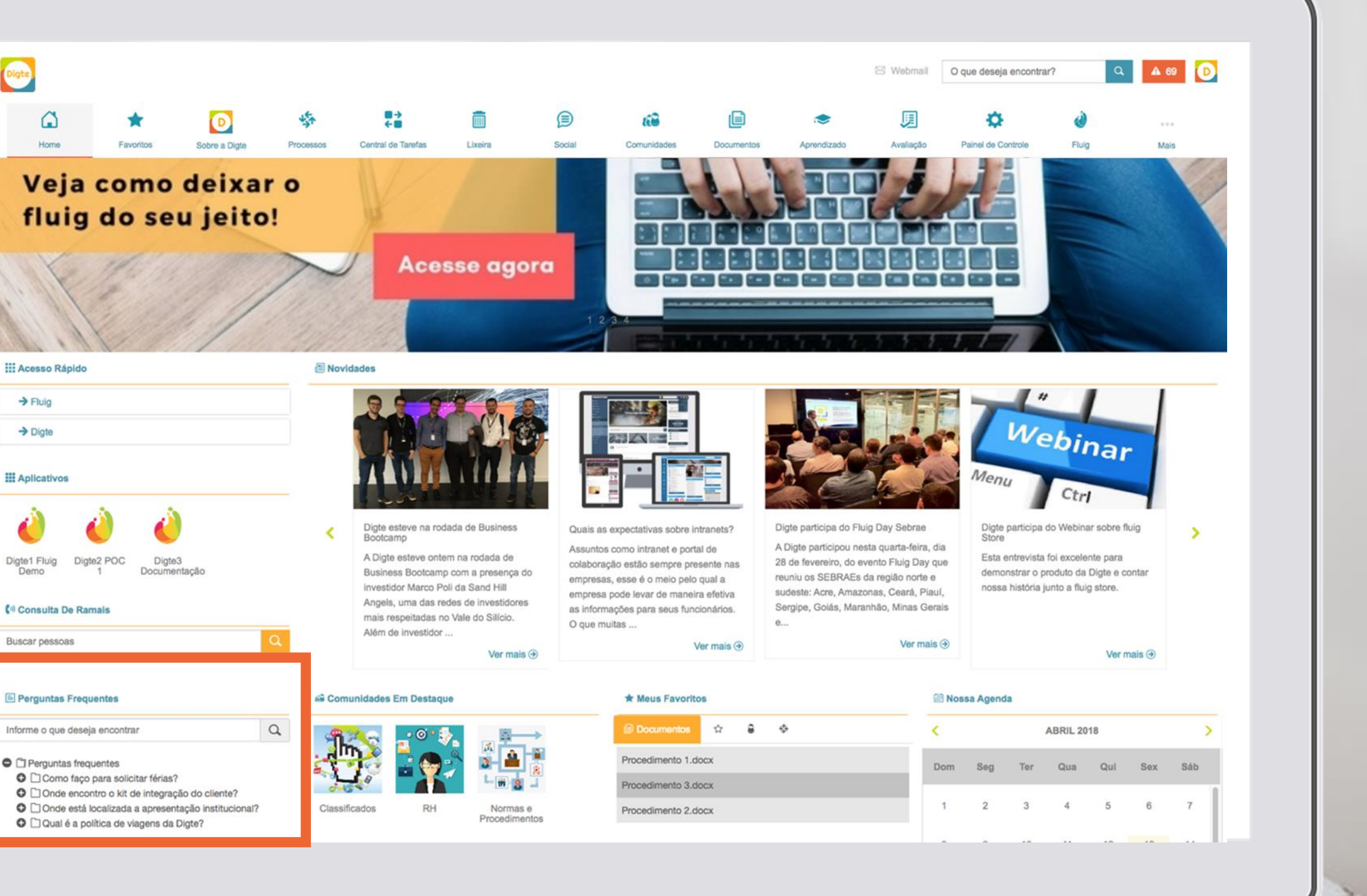

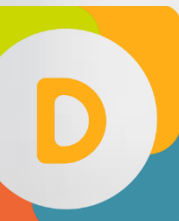

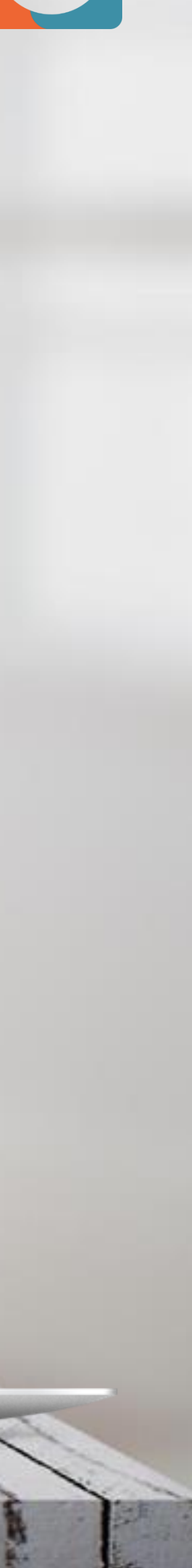

### **FAQ** WIDGETS PERSONALIZÁVEIS

Você pode usar esse widget para um campeonato interno, conforme o exemplo ao lado!

#### **Entenda as regras do bolão:**

- \_Acertou vencedor + acertou placar =
- 10 pontos

\_Acertou vencedor + acertou os gols de

um time  $= 7$  pontos

 $\triangle$ Acertou vencedor = 5 pontos

 $\triangle$ Acertou empate = 5 pontos

\_Acertou os gols de um time = 2 pontos

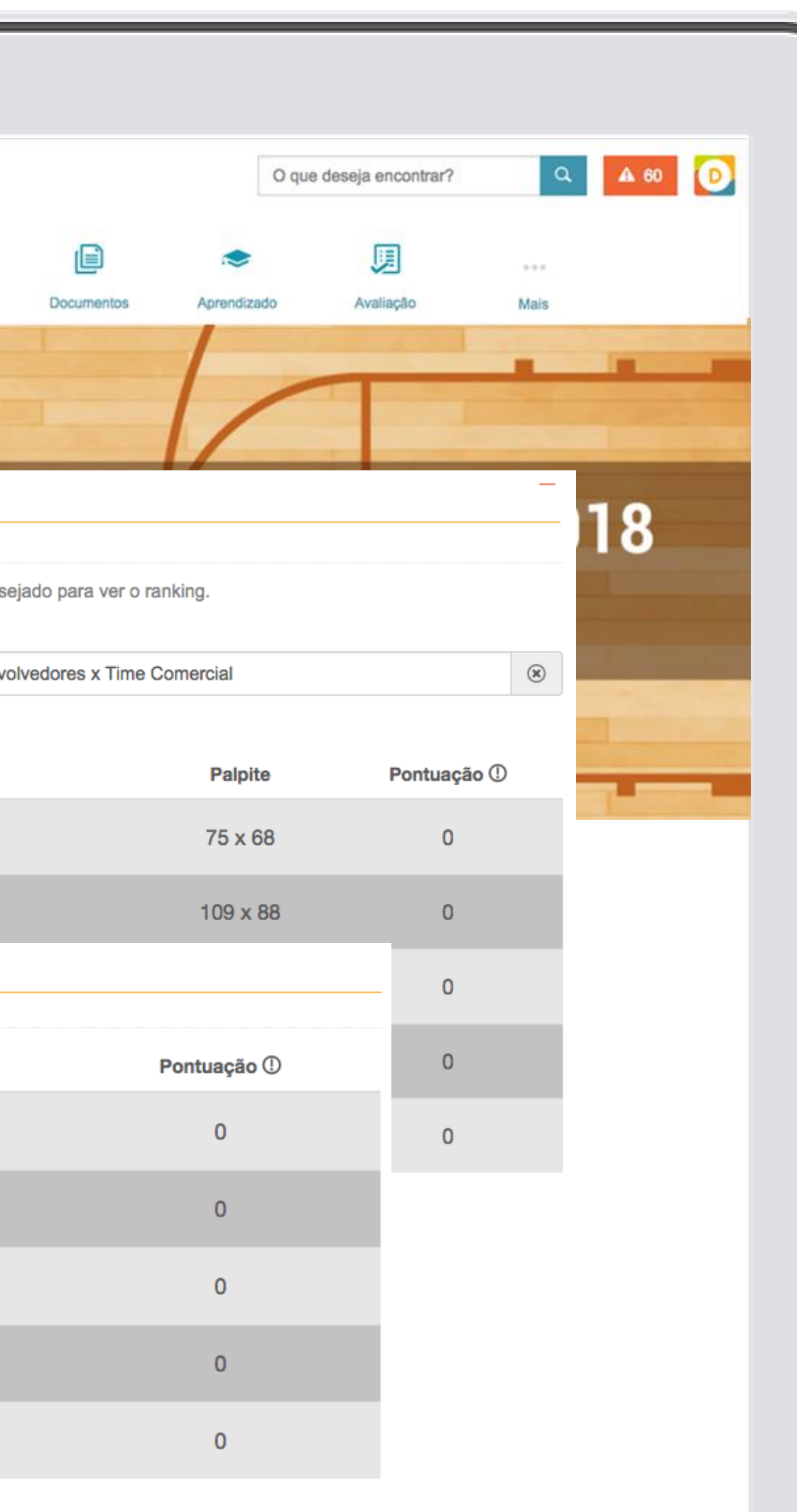

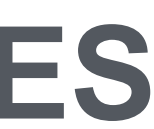

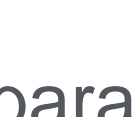

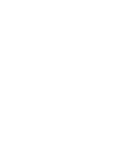

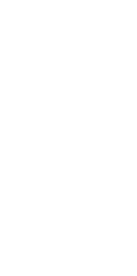

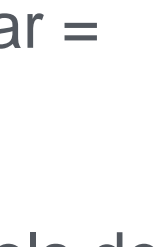

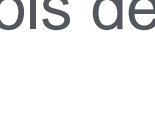

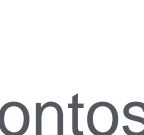

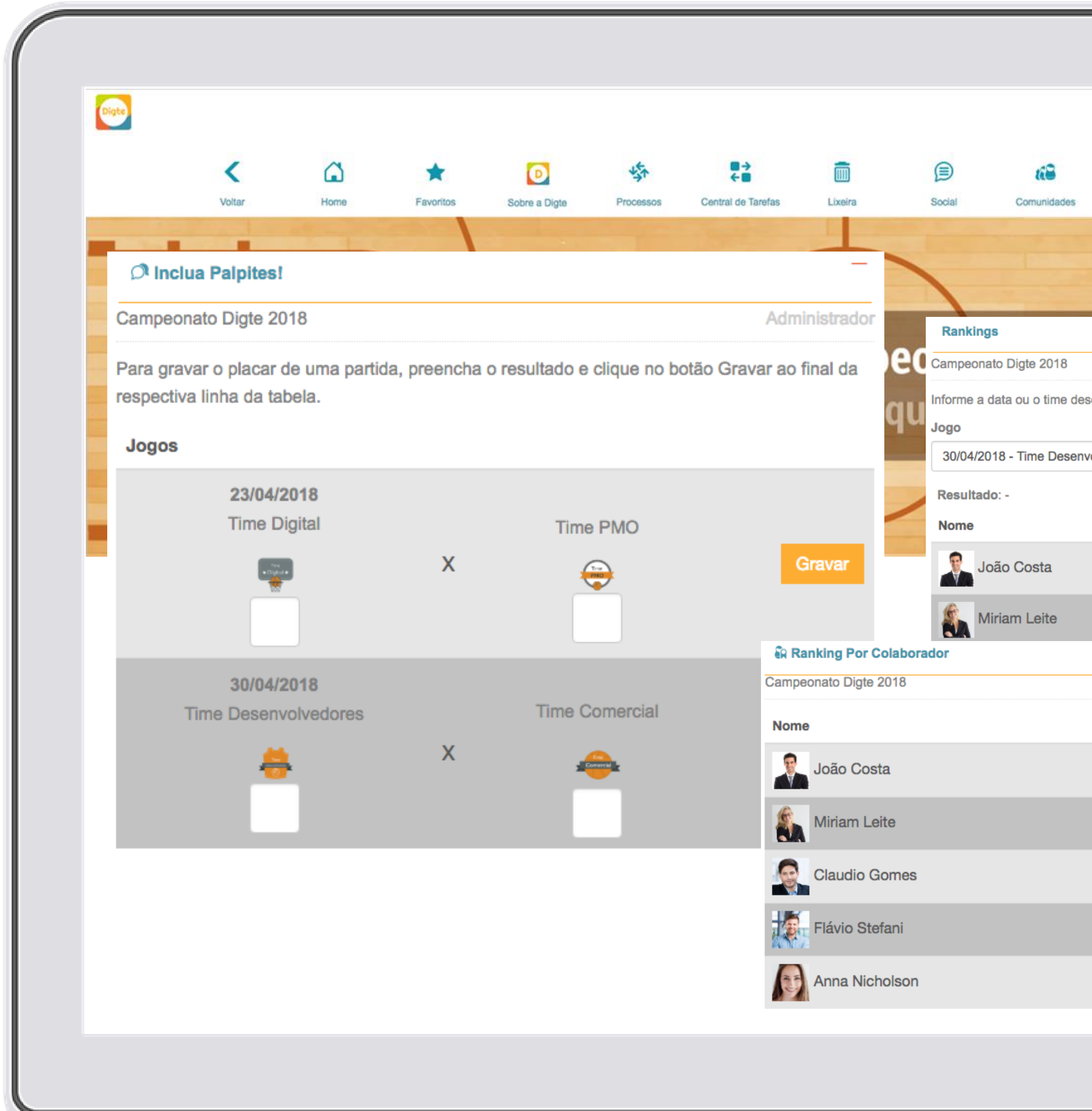

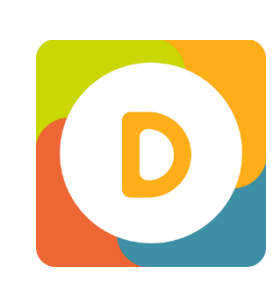

### **BOTÃO PALPITES E RANKING** WIDGETS PERSONALIZÁVEIS

Sua empresa faz **gestão de pessoas por competências**? Se a resposta for afirmativa, aproveite para utilizar esse widget no desenvolvimento dos talentos. Além de conseguir incluir as competências da sua empresa, o colaborador poderá receber elogios e recomendações dentro do seu perfil. Que tal criar uma campanha bem bacana e utilizar esse recurso para potencializar as ações dentro do seu portal?

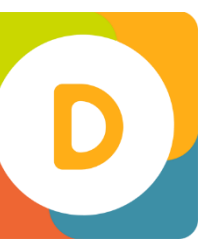

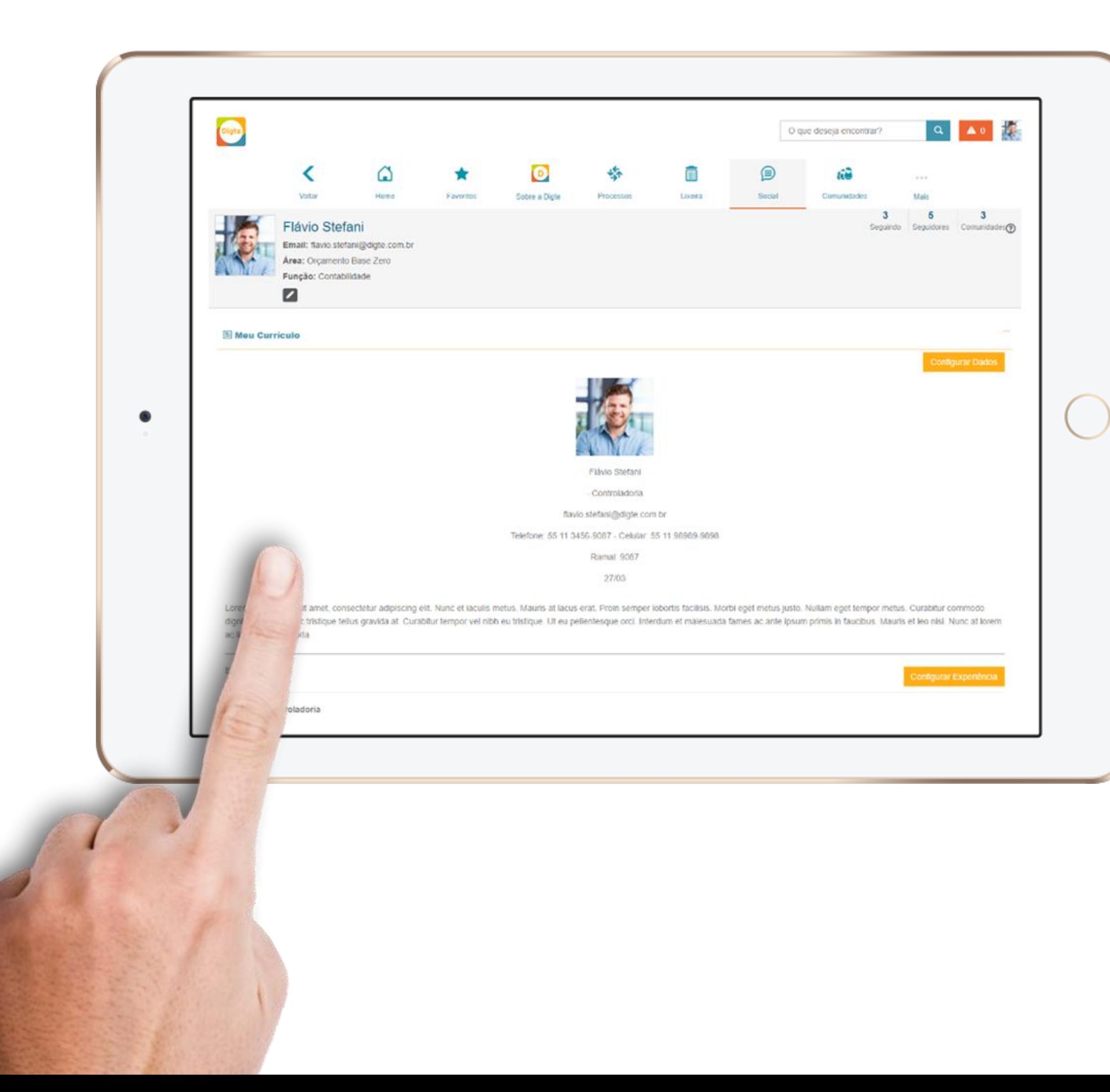

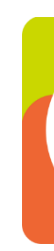

#### WIDGETS PERSONALIZÁVEIS **CURRÍCULO**

As recomendações aparecem no perfil social do colaborador. Ele poderá aceitar ou não os elogios dos colegas!

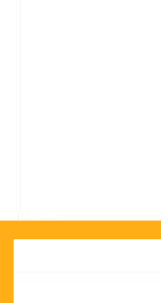

Digte

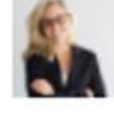

Eu sempre fiquei admirada com a habilidade de Flávio de comandar uma reunião e convencer as pessoas de suas ideias - até mesmo pessoas que estavam inicialmente com ideias completamente diferentes.

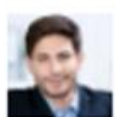

Fiquei particularmente impressionado com a habilidade de Flávio para lidar com os clientes mais difíceis - sem esforço. Essa habilidade, muitas vezes leva anos para se desenvolver entre os profissionais de atendimento ao cliente, mas parecia que ela tinha isso naturalmente.

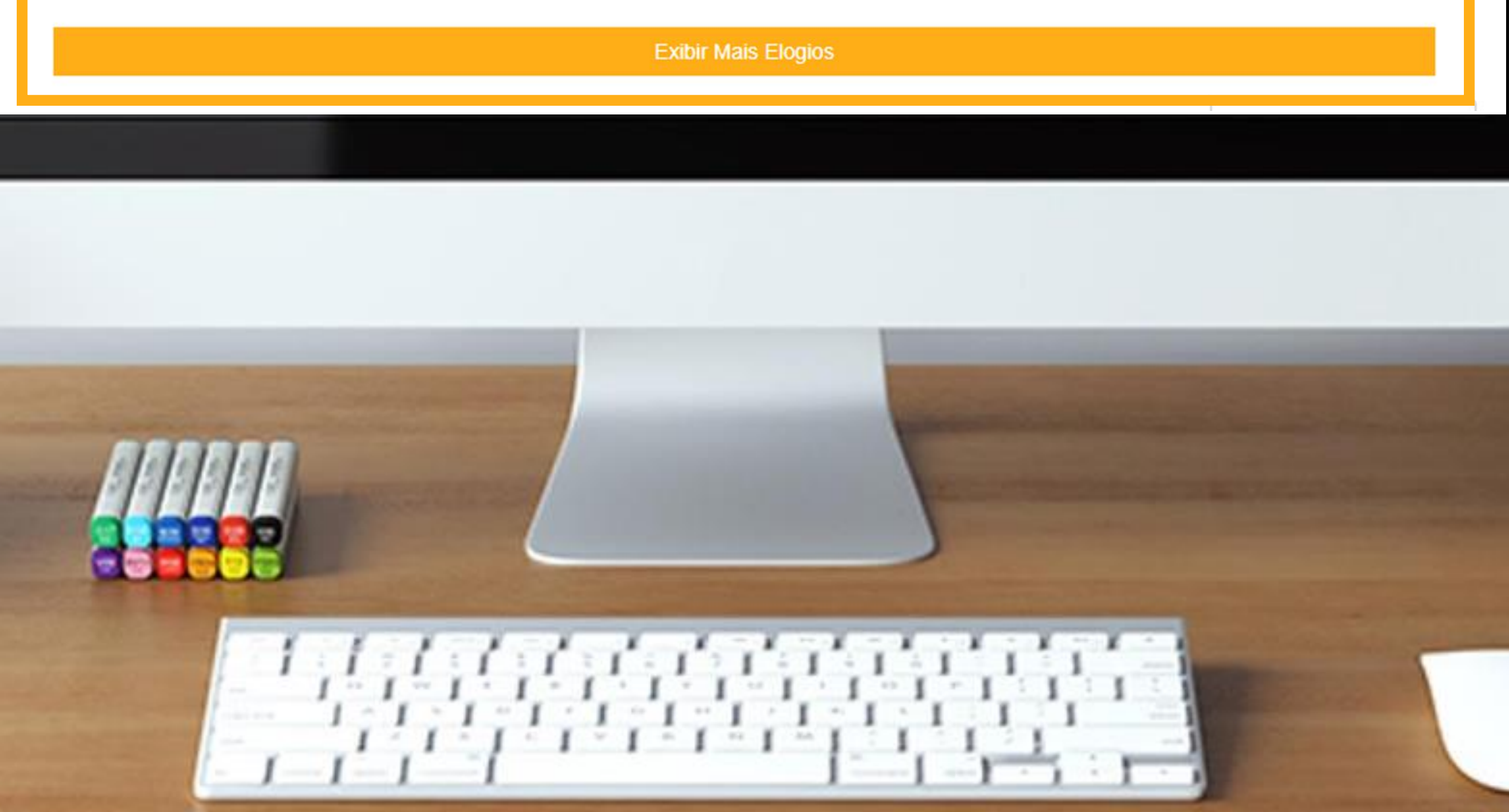

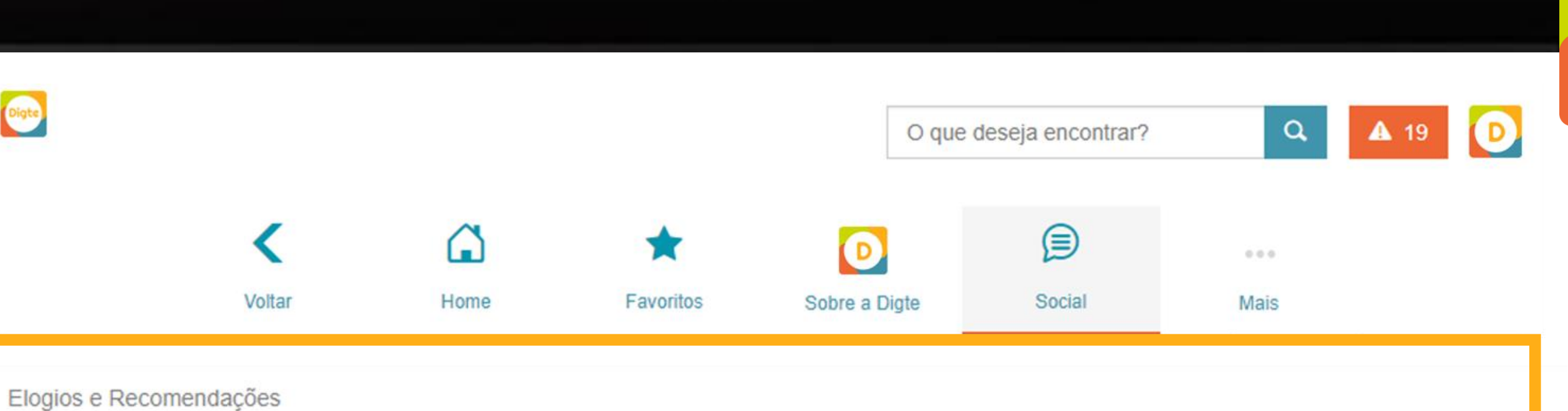

Miriam Leite - 31/03/2018 - 18:52

Claudio Gomes - 31/03/2018 - 18:50

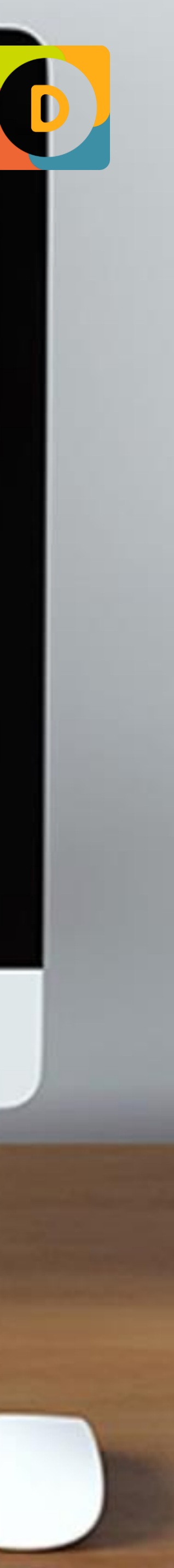

## WIDGETS PERSONALIZÁVEIS **ELOGIOS E RECOMENDAÇÕES**

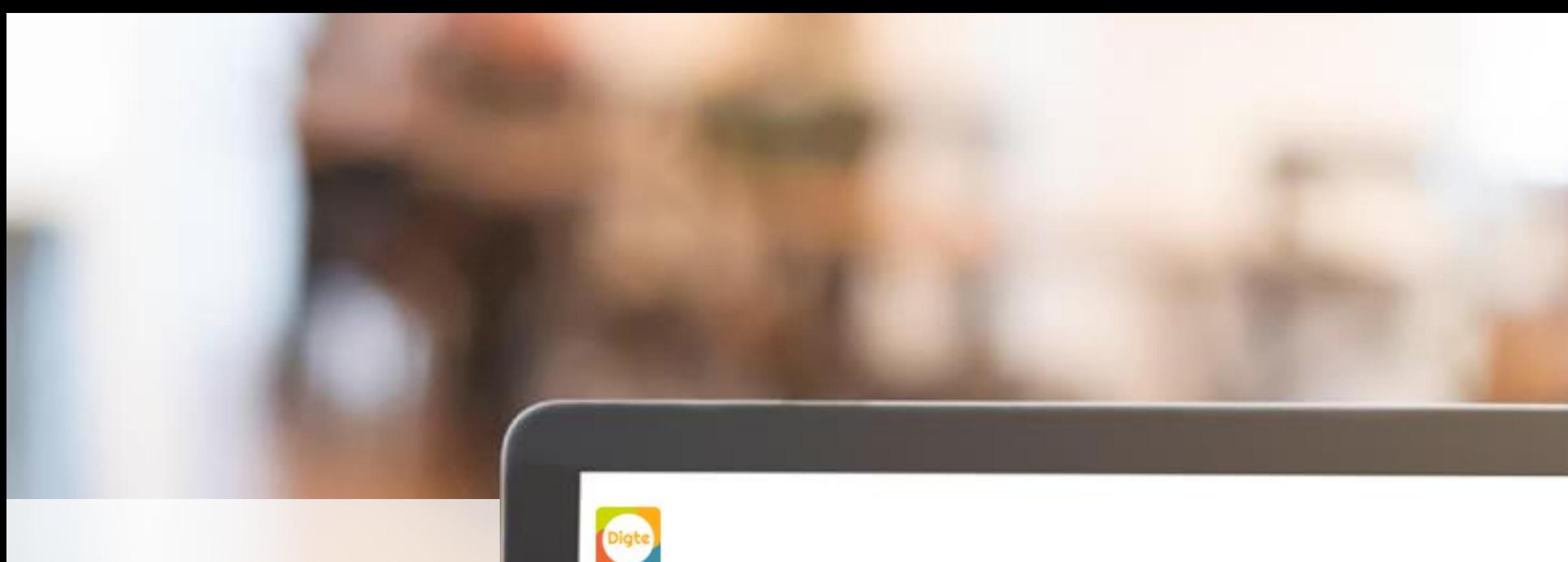

Central de Tarefa

Conexões

Processo

Sobre a Digte

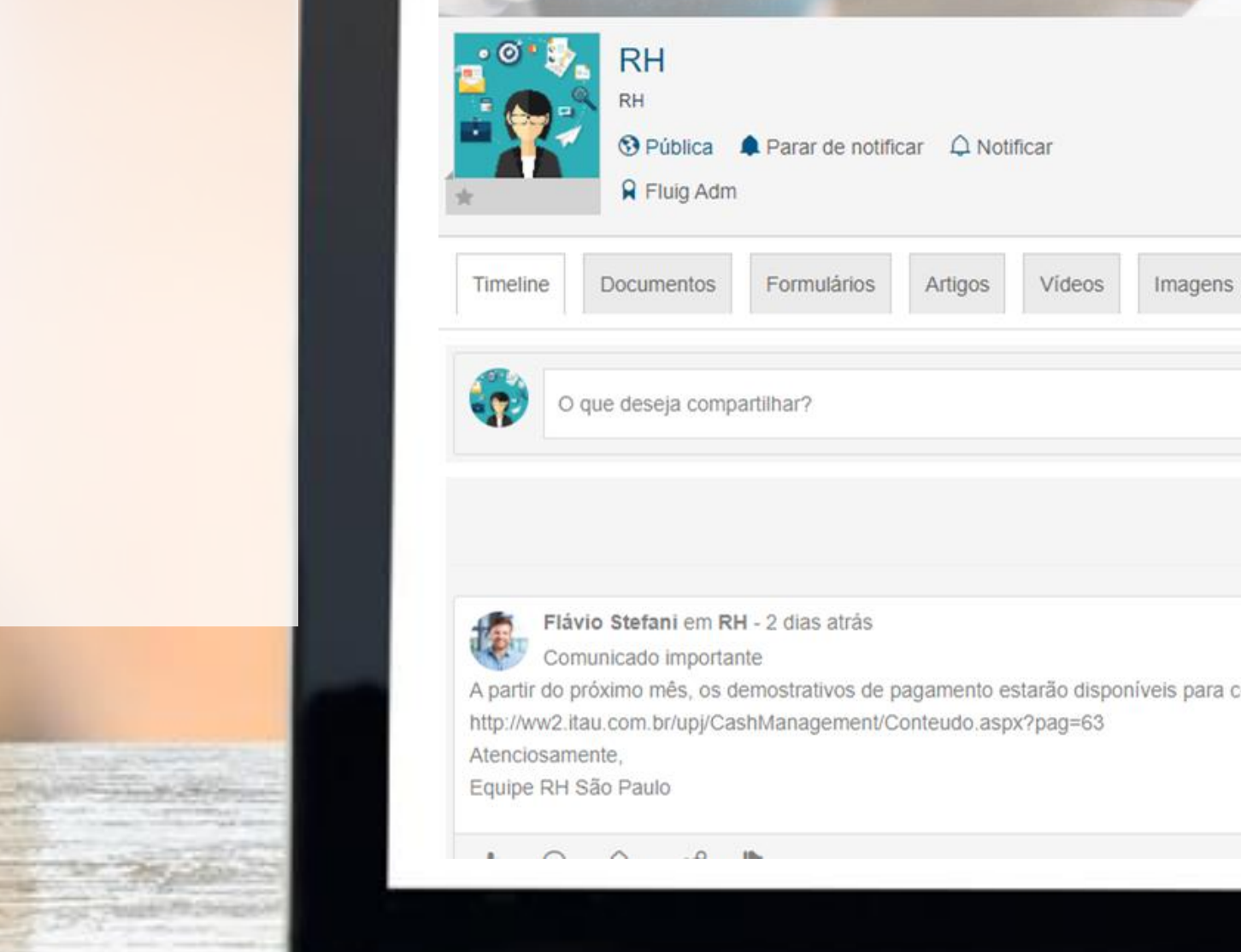

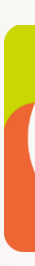

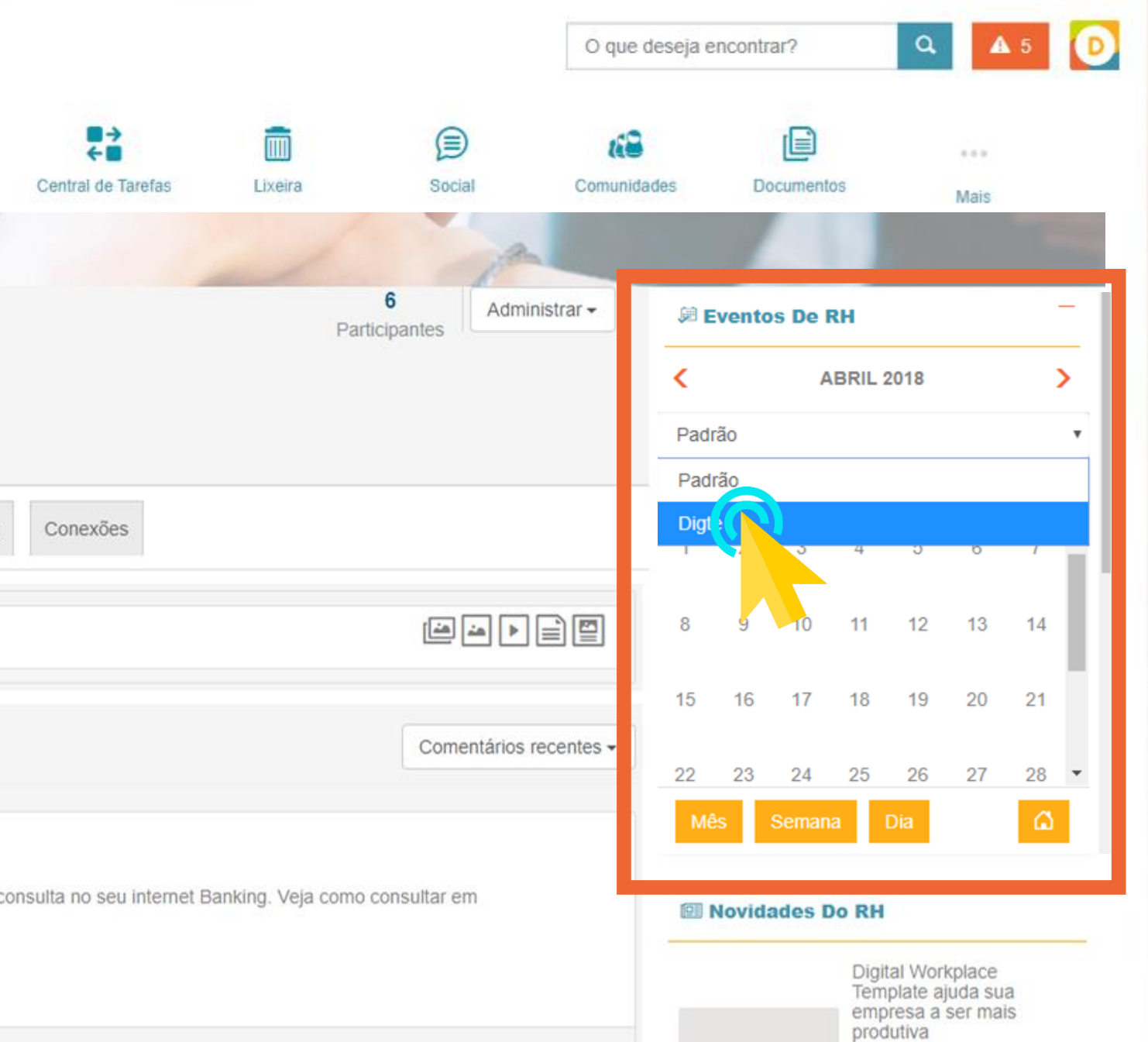

O diferencial desse widget está na opção de selecionar a unidade em que o evento ocorrerá!

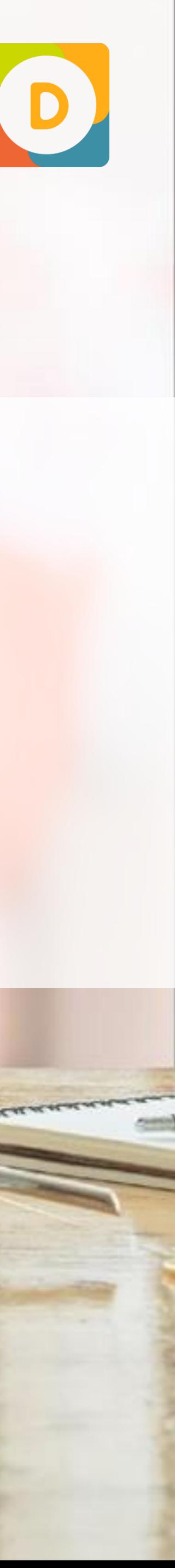

## **NA PRÁTICA CALENDÁRIO DA UNIDADE**

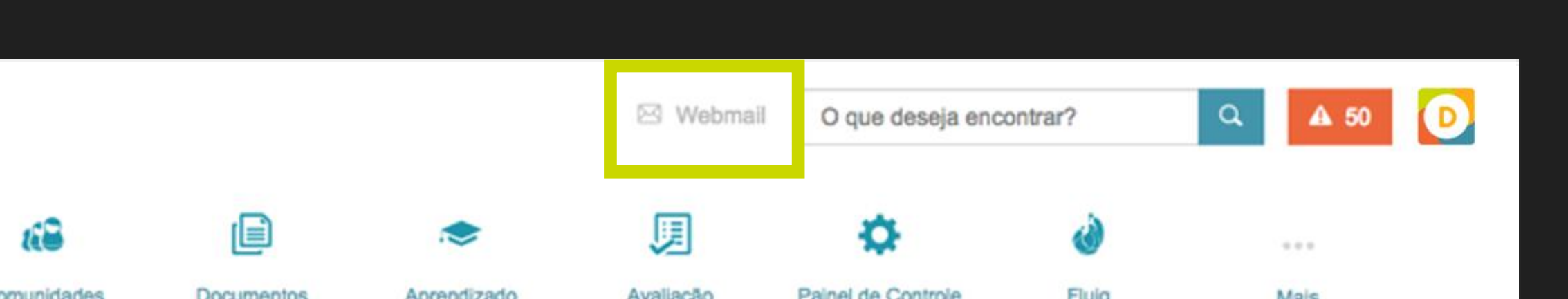

# **WIDGETS**

### ou de sair do forno!

 $34$ 

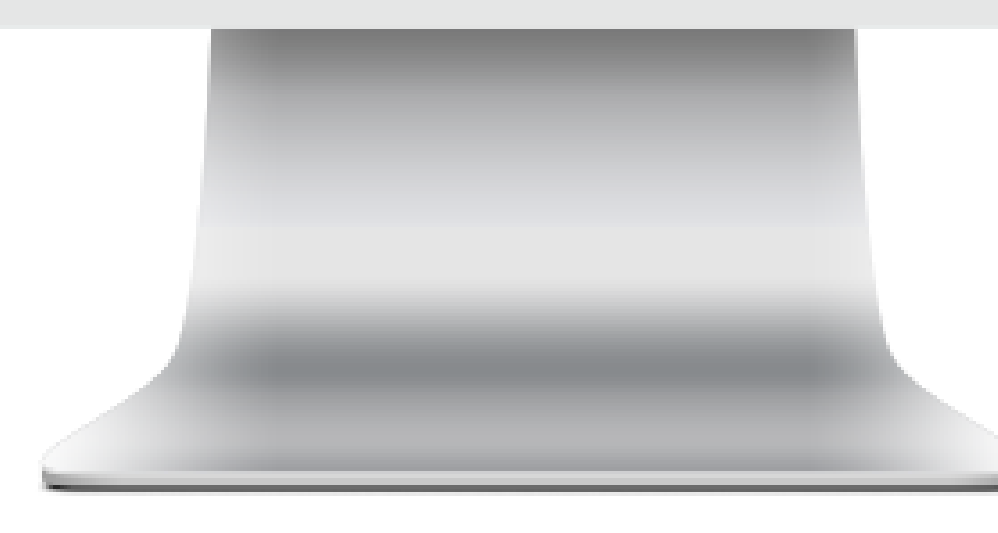

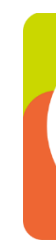

# **NA PRÁTICA**

Você pode incluir qualquer link que desejar no mini menu! No exemplo ao lado inserimos apenas o webmail. É importante lembrar que os ícones devem ser muito relevantes e que, necessariamente, precisam de fácil acesso pelo usuário.

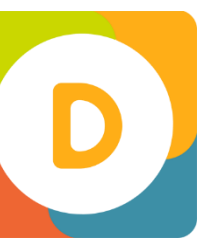

### **MINI MENU** WIDGETS PERSONALIZÁVEIS

Você pode usar o menu de links para diversas páginas do seu portal e facilitar o acesso a conteúdos importantes para sua empresa!

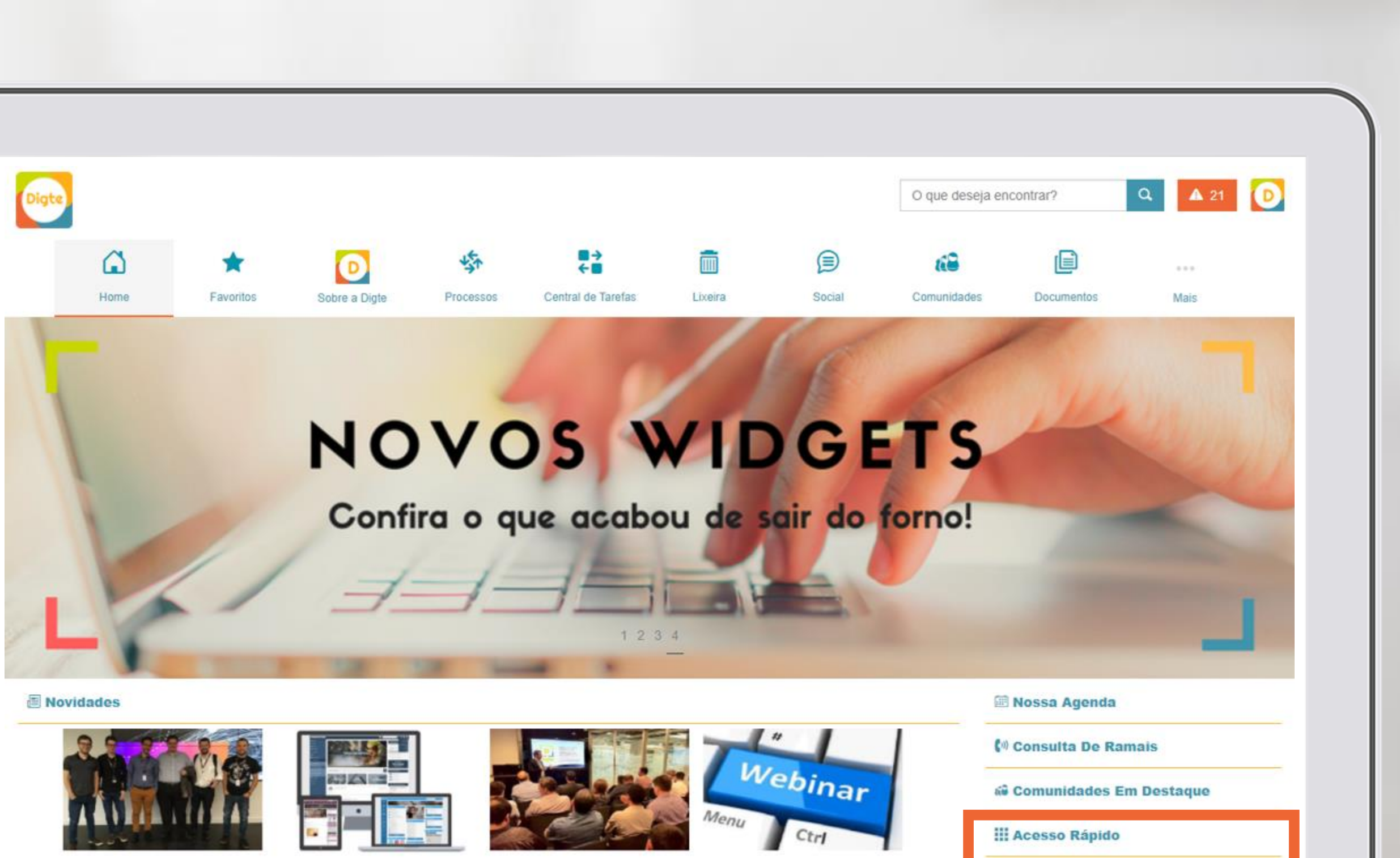

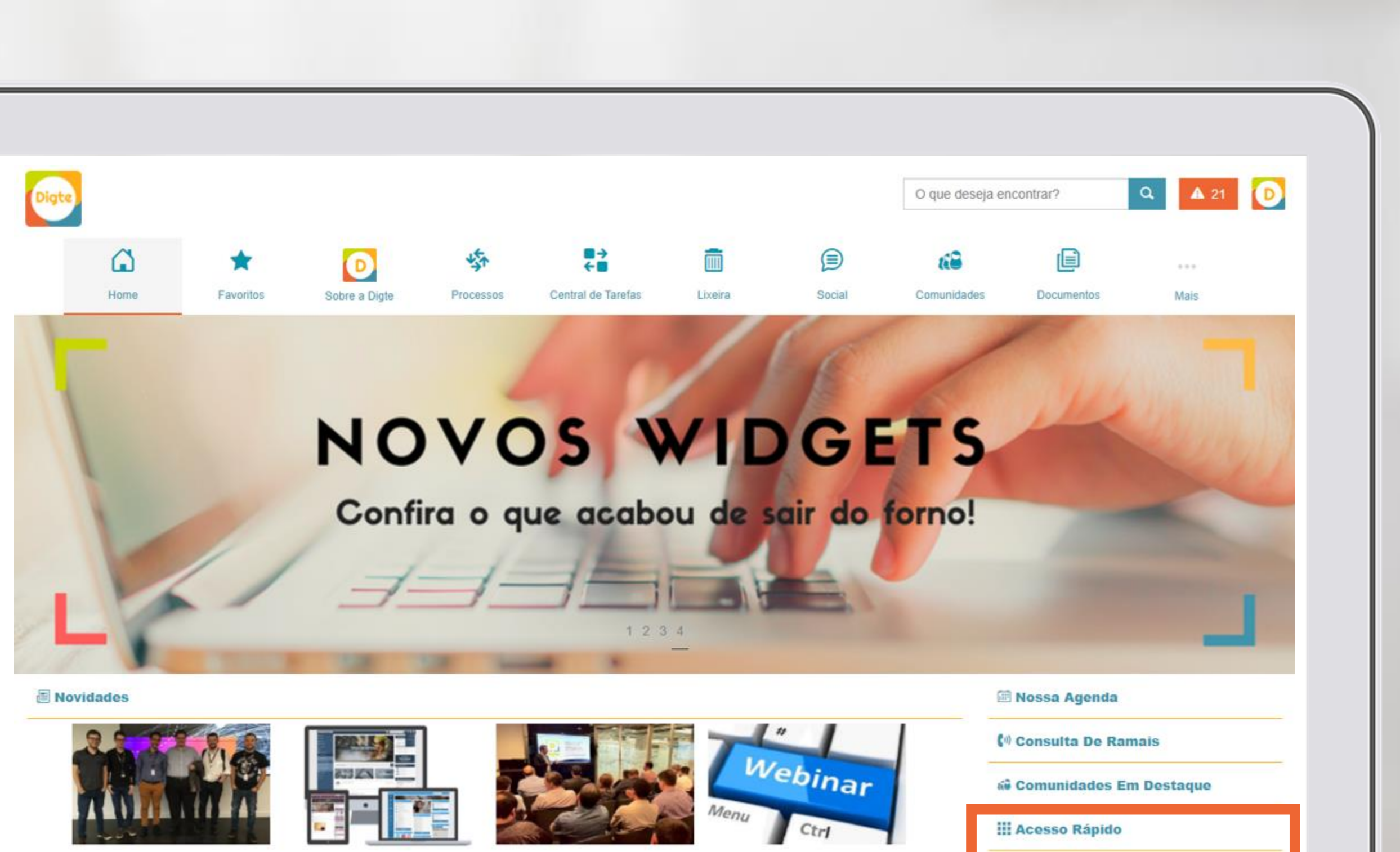

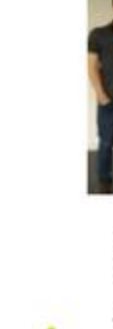

Digte esteve na rodada de **Business Bootcamp** 

A Digte esteve ontem na rodada de Business Bootcamp com a presença

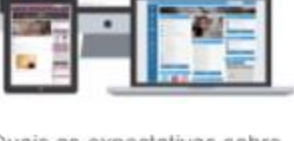

Quais as expectativas sobre intranets?

Assuntos como intranet e portal de colaboração estão sempre presente nas

 $H = 1$ 

Digte participa do Fluig Day<br>Sebrae

A Digte participou nesta quarta-feira, dia 28 de fevereiro, do evento Fluig Digte participa do Webinar<br>sobre fluig Store

Esta entrevista foi excelente para demonstrar o produto da Digte e contar nossa

 $\rightarrow$  Fluig

 $\rightarrow$  Digte

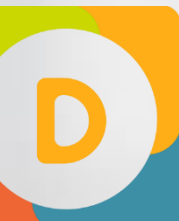

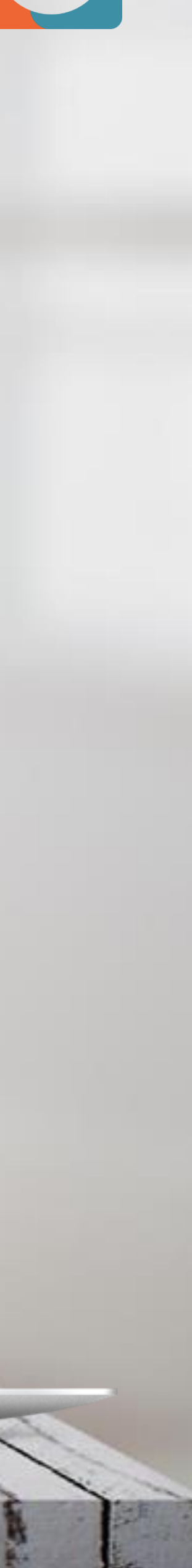

### WIDGETS PERSONALIZÁVEIS **MENU DE LINKS**

Por serem aplicativos utilizados geralmente com frequência é importante colocar esse widget em lugar de destaque em sua intranet.

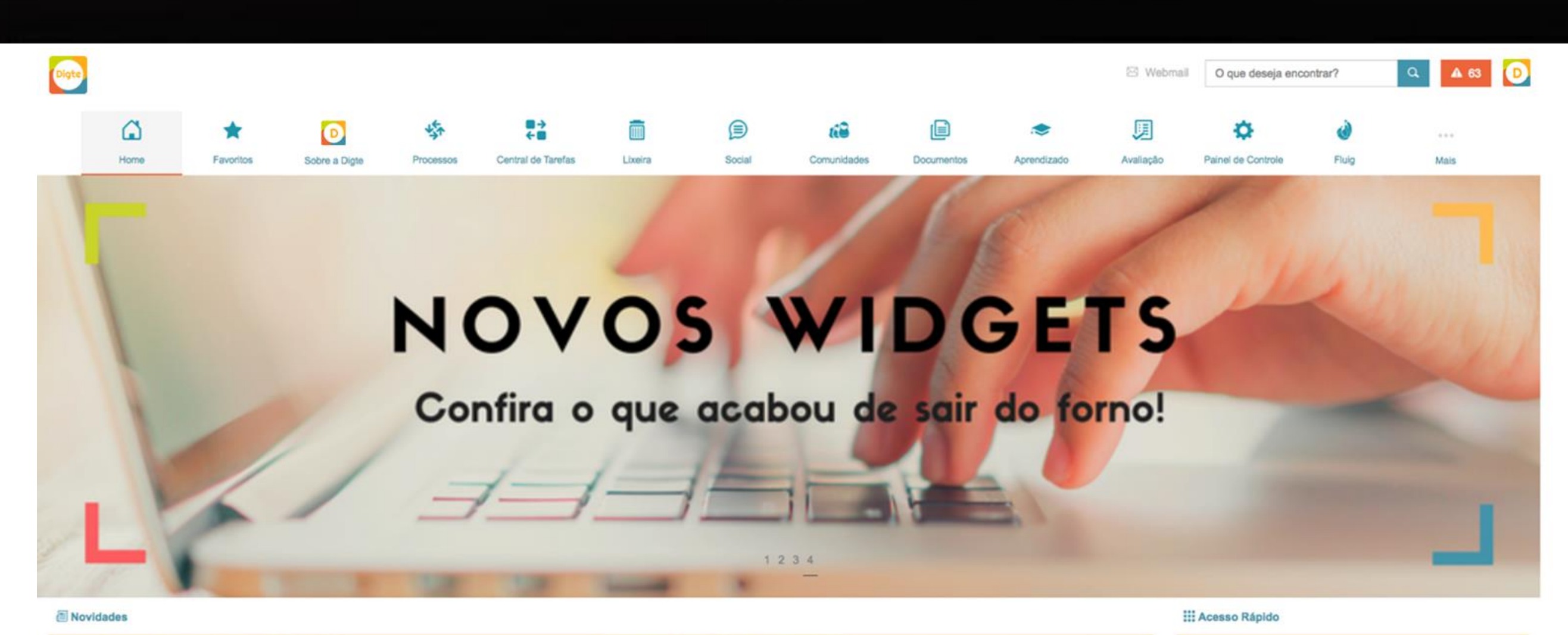

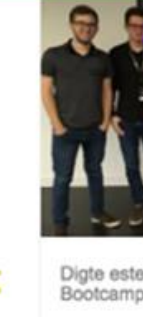

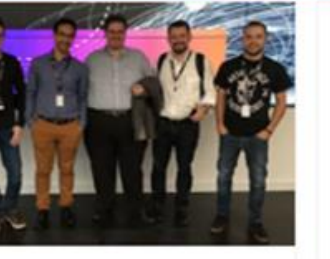

Digte esteve na rodada de Business<br>Bootcamp

A Digte esteve ontem na rodada de Business Bootcamp com a presença do investidor Marco Poli da Sand Hill Angels, uma das redes de investidores mais

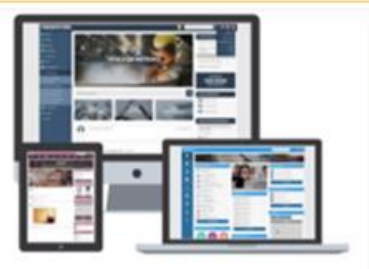

Quais as expectativas sobre intranets? Assuntos como intranet e portal de

colaboração estão sempre presente nas empresas, esse é o meio pelo qual a empresa pode levar de maneira efetiva as informações para seus funcionários. O

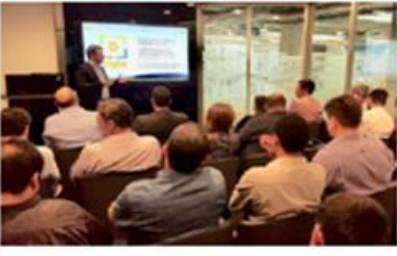

Digte participa do Fluig Day Sebrae

A Digte participou nesta quarta-feira, dia 28 de fevereiro, do evento Fluig Day que reuniu os SEBRAEs da região norte e sudeste: Acre, Amazonas, Ceará, Piaul, Sergipe, Goiás, Maranhão, Minas Gerais

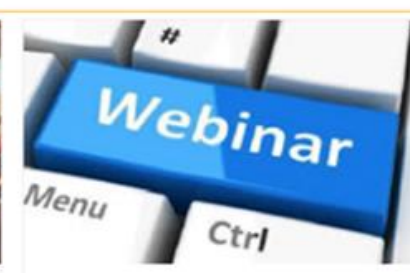

Digte participa do Webinar sobre fluig

Esta entrevista foi excelente para demonstrar o produto da Digte e contar nossa história junto a fluig store.

 $\rightarrow$  Fluig  $\rightarrow$  Digte **III** Aplicativos Digte1 Fluig

**iii Nossa Agenda** 

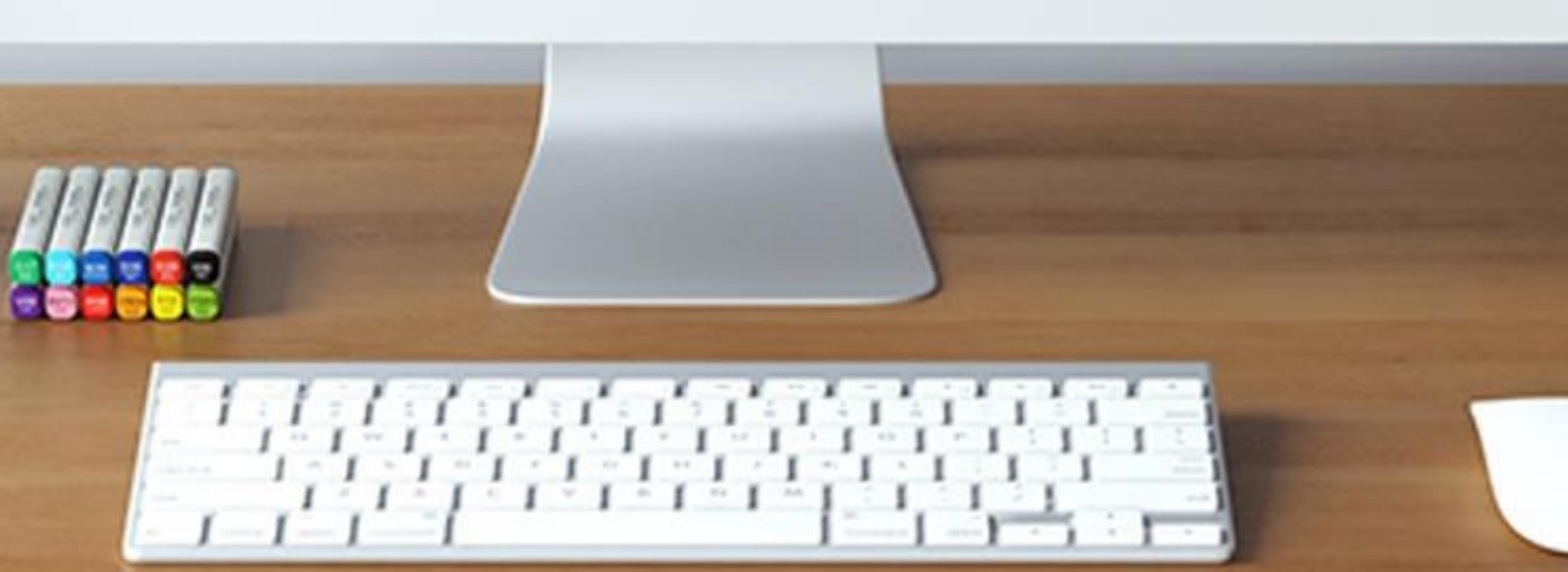

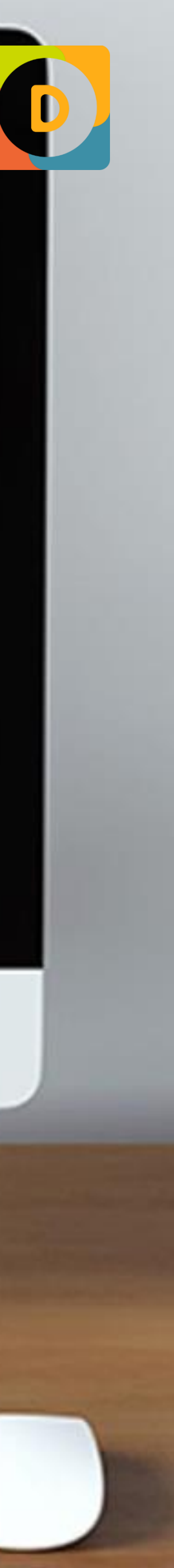

### **NA PRÁTICA** WIDGETS PERSONALIZÁVEIS **MENU DE APLICATIVOS FLUIG IDENTITY**

O banner box pode ser utilizado em diferentes posições dentro da página, mas para contar a "história" o ideal é colocar um widget abaixo do outro.

Suspendisse non libero at est tristique pulvinar. Nam sit amet est sed mauris aliquam tristique vel sed sem. Ut in posuere lacus. Duis non ipsum dignissim, aliquet leo at, suscipit dolor. Quisque eu tortor metus. Duis ut vulputate leo, at vulputate tortor. Vivamus commodo, diam sit amet pretium semper, nibh diam hendrerit erat, eu lobortis dui purus at dui.

![](_page_45_Figure_7.jpeg)

#### O que são políticas e procedimentos?

Lorem ipsum dolor sit amet, consectetur adipiscing elit. Pellentesque quis ultrices libero. Duis eget turpis non est lacinia blandit a sit amet nisl. Donec blandit velit nec condimentum vulputate. Aenean vitae purus interdum, convallis libero nec, viverra nisi. Vestibulum sit amet nisl lorem. Pellentesque pellentesque ipsum sed venenatis sodales. Sed condimentum, erat vel scelerisque cursus, lacus eros dictum purus, non congue velit lorem non eros. Donec vel sollicitudin purus. In id nibh nunc. Vivamus consequat nisi leo, sed scelerisque metus tempor non. Vivamus tortor ante, ornare ut odio et, pulvinar venenatis massa. Vivamus vel neque lorem. Ut id mollis velit. Morbi euismod, lectus efficitur vulputate aliquam, diam sem lobortis lorem, non laoreet tellus elit et ex. Mauris suscipit augue ut tincidunt varius.

Suspendisse non libero at est tristique pulvinar. Nam sit amet est sed mauris aliquam tristique vel sed sem. Ut in posuere lacus. Duis non ipsum dignissim, aliquet leo at, suscipit dolor. Quisque eu tortor metus. Duis ut vulputate leo, at vulputate tortor. Vivamus commodo, diam sit amet pretium semper, nibh diam hendrerit erat, eu lobortis dui purus at dui

Morbi sed mollis arcu. Pellentesque sed volutoat nunc, at feugiat lorem. Vestibulum vitae elementum mauris, dictum tincidunt eros, In tempus convallis erat. Nunc eget liqula sed nulla feugiat venenatis tincidunt eu sapien. Aenean ut risus congue, pharetra leo ac, facilisis nibh. Proin risus dui, varius non dolor a, gravida suscipit nisi. Proin et fermentum odio.

Morbi sed mollis arcu. Pellentesque sed volutpat nunc, at feugiat lorem. Vestibulum vitae elementum mauris, dictum tincidunt eros. In tempus convallis erat. Nunc eget ligula sed nulla feugiat venenatis tincidunt eu sapien. Aenean ut risus congue, pharetra leo ac, facilisis nibh. Proin risus dui, varius non dolor a, gravida suscipit nisi. Proin et fermentum odio.

## **NA PRÁTICA BANNER BOX** WIDGETS PERSONALIZÁVEIS

![](_page_45_Picture_13.jpeg)

![](_page_45_Picture_14.jpeg)

![](_page_45_Picture_15.jpeg)

![](_page_46_Picture_0.jpeg)

![](_page_46_Picture_1.jpeg)

![](_page_46_Picture_90.jpeg)

![](_page_46_Picture_91.jpeg)

Digte esteve na rodada de<br>Business Bootcamp

A Digte esteve ontem na

rodada de Business Bootcamp

com a presença do investidor

![](_page_46_Picture_4.jpeg)

Quais as expectativas sobre intranets?

> Assuntos como intranet e portal de colaboração estão sempre presente nas

![](_page_46_Picture_7.jpeg)

O Ideal é colocar esse widget logo na home para dar as boas vindas para o colaborador!

![](_page_46_Picture_10.jpeg)

Simplificamos o<br>ambiente digital<br>das empresas

Clique aqui e saiba como!

![](_page_46_Picture_13.jpeg)

A Digte participou nesta quartafeira, dia 28 de fevereiro, do

![](_page_46_Picture_16.jpeg)

Digte participa do Webinar<br>sobre fluig Store Esta entrevista foi excelente

para demonstrar o produto da Digte e contar nossa história

Digte participa do Fluig Day<br>Sebrae evento Fluig Day que reuniu os

![](_page_46_Picture_20.jpeg)

![](_page_46_Picture_8.jpeg)

O Ideal é colocar esse widget logo na home para apresentar o quanto um projeto importante está próximo!

![](_page_47_Picture_4.jpeg)

![](_page_47_Picture_0.jpeg)

![](_page_47_Picture_1.jpeg)

## **NA PRÁTICA** WPGENPERAOKALIZÁNEIS **REGRESSIVA**

#### MAIS DE 30.000 CLIENTES **QUE TRANSFORMAMO BRASIL DIARIAMENTE**

**CGAXIST** 

![](_page_48_Picture_2.jpeg)

![](_page_48_Picture_3.jpeg)

Este componente pode ser executado em browser de smart TVs ou via computadores ligados em TVs mais antigas. Ele está preparada para separar o conteúdo por unidade e departamento. Ele não necessita de login para melhor praticidade no dia-a-dia, exemplo desligamento da TV.

![](_page_48_Picture_6.jpeg)

### **TV CORPORATIVA** WIDGETS PERSONALIZÁVEIS **NA PRÁTICA**

É possível exibir informações de clima de acordo com a unidade do usuário logado.

![](_page_49_Figure_4.jpeg)

Digte

۵

Home

![](_page_49_Picture_5.jpeg)

![](_page_49_Picture_6.jpeg)

**CLIMA**

WIDGETS PERSONALIZÁVEIS

Esse widget é bastante versátil. Você poderá utilizar, por exemplo, para exibir notícias e novidades, a galeria de fotos dos eventos de mercado que a empresa participa, um catálogo de produtos com a descrição de cada um deles ou até mesmo os vídeos que fazem parte da sua TV corporativa.

![](_page_50_Picture_3.jpeg)

![](_page_50_Figure_4.jpeg)

![](_page_50_Picture_5.jpeg)

### WIDGETS PERSONALIZÁVEIS **DESTAQUES ROTATIVOS – MÍDIAS SOCIAIS**

Esse widget é bastante versátil. Você poderá utilizar, por exemplo, para exibir notícias e novidades, a galeria de fotos dos eventos de mercado que a empresa participa, um catálogo de produtos com a descrição de cada um deles ou até mesmo os vídeos que fazem parte da sua TV corporativa.

![](_page_51_Picture_3.jpeg)

![](_page_51_Picture_4.jpeg)

### WIDGETS PERSONALIZÁVEIS **DESTAQUES ROTATIVOS - VERTICAL**

Você pode selecionar seu humor atual, dentre os configurados pelos administradores da intranet e redigir uma frase explicativa de seu humor.

![](_page_52_Picture_5.jpeg)

![](_page_52_Picture_0.jpeg)

![](_page_52_Picture_1.jpeg)

### **HUMOR** WIDGETS PERSONALIZÁVEIS

É possível redirecionar o usuário logado de acordo o grupo que usuário pertence.

![](_page_53_Picture_3.jpeg)

![](_page_53_Picture_4.jpeg)

![](_page_53_Picture_5.jpeg)

**REDIRECIONAMENTOS** WIDGETS PERSONALIZÁVEIS

Você pode usar esse widget para permitir que um mesmo usuário tenha diferentes perfis de acesso, o que ao altera-los, acaba por recarregar a página e conteúdo.

![](_page_54_Picture_4.jpeg)

![](_page_54_Picture_0.jpeg)

![](_page_54_Picture_1.jpeg)

### **NA PRÁTICA TROCA EMPRESA E UNIDADE** WIDGETS PERSONALIZÁVEIS

### **WIDGETS DOS PACOTES** INTRANET BY DIGTE

Configuração de Temas

**Ferramentas** 

**Banner** 

Novidades horizontal e vertical

**Favoritos** 

Menu de Botões

**Aniversariantes** 

Editor de Conteúdo

Cardápio

Ramais

Post e Timeline Personalizável

Conteúdo Externo

**Pacote Básico +** Destaques Rotativos Pesquisas e Enquetes Vagas Estrutura da empresa Calendários de Eventos Comunidades em destaque Configuração Inicial Usuário **Alertas Parcerias** Indicadores

![](_page_55_Picture_16.jpeg)

#### **Pacote Intermediário +**

![](_page_55_Picture_1.jpeg)

Tutorial de Acesso Política de Uso Indicadores em Mapas Consulta de Unidades Agendamentos Tarefas Personalizável **Ofertas** Post de Classificados FAQ Botão Palpites e Rankings Currículo Envio de Elogios Calendários das Unidades Mini menu

Menu de links Menu de Aplicativos Identity Banner Box Bem Vindo Contagem Regressiva Clima da localidade Destaques do Youtube Destaque Rotativos Vertical Humor Redirecionamento Troca de Empresa TV Corporativa *+ Novos widgets são disponibilizados neste pacote*

![](_page_55_Picture_21.jpeg)

![](_page_55_Figure_22.jpeg)

## **.20 Intermediário**

# **.40+ Avançado**

### **DENTRO DOS PACOTES ESTÁ INCLUÍDO** INTRANET BY DIGTE

![](_page_56_Picture_1.jpeg)

![](_page_56_Picture_2.jpeg)

O **Cliente será treinado** remotamente para estar apto a construir suas próprias páginas. Tempo é de 2 à 8 horas, dependendo do pacote

![](_page_56_Picture_4.jpeg)

O Cliente receberá **assistência remota para a construção da página Home**. Acompanharemos o Cliente até sua entrada em produção

![](_page_56_Picture_6.jpeg)

- O Cliente terá **acesso aos canais de suporte** Digte:
- \_Portal: <https://digte.freshdesk.com/>
- \_E-mail: suporte@digte.com.br
- \_Telefone: (11) 99958-5437 | (11) 96417-3214
- \_Portal de Treinamento e Relacionamento: [http://portal.digte.com.br](http://portal.digte.com.br/)

![](_page_56_Picture_17.jpeg)

TOTVS Fluig Plataforma evoluindo e a Intranet by Digte evolui junto. O Cliente tem direito da **evolução sem custo** !

![](_page_56_Picture_20.jpeg)

![](_page_56_Picture_21.jpeg)

![](_page_56_Picture_22.jpeg)

tempo para home da intranet entrar no ar varia conforme as **definições de estrutura e conteúdo**. Em **média** 2 semanas para um cliente que possui tudo pronto e 2 meses se o cliente for desenvolver.

![](_page_57_Picture_8.jpeg)

Suporte: Cliente

Duração: 30 min

**\_Instalação do componente** de intranet no TOTVS Fluig Plataforma produção e homologação:

Execução Remoto: Digte

Suporte: Cliente

Duração: 30 min

**\_Treinamento dos componentes** de intranet:

Execução Remoto: Digte

### **OS TEMPOS E AS ATIVIDADES** INTRANET BY DIGTE

![](_page_57_Picture_1.jpeg)

Suporte: Cliente

Duração: 2 períodos de 4 horas no caso do pacote avançado por exemplo

**\_Construção de primeira versão da home da intranet** em conjunto com o cliente

Execução Remoto: Cliente

Suporte Remoto: Digte

Duração: em média 2 semanas a 2 meses, dependente a preparação do cliente

#### **\_Lançamento da Intranet**

Execução: Cliente

Suporte Remoto: Digte

Duração: 1 semana

**\_Encerramento** das atividades e direcionamento para suporte Digte

![](_page_57_Figure_28.jpeg)

![](_page_57_Figure_29.jpeg)

![](_page_57_Figure_30.jpeg)

![](_page_57_Picture_3.jpeg)

![](_page_57_Picture_4.jpeg)

![](_page_57_Picture_6.jpeg)

![](_page_57_Picture_7.jpeg)

Time Digte orientará com exemplos e boas práticas. Exemplos: dados de aniversariantes vindos do RH

![](_page_58_Picture_3.jpeg)

As integrações utilizam as técnicas nativas do TOTVS Fluig Plataforma como Datasets off-line ou criação de formulários via Web Services ou Rest descritos no api.fluig.com

### **CASO QUEIRA INTEGRAR COM OUTRO SOFTWARE** INTRANET BY DIGTE

![](_page_58_Picture_5.jpeg)

![](_page_58_Picture_1.jpeg)

A construção de integrações são tratadas pelo cliente ou via proposta separada, que pode ser oferecida pelo canal de venda

![](_page_58_Picture_7.jpeg)

![](_page_58_Figure_9.jpeg)

![](_page_58_Picture_10.jpeg)

![](_page_58_Picture_11.jpeg)

![](_page_58_Picture_12.jpeg)

Possuir TOTVS Fluig Plataforma **instalado com versão 1.6.2** ou superior

![](_page_59_Picture_3.jpeg)

Possuir os **conhecimentos da plataforma Fluig** nos componentes abaixo, pois eles são fundamentais para os treinamentos do Intranet by Digte: \_ECM (Gestão de Documentos) \_WCM (Portais) \_SOCIAL (Rede social corporativa)

![](_page_59_Picture_5.jpeg)

### **PRÉ-REQUISITOS** INTRANET BY DIGTE

![](_page_59_Picture_1.jpeg)

Os conhecimentos podem ser obtidos **gratuitamente via http://academy.fluig.com** 

![](_page_59_Picture_7.jpeg)

![](_page_59_Picture_8.jpeg)

![](_page_59_Picture_9.jpeg)

![](_page_60_Picture_0.jpeg)

#### **Quer Adquirir?!**

 $\bigodot$ 

contatos contato@digte.com.br +55 11 9 9962-1029 **www.digte.com.br**

 $\left( \text{in} \right)$ 

E

![](_page_60_Figure_3.jpeg)

![](_page_60_Picture_4.jpeg)